## **Ανοικτό Πανεπιστήμιο Κύπρου**

**Σχολή Θετικών και Εφαρμοσμένων Επιστημών**

**Μεταπτυχιακή Διατριβή στα Πληροφοριακά Συστήματα**

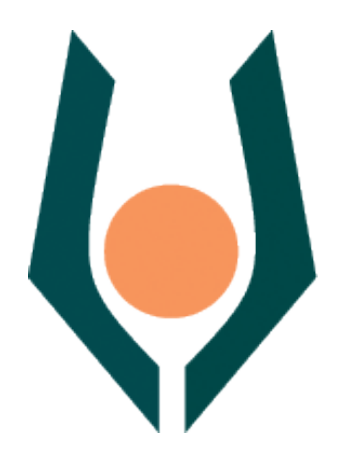

**Μεταφορά Βίντεο πάνω από ΑσύρματαΤοπικάΔίκτυα (WLAN)**

**Γιάννης Μαραθεύτης**

**Επιβλέπων Καθηγητής Σταύρος Σταύρου**

**Ιούνιος 2012**

# **Ανοικτό Πανεπιστήμιο Κύπρου**

## **Σχολή Θετικών και Εφαρμοσμένων Επιστημών**

**Μεταφορά Βίντεο πάνω από ΑσύρματαΤοπικά Δίκτυα (WLAN)**

**Γιάννης Μαραθεύτης**

**Επιβλέπων Καθηγητής Σταύρος Σταύρου**

Η παρούσα μεταπτυχιακή διατριβή υποβλήθηκε προς μερική εκπλήρωση των απαιτήσεων για απόκτηση

> μεταπτυχιακού τίτλου σπουδών στα Πληροφοριακά Συστήματα

από τη Σχολή Θετικών και Εφαρμοσμένων Επιστημών του Ανοικτού Πανεπιστημίου Κύπρου

**Ιούνιος 2012**

## **Περίληψη**

Η μεταπτυχιακή διατριβή είναι ερευνητικού χαρακτήρα και έχει ως στόχο να μελετήσει πως επηρεάζονται τα ασύρματα τοπικά δίκτυα με πρωτόκολλο επικοινωνίας το 802.11b και 802.11g, κάτω από συνθήκες παρεμβολής, καθώς επίσης και πως επηρεάζεται η ποιότητα του βίντεο κατάτην μετάδοση μέσω του ασύρματου τοπικού δικτύου, κάτω από τις ίδιες συνθήκες.

Η μεταπτυχιακή διατριβή χωρίζεται σε δυο μέρη : το θεωρητικό μέρος και το πειραματικό μέρος.

Στο θεωρικό μέρος αναφέρεται το πρωτόκολλο μεταφοράς TCP και UDP, τα ασύρματα τοπικά δίκτυα (IEEE 802.11), οι μέθοδοι ανάλυσης ποιότητας βίντεο (PSNR) και ο θεωρητικός υπολογισμός του Throughput(Bandwidth).

Στο πειραματικό μέρος, για να μελετηθούν τα ασύρματα τοπικά δίκτυα, αναπτύχθηκαν δυο πειράματα και υλοποιήθηκαν δυο πλατφόρμες πειραμάτων για να πραγματοποιηθούν οι πειραματικές μετρήσεις. Το πρώτο πείραμα πραγματοποιήθηκε χωρίς παρεμβολή και το δεύτερο πείραμα πραγματοποιήθηκε με παρεμβολή για τις τιμές του SNR 50dB , 40dB , 30dB , 20dB, 10dB, 5dB και 0dB. Επίσης, για την πραγματοποίηση των πειραμάτων χρησιμοποιήθηκαν υλικά (Hardware) και εργαλεία (software) , όπου αναφέρονται πιο αναλυτικά στην συνέχεια της μεταπτυχιακής διατριβής.

Στο τέλος, αφού ολοκληρώθηκαν οι πειραματικές μετρήσεις, βγήκε σαν συμπέρασμα ότι η παρεμβολή παίζει πολύ σημαντικό ρόλο στην απόδοση του ασύρματου τοπικού δικτύου, αλλά και στην ποιότητα του βίντεο που μεταδίδεται μέσω του ασύρματου τοπικού δικτύου.

### **Summary**

The thesis is a research type and aims to study how the wireless LAN with protocols 802.11b and 802.11g affected, under the conditions of interference and how affect the video quality during transmission over the wireless LAN under the same conditions.

The thesis is divided into two parts: the theoretical part and the experimental part.

In the theoretical part included the transport protocols TCP and UDP, the Wireless LANs (IEEE 802.11), the analytical methods of video quality metrics (PSNR) and the theoretical calculation of the Throughput (Bandwidth).

In the experimental part, to study the Wireless LANs, we developed two experiments and implemented two testbeds to can start our experimental measurements. The first experiment was carried out without interference, and the second experiment was carried out with interference for the values of SNR 50dB, 40dB, 30dB, 20dB, 10dB, 5dB and 0dB. Please note that for the implementation of our experiments, we used hardware and software and will provide more details about the specific hardware and software later in the thesis.

Finally, after we completed the experimental measurements, we had the conclusion that interference plays an important role in the performance of the Wireless LAN and also in the quality of the video that transmitted over the wireless LAN.

## **Ευχαριστίες**

Πρώτα από όλα, θα ήθελα να ευχαριστήσω τον επιβλέπων καθηγητή μου κύριο Σταύρο Σταύρου για την καθοδήγηση και την πολύτιμη βοήθεια του, ώστε να ολοκληρώσω αυτή την μεταπτυχιακή διατριβή. Επίσης θα ήθελα να ευχαριστήσω την οικογένεια μου για την μεγάλη συμπαράσταση που μου πρόσφερε καθ' όλη την διάρκεια των σπουδών μου στο μεταπτυχιακό πρόγραμμα«Ειδίκευση σταΠληροφοριακά Συστήματα».

## Περιεχόμενα

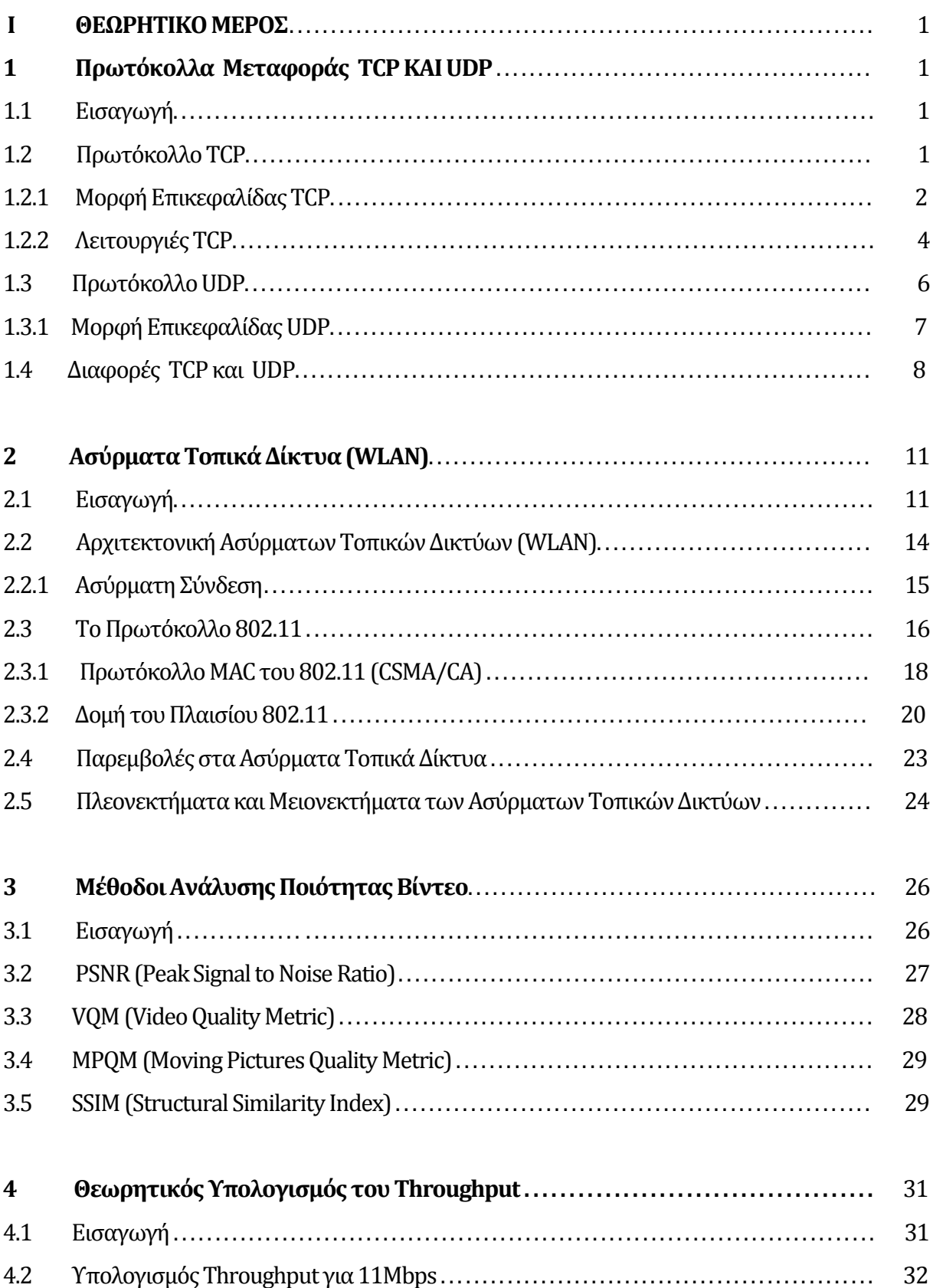

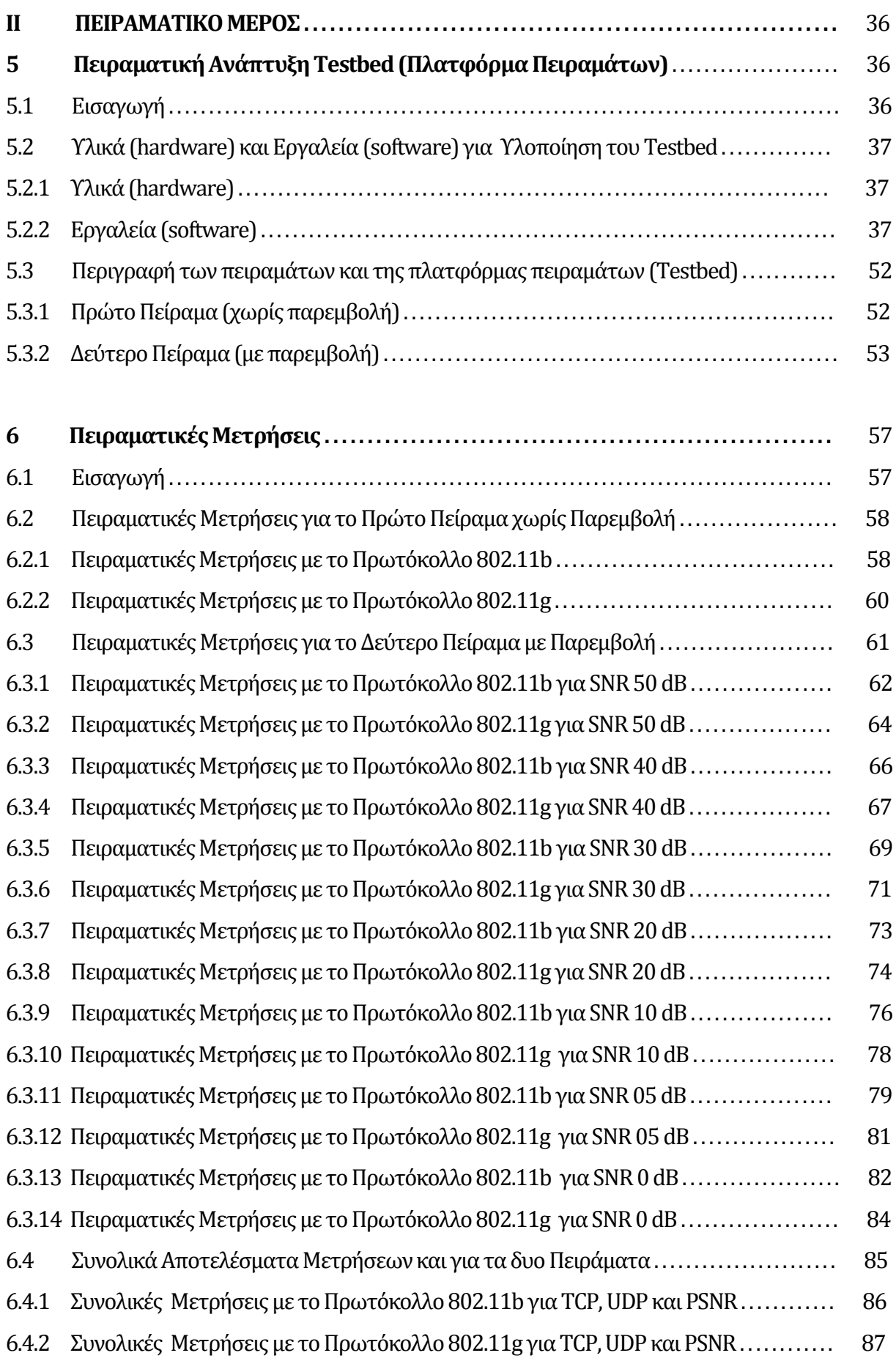

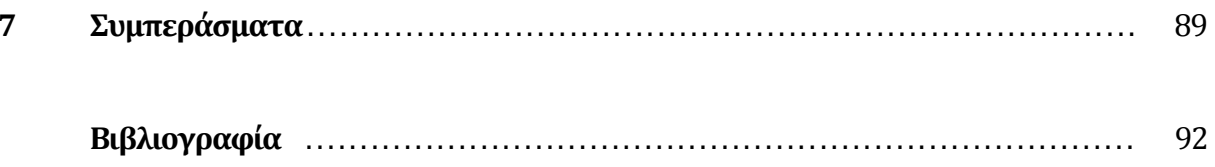

## **Ι. ΘΕΩΡΗΤΙΚΟ ΜΕΡΟΣ**

# **Κεφάλαιο 1 Πρωτόκολλα Μεταφοράς TCP και UDP**

### **1.1 Εισαγωγή**

Τα δυο πρωτόκολλα μεταφοράς, το πρωτόκολλο ελέγχου μεταφοράς (Transport Control Protocol - TCP) και το πρωτόκολλο αυτόνομων πακέτων χρήστη (User datagram Protocol - UDP) βρίσκονται στο επίπεδο μεταφοράς του μοντέλου αναφοράς Ανοικτής Διασύνδεσης Συστημάτων ( OSI – Open Systems Interconnection). Το μοντέλο αυτό χρησιμοποιείται για να περιγράφει την δομή ενός δικτύου διαιρώντας το δίκτυο σε επτά επίπεδα. Πιο κάτω αναλύονται τα δυο πρωτόκολλα μεταφοράς TCP και UDP.

### **1.2 Πρωτόκολλο TCP**

Το πρωτόκολλο ελέγχου μεταφοράς (TCP) είναι ένα από τα σημαντικότερα πρωτόκολλα των πρωτοκόλλων διαδικτύου. Το TCP πρωτόκολλο είναι ένα «connection-oriented protocol» όπου πρώτα το πρωτόκολλο δημιουργεί μια αξιόπιστη σύνδεση ανάμεσα σε δυο σταθμούς και μετά ξεκινά η μεταφορά δεδομένων μεταξύ των δυο σταθμών. Επίσης το πρωτόκολλο TCP είναι ένα αξιόπιστο πρωτόκολλο γιατί επιβεβαιώνει την αποστολή και λήψη δεδομένων , μεταφέρονται τα δεδομένα χωρίς λάθη δηλαδή μεταφέρονται τα δεδομένα με την σωστή σειρά και τέλος το TCP προσφέρει έλεγχο ροής δεδομένων (flow control) ώστε να αποτρέπει την συμφόρηση στο δίκτυο. Ακόμη το TCP χρησιμοποιείται στις εφαρμογές δικτύου/διαδικτύου όπως για παράδειγμα στο FTP (File Transfer Protocol with port : 20 and 21) , στο SMTP ( Simple Mail Transfer Protocol with port : 25) , στο POP3 (Post Office Protocol version 3 with port : 110), στο SSL (Secure Sockets Layer with port : 443 ) και στο HTTP (Hypertext Transfer Protocol with port:80) γνωστό ως WorldWideWeb.

#### **1.2.1 Μορφή Επικεφαλίδας TCP**

Το πρωτόκολλο TCP χρησιμοποιεί πακέτα που ονομάζονται «τεμάχια» (segments). Ένα σημαντικό τμήμα ενός τεμαχίου είναι η επικεφαλίδα TCP (TCP header), όπου η συγκεκριμένη επικεφαλίδα περιέχει σημαντικές πληροφορίες για το πρωτόκολλο TCP. Παρακάτω αναλύεται η μορφή της επικεφαλίδας TCP όπως φαίνεται στην εικόνα 1.1.

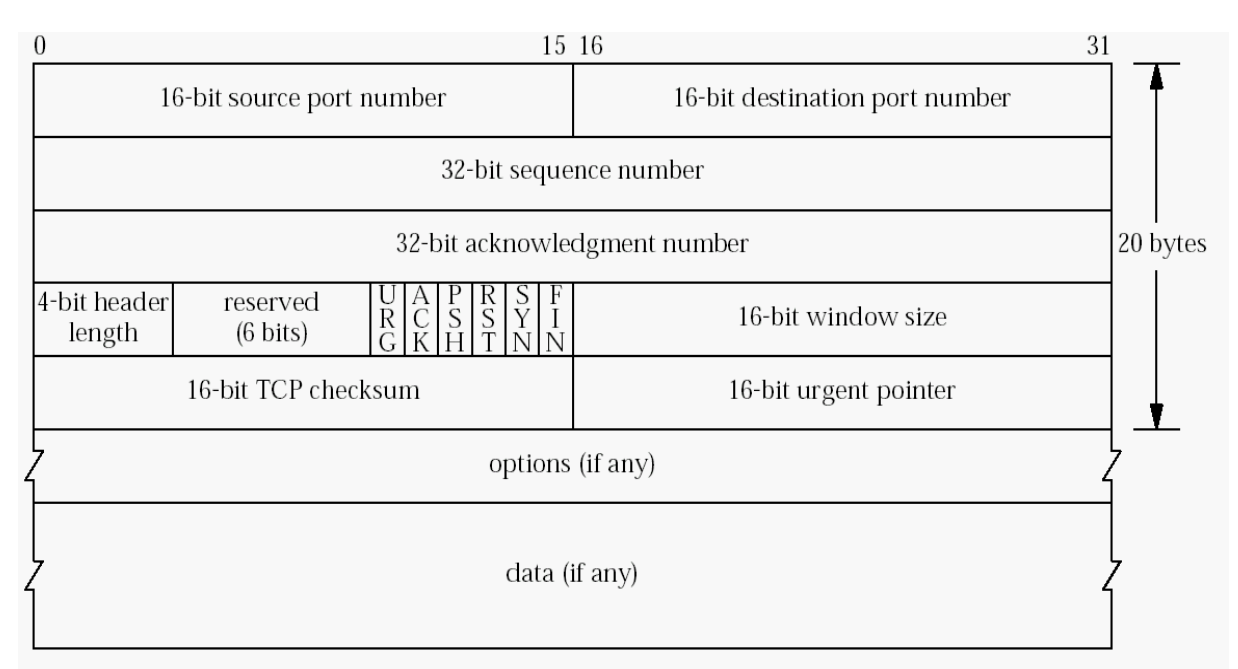

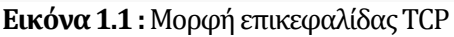

Source port number: Αυτό το πεδίο αναφέρει τον αριθμό της θύρας του αποστολέα.

Destination port number: Αυτό το πεδίο αναφέρει τον αριθμό της θύρας του παραλήπτη.

Sequence number: Αυτό το πεδίο αναφέρει τον αριθμό ακολουθίας της πρώτης οκτάδας δεδομένων στο τεμάχιο. Εάν όμως είναι ενεργοποιημένος ο δείκτης SYN, τότε στο πεδίο αναφέρεται ο αρχικός αριθμός ακολουθίας (ISN) και η πρώτη οκτάδα δεδομένων του τεμαχίου είναι οαριθμός ISN+ 1.

Acknowledgment number (Αριθμός επιβεβαίωσης λήψης): Στο πεδίο αυτό, όταν είναι ενεργοποιημένος ο δείκτης ACK, αναφέρεται ο επόμενος αριθμός ακολουθίας που περιμένει ο παραλήπτης.

Header length / Data Offset (Αρχική θέση δεδομένων): Στο πεδίο αυτό, αναφέρεται το μέγεθος της επικεφαλίδαςTCPκαι επομένως δείχνει την αρχική θέση των δεδομένων.

Reserved (Εφεδρικό): Αυτό το πεδίο αναφέρει τα 6- bits τα οποία είναι «κρατημένα» για μελλοντική χρήση.

Flags (Δείκτες ελέγχου 6- bits): **URG**: είναι ο δείκτης (URGENT) επείγοντος, **ACK**: είναι ο δείκτης επιβεβαίωσης λήψης, **PSH**: είναι ο δείκτης (PUSH) λειτουργιάς κρίσιμων δεδομένων, **RST**: είναι ο δείκτης (RESET) που επαναριθμήζει (κάνει reset) την σύνδεση, **SYN**: είναι ο δείκτης (SYNCHRONIZE) που συγχρονίζει τους αριθμούς ακολουθίας και ο δείκτης **FIN** (FINISH), είναι ο δείκτης που όταν είναι ενεργοποιημένος δεν στέλνει άλλα δεδομένα ο αποστολέας, δηλαδή ο δείκτης αυτός χρησιμοποιείται για τον τερματισμό της σύνδεσης μεταξύ δυο σταθμών.

Window Size (Μέγεθος Παραθύρου): Αυτό το πεδίο αναφέρει τον αριθμό των οκτάδων δεδομένων (bytes) που επιθυμεί να δεχτεί ο αποστολέας, αρχίζοντας από εκείνη που δείχνει το πεδίο επιβεβαίωσης λήψης.

Checksum (Άθροισμα Ελέγχου): Σε αυτό το πεδίο αναφέρεται το άθροισμα ελέγχου το οποίο χρησιμοποιείται για τον έλεγχο λαθών στην επικεφαλίδαTCPκαι στα δεδομένα.

Urgent Pointer (Δείκτης Επείγοντος): Στο πεδίο αυτό, αν ο δείκτης URG είναι ενεργοποιημένος, δείχνει την τελευταία οκτάδα δεδομένων σε μια ακολουθία από επείγοντα δεδομένα. Επομένως ο δείκτης θα ξέρει πόσα επείγοντα δεδομένα έρχονται .

Options (Επιλογές): Στο πεδίο αυτό, καθορίζεται το μέγιστο μέγεθος του τεμαχίου που θα γίνει αποδεκτόαπό τον αποστολέα και τον παραλήπτη. Το μέγεθος του τεμαχίου είναι μεταβλητό.

#### **1.2.2 Λειτουργιές TCP**

Το TCP πρωτόκολλο είναι ένα «connection-oriented protocol», όπως αναφέρθηκε και πιο πάνω , όπου πρώτα το πρωτόκολλο δημιουργεί μια αξιόπιστη σύνδεση ανάμεσα σε δυο σταθμούς και μετά ξεκινά η μεταφορά δεδομένων μεταξύ των δυο σταθμών. Οι τρεις βασικές λειτουργείς του TCP πρωτόκολλου είναι η έναρξη σύνδεσης(three-way handshake), η μεταφορά δεδομένων και ο τερματισμός σύνδεσης(four-wayhandshake).

#### **Έναρξησύνδεσης (3-wayhandshake)**

Για να δημιουργηθεί μια αξιόπιστη σύνδεση, πραγματοποιείται μια «τριμερής χειραψία» από το πρωτόκολλο TCP ανάμεσα στους εμπλεκόμενους σταθμούς που θέλουν να συνδεθούν μεταξύ τους. Στην αρχή ο σταθμός αποστολέας στέλνει ένα τεμάχιο (πακέτο) με το δείκτη SYN ενεργοποιημένο στον σταθμό παραλήπτη. Επίσης ο σταθμός αποστολέας δηλώνει στην TCP επικεφαλίδα του τεμαχίου τον αρχικό αριθμό ακολουθίας (ISN). Μετά ο σταθμός παραλήπτης αφού πάρει το τεμάχιο (πακέτο) , απαντά με ένα δεύτερο τεμάχιο, έχοντας ενεργοποιημένο τον δείκτη SYN για να στείλει τον δικό του αριθμό ακολουθίας( ISN) και ενεργοποιημένο τον δείκτη ACK (αριθμός επιβεβαίωσης λήψης = ISN αποστολέα + 1) για να δεχτεί την σύνδεση. Τέλος όταν ο σταθμός αποστολέας λάβει το τεμάχιο SYN/ACK , απαντά με ένα τρίτο τεμάχιο με το δείκτη ACK ενεργοποιημένο. Στο σημείο αυτό οι δυο σταθμοί συνδέονται και μπορούν να μεταφέρουν δεδομένα μεταξύ τους. Στο σχήμα1.1 φαίνεται η έναρξη σύνδεσης (3-wayhandshake).

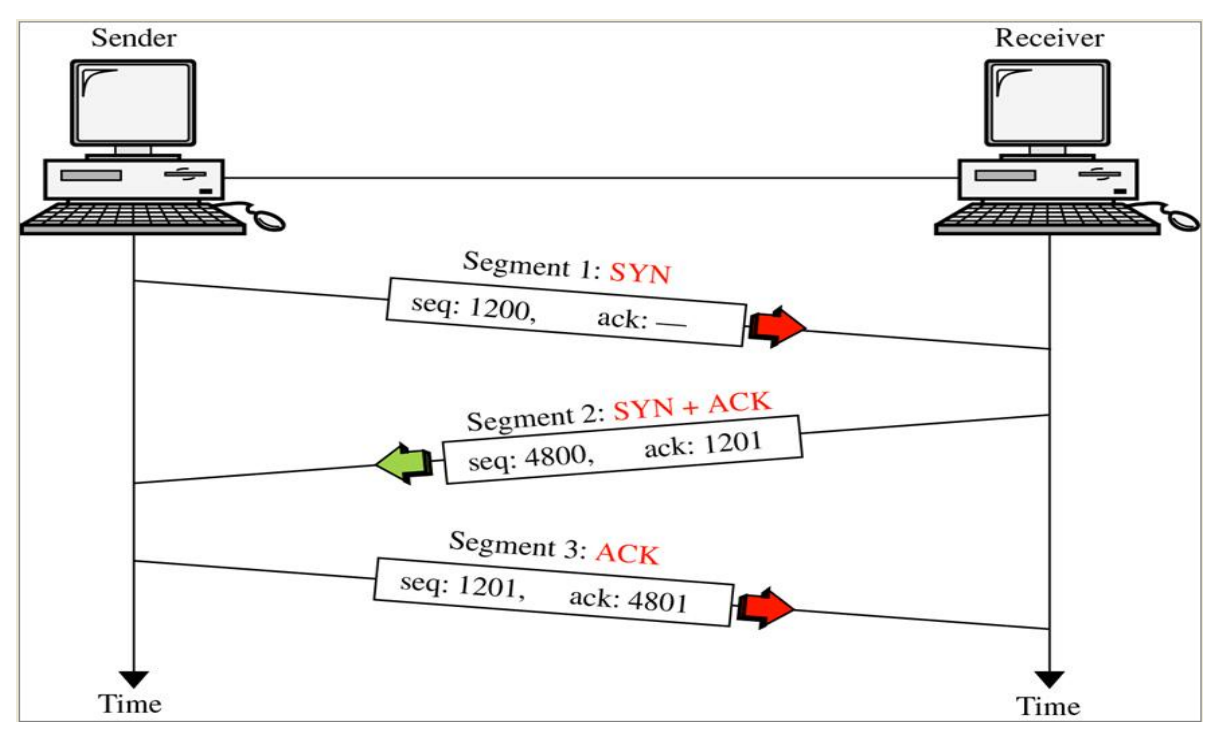

**Σχήμα 1.1:**'Έναρξη σύνδεσης (3-wayhandshake)

#### **Μεταφορά δεδομένων**

Το πρωτόκολλο TCP παρέχει **αξιοπιστία** κατά την μεταφορά δεδομένων, χρησιμοποιώντας τους αριθμούς ακολουθίας και τους αριθμούς επιβεβαίωσης λήψης από την TCP επικεφαλίδα. Για παράδειγμα όταν ο αποστολέας στείλει ένα τεμάχιο με αριθμό ακολουθίας x στον παραλήπτη, ο παραλήπτης θα απαντήσει στον αποστολέα στέλλοντας του ένα τεμάχιο με αριθμό επιβεβαίωσης λήψης x +1. Έτσι ο παραλήπτης , με αυτό τον τρόπο ενημερώνει τον αποστολέα ότι έχει πάρει τα δεδομένα επιτυχώς. Τώρα σε περίπτωση που ο αποστολέας δεν λάβει από τον παραλήπτη το τεμάχιο με αριθμό επιβεβαίωσης λήψης ή λάβει λανθασμένο αριθμό επιβεβαίωσης λήψης, αμέσως αντιλαμβάνεται ότι έχει χαθεί ή έχει κάποιο σφάλμα το συγκεκριμένο τεμάχιο που είχε σταλεί και έτσι ο αποστολέας ξαναστέλνει το συγκεκριμένο τεμάχιο μέχρι να του απάντηση ο παραλήπτης με το σωστό τεμάχιο δηλαδή να του στείλει τον σωστό αριθμό επιβεβαίωσης λήψης. Επίσης αν τα δεδομένα κατά την μεταφορά τους στον παραλήπτη έρθουν με λανθασμένη σειρά για τους λόγους που αναφέρθηκαν πιο πάνω, το πρωτόκολλο TCP έχει την ικανότητα να τα κατατάσσει στην σωστή σειρά άφιξης.

Επίσης το πρωτόκολλο TCP παρέχει **έλεγχο ροής δεδομένων(flowcontrol)**, όπουπεριορίζεται η πιθανότητα το buffer του παραλήπτη να υπερχειλίσει. Έτσι ο έλεγχος της ροής των δεδομένων, βοηθά στην αποφυγή της συμφόρηση του δικτύου. Βασικά όταν το buffer του παραλήπτη γεμίσει, ο αποστολέας μειώνει τον ρυθμό μεταφοράς των δεδομένων ή σταματά την μεταφορά δεδομένων μέχρι το buffer του παραλήπτη να αδειάσει. Ακόμη το πρωτόκολλο TCP παρέχει έλεγχο συμφόρησης, όπου διαθέτει διάφορους αλγορίθμους που έχουν ως στόχο να αντιμετωπίσουν ή να αποφύγουν την συμφόρηση του δικτύου. Μερικοί από αυτούς τους αλγόριθμους είναι ο slow-start και o congestionavoidance.

#### **Τερματισμόςσύνδεσης (4-wayhandshake)**

Για να τερματιστεί μια σύνδεση, πραγματοποιείται μια «τετραμερής χειραψία» από το πρωτόκολλο TCP ανάμεσα στους σταθμούς που θέλουν να τερματίσουν την επικοινωνία μεταξύ τους. Πρώτα ο σταθμός αποστολέας στέλνει ένα τεμάχιο (πακέτο) με το δείκτη FIN ενεργοποιημένο στον σταθμό παραλήπτη. Μετά ο σταθμός παραλήπτη απαντά στο σταθμό αποστολέα με δυο τεμάχια. Στο πρώτο τεμάχιο που στέλνει ο παραλήπτης είναι ενεργοποιημένος ο δείκτης ACK με ένα αριθμό επιβεβαίωσης λήψης και στο δεύτερο τεμάχιο που στέλνει ο παραλήπτης είναι ενεργοποιημένος ο δείκτης FIN . Τέλος όταν ο σταθμός αποστολέας λάβει τα δυο τεμάχια , απαντά με ένα τέταρτο τεμάχιο με το δείκτη ACK ενεργοποιημένο.

Έτσι σε αυτό το σημείο τερματίζεται η σύνδεση μεταξύ των δυο σταθμών. Στο σχήμα 1.2 φαίνεται ο τερματισμός σύνδεσης (4-wayhandshake).

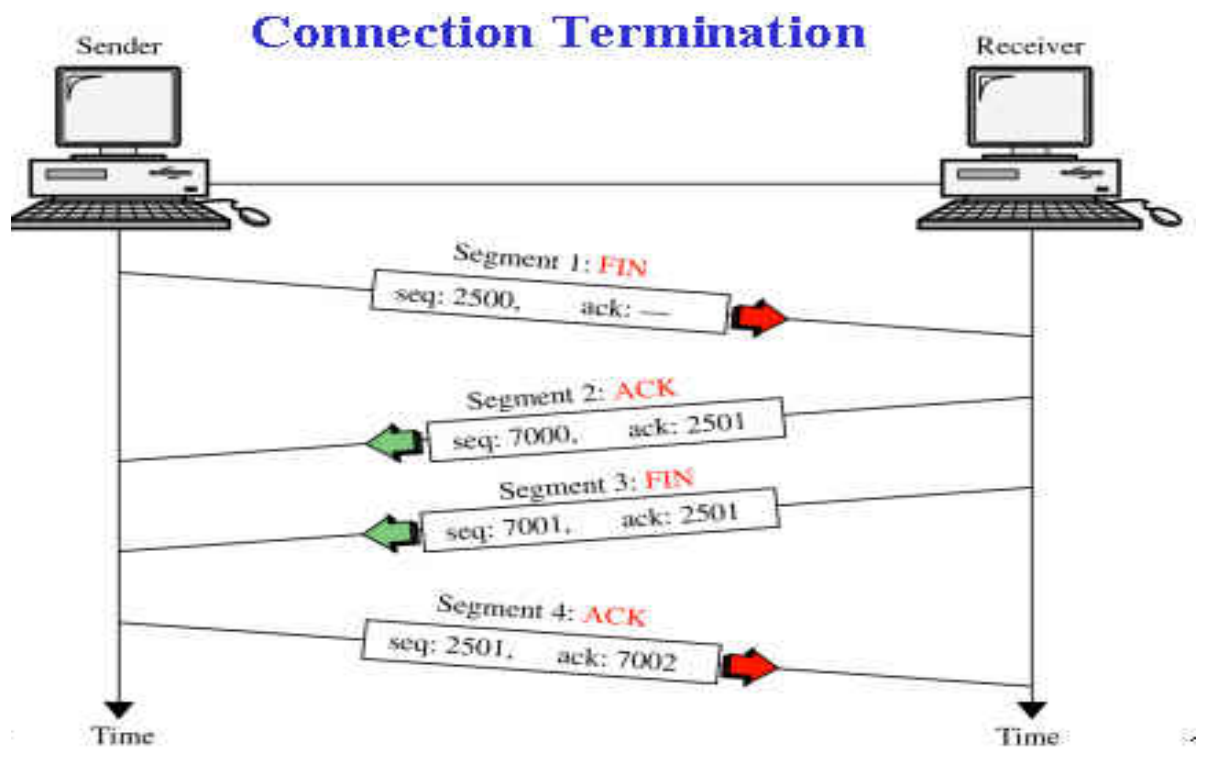

**Σχήμα 1.2 :** Τερματισμός σύνδεσης (4-way handshake).

## **1.3 Πρωτόκολλο UDP**

Το πρωτόκολλο UDP (User Datagram Protocol) είναι ένα «connectionless protocol » , δηλαδή το πρωτόκολλο αυτό δεν χρειάζεται πρώτα να δημιουργήσει κάποια σύνδεση ανάμεσα στους δυο σταθμών για να ξεκινήσει η μεταφορά δεδομένων μεταξύ των δυο σταθμών. Επίσης το πρωτόκολλο UDP είναι αναξιόπιστο για το λόγο ότι δεν υπάρχουν οι απαραίτητοι μηχανισμοί να εγγυηθούν την μεταφορά δεδομένων μεταξύ των δυο σταθμών. Έτσι τα πακέτα που στέλνονται από τον ένα σταθμό στον άλλο, μπορεί να χαθούν και να μην φτάσουν ποτέ στον προορισμό τους. Επιπλέον το πρωτόκολλο UDP δεν προσφέρει έλεγχο ροής δεδομένων (flowcontrol), οπότε δεν βοηθά στην αποφυγή της συμφόρησης του δικτύου.

Το πρωτόκολλο UDP χρησιμοποιείται σε εφαρμογές πραγματικού χρόνου όπως το VoIP ( Voice over IP) ,το IPTV(Internet Protocol Television) και το live streaming video. Σε αυτές τις εφαρμογές είναι σημαντικό τα πακέτα να μεταφέρονται στον παραλήπτη γρήγορα χωρίς καθυστέρηση στην σωστή χρονική στιγμή. Αν σε περίπτωση χαθούν μερικά πακέτα κατά την μεταφορά , αυτό επηρεάζει μόνο την ποιότητα του ήχου ή του βίντεο. Άρα αυτές οι εφαρμογές

πρέπει να είναι ανεκτικές σε περίπτωση απώλειας δεδομένων (πακέτων). Επίσης μερικές άλλες εφαρμογές δικτύου που χρησιμοποιούν το πρωτόκολλο UDP είναι το DNS (Domain Name System with port : 53) ,το SNMP (Simple Network Management Protocol with port : 161) , το DHCP (Dynamic Host Configuration Protocol with port : 67,68) και τo TFTP (Trivial File Transfer Protocol with port: 69).

#### **1.3.1 Μορφή Επικεφαλίδας UDP**

Το πρωτόκολλο UDPχρησιμοποιεί πακέτα(τεμάχια). Ένασημαντικό τμήμα ενόςπακέτου είναι η επικεφαλίδα UDP (UDP header), όπου η συγκεκριμένη επικεφαλίδα περιέχει πληροφορίες για το πρωτόκολλο UDP.Να αναφέρουμε επίσης ότι το μέγεθος της επικεφαλίδας UDP είναι 8 bytes σε αντίθεση με την επικεφαλίδα TCP όπου το μέγεθος της είναι 20 bytes, καθώς επίσης τα πεδία της επικεφαλίδας UDP είναι μόνο τέσσερα και τα δυο από τα τέσσερα πεδία είναι προαιρετικά . Πιο κάτω αναλύεται η μορφή της επικεφαλίδας UDP όπως φαίνεται στην εικόνα 1.2.

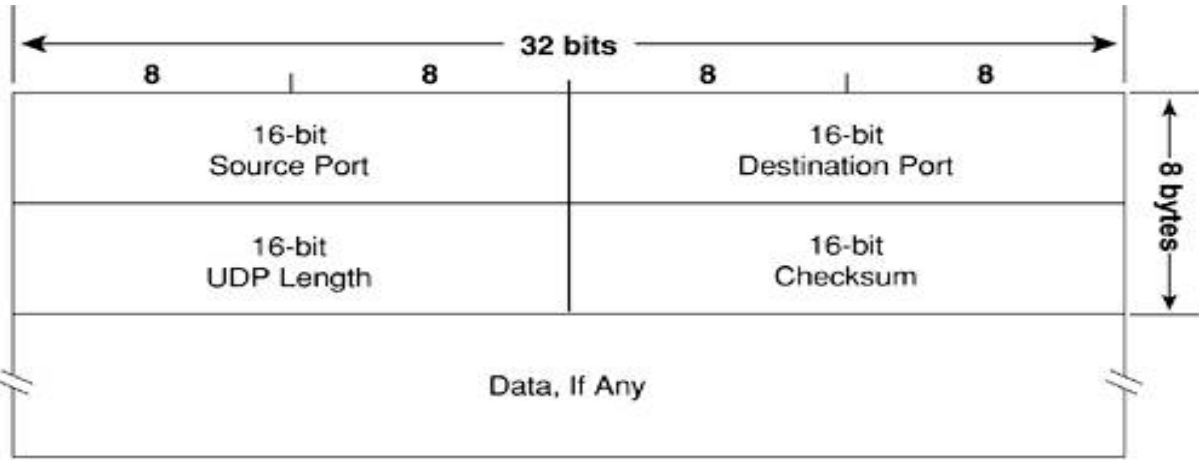

**Εικόνα 1.2:**Μορφή επικεφαλίδας UDP

Source port number: Αυτό το πεδίο αναφέρει τον αριθμό της θύρας του αποστολέα. Αν ο παραλήπτης θέλει να απαντήσει στον αποστολέα , θα πρέπει να στείλει το πακέτο του στην πόρτα αυτή.Επίσης, το πεδίο αυτό είναι προαιρετικό.

Destination port number: Αυτό το πεδίο αναφέρει τον αριθμό της θύρας του παραλήπτη.

UDP length (16-bits): Αυτό το πεδίο, αναφέρει το μέγεθος του πακέτου UDP συμπεριλαμβανομένου και του μεγέθους της επικεφαλίδας UDP σε bytes.

Checksum (Άθροισμα Ελέγχου): Σε αυτό το πεδίο αναφέρεται το άθροισμα ελέγχου το οποίο χρησιμοποιείται για τον έλεγχο λαθών στην επικεφαλίδα UDP και στα δεδομένα. Επιπλέον το πεδίο αυτό, στο πρωτόκολλο UDP είναι προαιρετικό.

### **1.4 Διαφορές TCP και UDP**

Οι διαφορές μεταξύ του TCP και του UDP πρωτόκολλου είναι αρκετές, όπου και περιγράφονται πιο κάτω.

Το πρωτόκολλο TCP όπως αναφέρθηκε και προηγουμένως, είναι ένα «**connection-oriented protocol**» όπου πρώτα πρέπει να δημιουργήσει μια αξιόπιστη σύνδεση μεταξύ δυο σταθμών και μετά να ξεκινήσει η μεταφορά δεδομένων από τον ένα σταθμό στον άλλο. Τα πιο σημαντικά χαρακτηριστικά του πρωτοκόλλου αυτού αναφέρονται πιο κάτω:

- **Είναι αξιόπιστο πρωτόκολλο** Το TCP έχει τους απαραίτητους μηχανισμούς ώστε να επιβεβαιώνει την αποστολή και την λήψη δεδομένων, μεταφέροντας τα δεδομένα χωρίς λάθη στον προορισμό τους. Για παράδειγμα, στην περίπτωση που ο αποστολέας είχε στείλει ένα πακέτο στον παραλήπτη αλλά κατά την μεταφορά είχε χαθεί και ο αποστολέας έλαβε από τον παραλήπτη πακέτο με λάθος αριθμό επιβεβαίωσης λήψης, τότε ο αποστολέας αντιλαμβάνεται ότι το συγκεκριμένο πακέτο έχει χαθεί και το ξαναστέλνει μέχρι να πάρει απάντηση από τον παραλήπτη με το σωστό αριθμό επιβεβαίωσης λήψης.
- **Εγγύηση σωστής σειράς πακέτων** Όταν σταλούν κάποια πακέτα στον παραλήπτη με λανθασμένη σειρά, τότε το πρωτόκολλο TCP τα αναδιατάσσει βάση του αριθμού ακολουθίας του κάθε πακέτου και τα παρουσιάζει στον παραλήπτη με την σωστή σειρά.
- **Έλεγχος ροής δεδομένων (flow control)**  To πρωτόκολλο TCP ελέγχει την ροή δεδομένων έτσι ώστε να περιορίσει την πιθανότητα το buffer του παραλήπτη να υπερχειλίσει. Έτσι ο έλεγχος της ροής των δεδομένων βοηθά στην αποφυγή της συμφόρησης του δικτύου.

• **Είναι "βαρύ" πρωτόκολλο** - Για τον λόγο ότι χρειάζεται τρία πακέτα για να δημιουργήσει μόνο την σύνδεση μεταξύ των δυο σταθμών , πριν ακόμη ξεκινήσει να μεταδίδει δεδομένα. Επίσης οι μηχανισμοί που χρησιμοποιεί για την αξιόπιστη μεταφορά δεδομένων το κάνουν πιο αργό ώστε όλα αυτά να επηρεάζουν την ταχύτητα μετάδοσης δεδομένων (throughput).

Το πρωτόκολλο UDP όπως αναφέρθηκε και πιο πάνω, είναι ένα «**connectionless protocol**» όπου το πρωτόκολλο αυτό δεν χρειάζεται να δημιουργήσει πρώτα κάποια σύνδεση μεταξύ δυο σταθμών για να ξεκινήσει η μεταφορά δεδομένων, μπορεί να ξεκινήσει άμεσα την μεταφορά δεδομένων μεταξύ των δυο σταθμών. Τα πιο σημαντικά χαρακτηριστικά του πρωτοκόλλου αυτού αναφέρονται πιο κάτω:

- **Είναι αναξιόπιστο πρωτόκολλο** Το UDP πρωτόκολλο δεν έχει τους απαραίτητους μηχανισμούς για να εγγυηθεί και να επιβεβαιώσει την λήψη των δεδομένων από τον παραλήπτη. Έτσι τα πακέτα που στέλνει ο αποστολέας στον παραλήπτη μπορεί να χαθούν και να μην φτάσουν ποτέ στον προορισμό τους.
- **Δεν παρέχει σωστή σειρά πακέτων** Το πρωτόκολλο UDP στέλνει πακέτα χωρίς αριθμούς ακολουθίας και έτσι αυτό έχει σαν αποτέλεσμα να μην υπάρχει η δυνατότητα να γνωρίζει ο παραλήπτης την συγκεκριμένη σειρά των πακέτων.
- **Δεν προσφέρει έλεγχο ροής δεδομένων (flow control)** Έτσι το πρωτόκολλο UDP δεν βοηθά στην αποφυγή της συμφόρησης του δικτυού.
- **Είναι "ελαφρύ" πρωτόκολλο –** Για το λόγο ότι το πρωτόκολλο UDP για να μεταδώσει δεδομένα δεν χρειάζεται πρώτα να δημιουργήσει κάποια σύνδεση μεταξύ των δυο σταθμών. Επίσης το πρωτόκολλο δεν παρέχει μηχανισμούς για αξιόπιστη μεταφορά δεδομένων, έτσι είναι αρκετά γρήγορο ( έχει μειωμένο χρόνο καθυστέρησης μεταφοράς δεδομένων) με αποτέλεσμα να έχει μεγαλύτερη ταχύτητα μεταφοράς δεδομένων (throughput)από ότι το πρωτόκολλο TCP.
- **Έχει μικρό μέγεθος επικεφαλίδας** Η επικεφαλίδα UDP έχει μέγεθος 8 bytes ενώ η επικεφαλίδα TCP έχει μέγεθος 20 bytes. Έτσι το πρωτόκολλο UDP έχει μικρότερο επιπλέον overhead στο δίκτυο.

Πιο κάτω στον πίνακα 1.1 φαίνονται εν συντομία οι διαφορές μεταξύ του TCP και του UDP πρωτοκόλλου, όπως έχουνπροαναφερθεί.

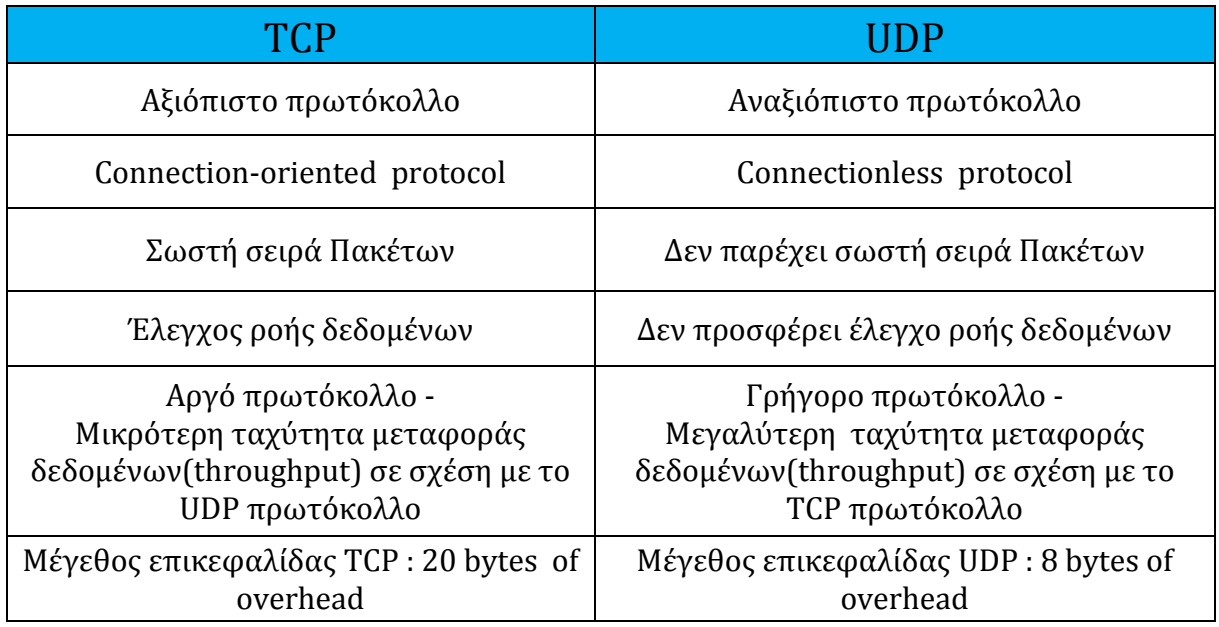

**Πίνακας 1.1 :**Διαφορές μεταξύ TCP και UDPπρωτοκόλλου

# **Κεφάλαιο 2 Ασύρματα Τοπικά Δίκτυα (WLAN)**

## **2.1 Εισαγωγή**

Τα ασύρματα τοπικά δίκτυα (WLAN – Wireless Local Area Network) παρέχουν ασύρματη επικοινωνία σε μικρές αποστάσεις προς τους διάφορους σταθμούς εργασίας (Laptops, Desktops, Palmtops), χρησιμοποιώντας ραδιοκύματα (RF) σε αντίθεση με καλώδια που χρησιμοποιούν τα ενσύρματα τοπικά δίκτυα (Ethernet / LAN). Ένα ασύρματο τοπικό δίκτυο, βασικά επεκτείνει ένα υφιστάμενο ενσύρματο τοπικό δίκτυο. Επίσης ένα τυπικό ασύρματο τοπικό δίκτυο αποτελείται από ένα σταθμό πρόσβασης (Access Point) όπου οι διάφοροι σταθμοί εργασίας συνδέονται μαζί του , χρησιμοποιώντας ασύρματες κάρτες δικτύου.

Για την ασύρματη μετάδοση μεταξύ των σταθμών εργασίας υπάρχουν τρεις μέθοδοι: οι Υπέρυθρες (Infrared light), οι Ραδιοσυχνότητες στενής ζώνης (Narrow Band) και η Διασπορά φάσματος (Spreadspectrum). Η πρώτη μέθοδος (Υπέρυθρες) παρέχει ένα αρκετά μεγάλο εύρος ζώνης και μπορεί να εκπέμπει σήματα σε μεγάλες ταχύτητες. Όμως για να γίνει αυτό, πρέπει ο πομπός και ο δέκτης να έχουν οπτική επαφή μεταξύ τους και να βρίσκονται σε μικρές αποστάσεις των 10 με 15 μέτρων περίπου. Οι συνηθισμένες ταχύτητες για αυτή την μέθοδο είναι τα 5 με 10 Mbps. Η δεύτερη μέθοδος (Ραδιοσυχνότητες στενής ζώνης) ρυθμίζει σε μια συχνότητα τον πομπό και τον δέκτη και χωρίς να απαιτείται οπτική επαφή μεταξύ του πομπού και του δέκτη, πραγματοποιείται η επικοινωνία με ταχύτητες περίπου στα 4.8 Mbps για αποστάσεις περίπου μέχρι τα 50 μέτρα. Επειδή η μέθοδος αυτή λειτουργεί σε μια απλή συχνότητα, κάνει την επικοινωνία ευάλωτη σε παρεμβολές. Η τρίτη μέθοδος (Διασπορά φάσματος), παρέχει αξιοπιστία και μεταδίδει σήματα σε μια ευρεία ζώνη συχνοτήτων αποφεύγοντας τα προβλήματα της ραδιοσυχνότητας στενής ζώνης. Με ένα κώδικα διασποράς διαχέεται το σήμα στον αέρα και ο δέκτης χρησιμοποιεί τον ίδιο κώδικα διασποράς για να το ανακτήσει.Η ταχύτητα μετάδοσης είναι περίπου στα 2 με 3 Mbps για αποστάσεις γύρω στα 250 μέτρα.

Τα ασύρματα τοπικά δίκτυα (WLAN) χρησιμοποιούν συνήθως την μέθοδο διασποράς φάσματος (spread spectrum) στο φυσικό επίπεδο. Η διασπορά φάσματος υλοποιείται με μια από τις ακόλουθες τρεις τεχνικές μετάδοσης.

- **DSSS (Direct Sequence Spread Spectrum)** –Με την τεχνική αυτή το κάθε bit που θα μεταδοθεί κωδικοποιείται με κάποιο τρόπο που τον γνωρίζει μόνο ο πομπός και ο δέκτης και μεταδίδεται σε όλες της συχνότητες. Άρα αν ένας υποκλοπέας καταφέρει να τα αποθηκεύσει τα δεδομένα που μεταδίδονται για να μπορέσει στην συνέχεια να τα επεξεργαστεί , η πιθανότητα να τα βρει τα πραγματικά δεδομένα είναι πάρα πολύ μικρή γιατί υπάρχουν χιλιάδες τρόποι κωδικοποίησης. Το DSSS κατανέμει την ισχύ του μεταδιδόμενου σήματος σε μεγάλο φάσμα συχνοτήτων και αυτό το πετυχαίνει διαμορφώνοντας το αρχικό σήμα με ένα άλλο σήμα με πιο μεγάλο εύρος ζώνης.
- **FHSS (Frequency Hopping Spread Spectrum)**  Με την τεχνική αυτή το εύρος ζώνης χωρίζεται σε πιο μικρές ζώνες συχνοτήτων, όπου έχουν εύρος αντίστοιχο μιας εκπομπής στενής ζώνης και ο κώδικας διασποράς ορίζει σε ποια υποζώνη θα μεταπηδά η επικοινωνία σε τακτά χρονικά διαστήματα. Ο δέκτης και ο πομπός των συσκευών επικοινωνίας πρέπει να συντονίζονται μεταξύ τους συνεχώς σε διαφορετική συχνότητα με τον ίδιο τρόπο και στις ίδιες χρονικές στιγμές. Με αυτό τον τρόπο ένας υποκλοπέας που δεν γνωρίζει τον κώδικα δεν θα μπορεί να κλέψει πληροφορίες ή να προκαλέσει παρεμβολή κατά την μετάδοση , αφού όπως έχουμε πει και πιο πάνω δεν θα γνωρίζει πότε και σε ποια συχνότητα να συντονιστεί.

• **OFDM (Orthogonal Frequency Division Multiplexing)** - Η τεχνική αυτή κωδικοποιεί τα ψηφιακά δεδομένα σε πολλαπλές συχνότητες. Ουσιαστικά το OFDM, χωρίζει το σήμα επικοινωνίας σε διάφορα κανάλια. Κάθε ένα από αυτά τα κανάλια είναι διαμορφωμένο σε ένα στενό εύρος ζώνης όπου το κάθε κανάλι λειτουργεί σε διαφορετική συχνότητα. Αυτή η τεχνική δίνει την δυνατότητα σε πολλαπλά κανάλια να λειτουργούν μέσα σε μικρά επίπεδα συχνοτήτων χωρίς να επηρεάζεται η ακεραιότητα των δεδομένων που μεταφέρονται μέσα σε κάποιο κανάλι.

Επίσης , τα ασύρματα τοπικά δίκτυα (WLAN) χρησιμοποιούν το πρωτόκολλο επικοινωνίας 802.11x όπου ανήκει στην οικογένεια προτύπων της IEEE (Institute of Electrical and Electronics Engineers). Τα πρότυπα 802.11 είναι γνωστά και ως Wi-Fi (Wireless Fidelity- ασύρματη πιστότητα ) για τον λόγο ότι ένας οργανισμός ανεξάρτητος της IEEE που ακούει στο όνομα Wi-Fi Alliance, προσφέρει την πιστοποίηση για τα προϊόντα που ανταποκρίνονται στο πρότυπο 802.11. Τα πρωτόκολλα IEEE 802.11 που έκαναν την εμφάνιση τους στο εμπόριο είναι το πρωτόκολλο 802.11a όπου λειτούργει στην ζώνη συχνοτήτων 5 GHz με μέγιστο ονομαστικό ρυθμό μετάδοσης τα 54Mbit/s και με μέθοδο μετάδοσης το OFDM (Orthogonal Frequency Division Multiplexing), το πρωτόκολλο 802.11b όπου λειτούργει στην ζώνη συχνοτήτων 2.4 GHz με μέγιστο ονομαστικό ρυθμό μετάδοσης τα 11Mbit/s και με μέθοδο μετάδοσης το DSSS (Direct Sequence Spread Spectrum), το πρωτόκολλο 802.11g όπου λειτούργει στην ζώνη συχνοτήτων 2.4 GHz με μέγιστο ονομαστικό ρυθμό μετάδοσης τα 54Mbit/s και με μέθοδο μετάδοσης το OFDM (Orthogonal Frequency Division Multiplexing) και τέλος το πρωτόκολλο 802.11n όπου λειτούργει στην ζώνη συχνοτήτων 2.4 GHz και 5 GHz με μέγιστο ονομαστικό ρυθμό μετάδοσης τα 300Mbit/s και με μέθοδο μετάδοσης το OFDM (Orthogonal Frequency Division Multiplexing). Τα πρωτόκολλα αυτά, θα αναφερθούν με πιο αναλυτική περιγραφή στην συνέχεια του κεφαλαίου.

Οι κύριες εφαρμογές των ασύρματων τοπικών δικτύων (WLAN) είναι πρώτο στην επέκταση ενός ενσύρματου τοπικού δικτύου , δεύτερο παρέχουν ασύρματες δυνατότητες πρόσβασης στο διαδίκτυο, τρίτο στην σύνδεση τοπικών δικτύων (LAN) που βρίσκονται σε διαφορετικά κτίρια και τέταρτο στην δικτύωση Ad hoc δικτύων , όπου είναι ασύρματα δίκτυα ομότιμων κόμβων τα οποία δεν χρειάζονται κάποια υποδομή (σημείο πρόσβασης ) για να επικοινωνήσουν μεταξύ τους.

## **2.2Αρχιτεκτονική ασύρματων τοπικών δικτύων (WLAN)**

Οι δυο βασικές αρχιτεκτονικές των ασύρματων τοπικών δικτύων είναι: τα δίκτυα υποδομής (**Infrastructure BSS**) και τα δίκτυα χωρίς υποδομή (**Independent BSS – Ad hoc wireless network).**

Τα δίκτυα υποδομής (**Infrastructure BSS (Basic service Set**)) αποτελούνται από ασύρματους σταθμούς όπως φορητούς υπολογιστές (Laptop) ή και επιτραπέζιους υπολογιστές (Desktop) εξοπλισμένους με ασύρματες κάρτες δικτύου και ένα σημείο πρόσβασης (Access Point), όπου μέσο του συγκεκριμένου AP οι ασύρματοι σταθμοί συνδέονται μεταξύ τους. Επίσης τα σημεία πρόσβασης (APs) των BSS (Βασικό Σύνολο Υπηρεσιών) διασυνδέονται μεταξύ τους μέσο του συστήματος κατανομής (Distribution System), όπου είναι ένα ενσύρματο δίκτυο κορμού ( Ethernet LAN or Internet). Όλο αυτό ονομάζεται ESS (Extended service set) και φαίνεται στην εικόνα 2.1 .

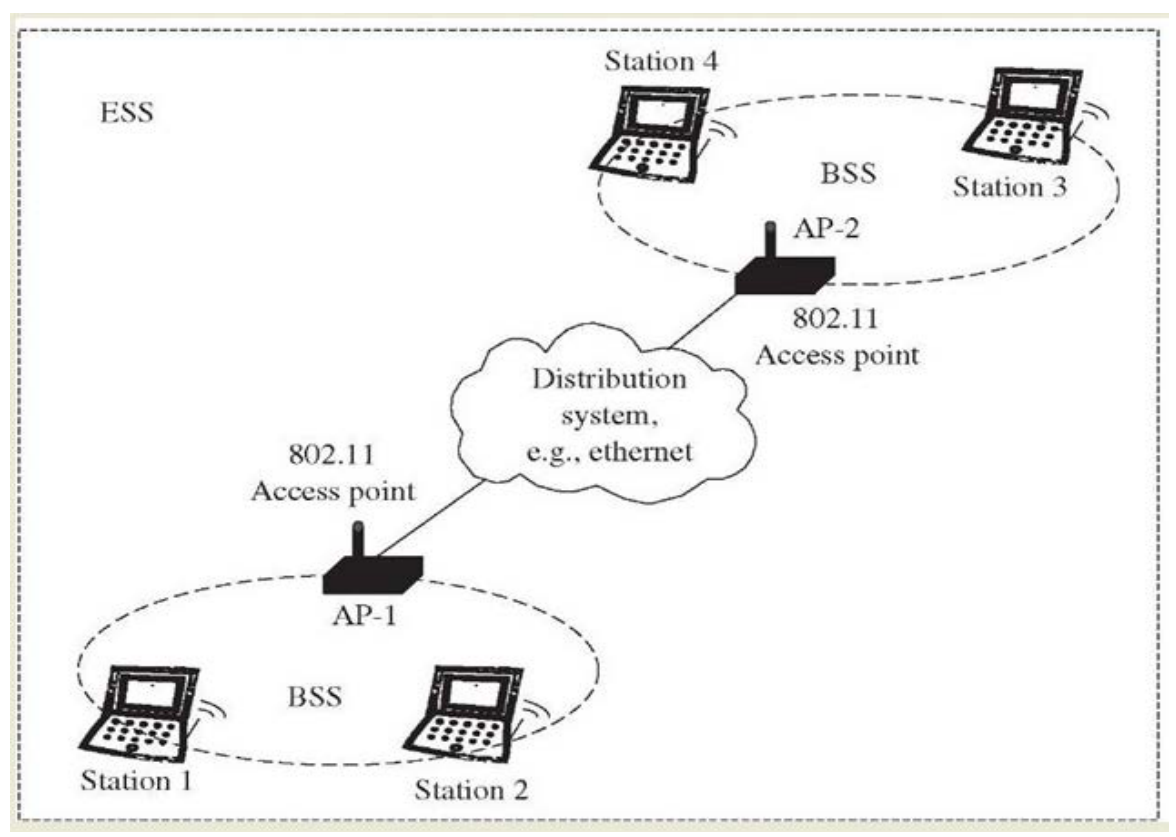

**Εικόνα2.1:**Δίκτυο υποδομής **InfrastructureBSS.**

Tα δίκτυα χωρίς υποδομή (**Independent BSS – Ad hoc wireless network**) δεν έχουν σημείο πρόσβασης (Access Point) και αποτελούνται μόνο από ασύρματους σταθμούς όπως φορητούς υπολογιστές (Laptop) ή και επιτραπέζιους υπολογιστές (Desktop) εξοπλισμένους με ασύρματες κάρτες δικτύου. Έτσι οι ασύρματοι σταθμοί (οι κόμβοι) επικοινωνούν ο ένας με τον άλλο αυτόνομα με την βοήθεια του πρωτοκόλλου CSMA. Επιπλέον, τα δίκτυα χωρίς υποδομή λόγο του ότι δεν έχουν AP (Access Point), δεν μπορούν να συνδεθούν με άλλα BSS (Basic service set).

Στην εικόνα 2.2 φαίνεται το δίκτυο χωρίς υποδομή , το ονομαζόμενο Ad hoc ασύρματο τοπικό δίκτυο.

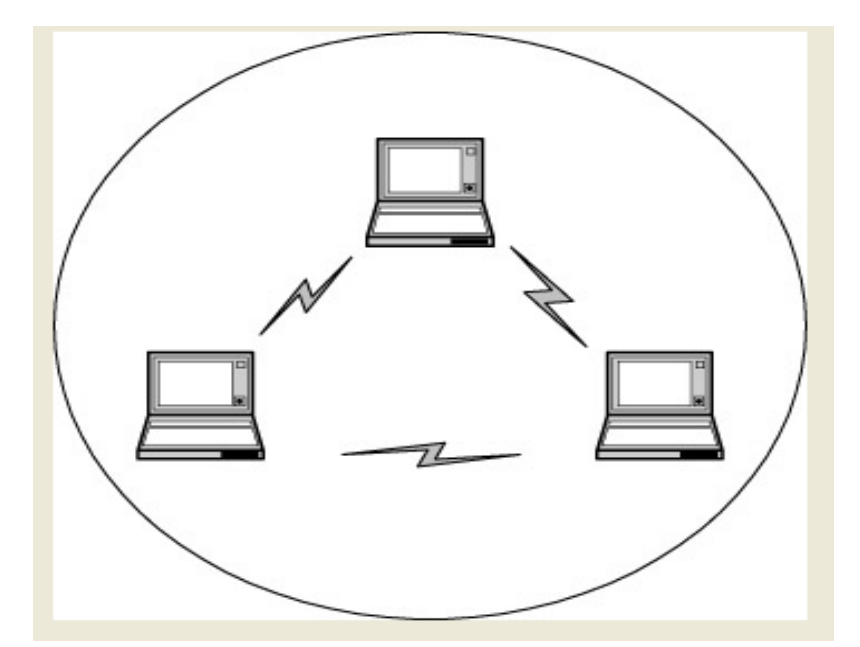

**Εικόνα2.2:**Δίκτυο χωρίςυποδομή**IndependentBSS–Adhoc wirelessnetwork**

#### **2.2.1 Ασύρματη Σύνδεση**

Ένας ασύρματος σταθμός (Laptop) για να στείλει ή να λάβει δεδομένα από κάποιο άλλο σταθμό, πρέπει πρώτα να συνδεθεί με κάποιο σημείο πρόσβασης (Access Point ) του δικτύου . Στο AP ορίζεται από τον διαχειριστή του δικτύου ένα όνομα το λεγόμενο **SSID** (Service Set Identifier) , καθώς επίσης και ο αριθμός καναλιού που θα εκπέμπει το σημείο πρόσβασης (AP).

Έτσι, για να συνδεθεί ένας ασύρματος σταθμός σε κάποιο AP, πρώτα το σημείο πρόσβασης (AP) στέλνει περιοδικά **beacon frames** τα οποία περιέχουν το SSID και την MAC address του σημείου πρόσβασης. Ο ασύρματος σταθμός γνωρίζει ότι τα σημεία πρόσβασης στέλνουν beacon πλαίσια και έτσι σαρώνει όλα τα κανάλια του δικτύου, ψάχνοντας για τα πλαίσια beacon των APs. Μετά όταν μάθει ποιά σημεία πρόσβασης (APs) είναι διαθέσιμα στο δίκτυο, τυπικά επιλέγει να συνδεθεί σε εκείνο το σημείο πρόσβασης που όταν έλαβε το beacon frame του, είχε την πιο μεγάλη ισχύ σήματος. Έτσι ο ασύρματος σταθμός στέλνει ένα request frame για σύνδεση προς το σημείο πρόσβασης και το σημείο πρόσβασης του απαντά με ένα response frame,

όπως φαίνεται στην εικόνα 2.3 . Σε αυτό το σημείο, το Access Point μπορεί να ζητήσει από τον ασύρματο σταθμό μια πιστοποίηση (authentication) πριν συνδεθεί μαζί του. Στην συνέχεια όταν ο ασύρματος σταθμός συνδεθεί μαζί με το Access Point, στέλνει ένα DHCP discovery message στο δίκτυο μέσω του AP, για να αποκτήσει μια IP διεύθυνση του δίκτυο.

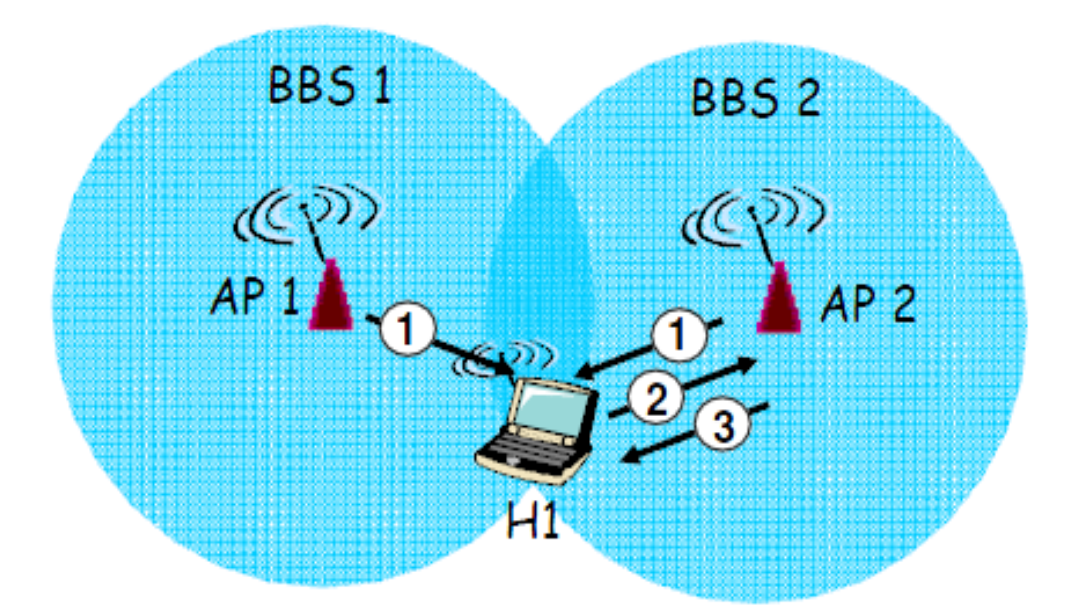

**Εικόνα 2.3 :** Ασύρματη σύνδεση ενός ασυρμάτου σταθμού με Access Point

## **2.3 Το Πρωτόκολλο 802.11**

Τα ασύρματα τοπικά δίκτυα (WLAN) χρησιμοποιούν το πρωτόκολλο επικοινωνίας IEEE 802.11 του μη-κερδοσκοπικού οργανισμού IEEE (Institute of Electrical and Electronics Engineers) που εδρεύει στην Νέα Υόρκη. Το πρωτόκολλο αυτό, είναι γνωστό και ως Wi-Fi (Wireless Fidelityασύρματη πιστότητα ) για τον λόγο ότι ένας οργανισμός με το όνομα Wi-FiAlliance, προσφέρει την πιστοποίηση για τα προϊόντα που ανταποκρίνονται στο πρότυπο 802.11. Τα πρωτόκολλα IEEE 802.11 που έχουν εμφανιστεί στο εμπόριο είναι το πρωτόκολλο 802.11a , το πρωτόκολλο 802.11.b , το πρωτόκολλο 802.11.g και το πρωτόκολλο 802.11n, όπου και θα αναλυθούν πιο κάτω.

Το πρωτόκολλο **802.11a** επικυρώθηκε την χρονολογία του 1999, όπου λειτουργεί στην ζώνη συχνοτήτων 5GHzμε μέγιστο ονομαστικό ρυθμό μετάδοσης τα 54 Mbpsκαι με μέγιστη εμβέλεια εσωτερικών χώρων περίπου τα 35 μέτρα . Οι ρυθμοί μετάδοσης των δεδομένων είναι 6 Mbps , 9 Mbps , 12 Μbps , 18 Mbps , 24Mbps , 36Mbps, 48Mbps και 54 Mbps. Επίσης το πρωτόκολλο 802.11a χρησιμοποίει την μέθοδο μετάδοσης OFDM (Orthogonal Frequency Division Multiplexing).Επιπλέον το πρωτόκολλο αυτό δεν είναι συμβατό με τα πρωτόκολλα 802.11b/g.

Το πρωτόκολλο **802.11b** επικυρώθηκε την χρονολογία του 1999, όπου λειτουργεί στην ζώνη συχνοτήτων 2.4 GHz με μέγιστο ονομαστικό ρυθμό μετάδοσης τα 11 Mbps και με μέγιστη εμβέλεια εσωτερικών χώρων περίπου τα 35 μέτρα . Οι ρυθμοί μετάδοσης των δεδομένων είναι 1 Mbps , 2 Mbps , 5.5 Μbps και 11 Mbps. Επιπλέον το πρωτόκολλο αυτό αντιμετωπίζει προβλήματα παρεμβολών λόγο του ότι υπάρχουν αρκετές συσκευές όπως τα ασύρματα τηλέφωνα , οι φούρνοι μικροκυμάτων, τα ασύρματα πληκτρολόγια που λειτουργούν και αυτά στην ζώνη συχνοτήτων 2.4GHz . Επίσης το πρωτόκολλο 802.11b χρησιμοποίει την μέθοδο μετάδοσης DSSS (Direct Sequence Spread Spectrum) και είναι συμβατό με τα πρωτόκολλα 802.11g/n.

Το πρωτόκολλο **802.11g** επικυρώθηκε τον Ιούνιο του 2003, όπου λειτουργεί στην ζώνη συχνοτήτων 2.4 GHz με μέγιστο ονομαστικό ρυθμό μετάδοσης τα 54 Mbps και με μέγιστη εμβέλεια εσωτερικών χώρων περίπου τα 38 μέτρα. Οι ρυθμοί μετάδοσης των δεδομένων είναι 6 Mbps , 9 Mbps , 12 Μbps , 18 Mbps , 24Mbps , 36Mbps, 48Mbps και 54 Mbps. Επιπλέον το πρωτόκολλο αυτό, όπως και το πρωτόκολλο 802.11b αντιμετωπίζει προβλήματα παρεμβολών λόγο του ότι υπάρχουν αρκετές συσκευές όπως τα ασύρματα τηλέφωνα, οι φούρνοι μικροκυμάτων, τα ασύρματα πληκτρολόγια που λειτουργούν και αυτά στην ζώνη συχνοτήτων 2.4GHz. Επίσης το πρωτόκολλο 802.11g χρησιμοποίει την μέθοδο μετάδοσης OFDM (Orthogonal Frequency Division Multiplexing) και είναι συμβατό με τα πρωτόκολλα 802.11b/n.

Το πρωτόκολλο **802.11n** επικυρώθηκε τον Οκτώβριο του 2009, όπου λειτουργεί σε δυο ζώνες συχνοτήτων στην 2.4 GHz και στην 5 GHz και με δυο Bandwidth channel 20MHz και 40MHz. Επίσης με την χρήση πολλαπλών κεραιών, μέθοδος γνωστή ως **MIMO** (Multiple Input Multiple Output) αναμένετε να παρέχει στα 40MHz Bandwidth channel μέγιστο ονομαστικό ρυθμό μετάδοσης τα 600 Mbps (with MCS = 31 και spatial streams= 4) και με μέγιστη εμβέλεια εσωτερικών χώρων περίπου τα 70 μέτρα . Οι ρυθμοί μετάδοσης των δεδομένων για bandwidth 40Hz και spatial streams = 4 είναι 60 Mbps , 120 Mbps , 180 Μbps , 240 Mbps , 360Mbps , 480Mbps, 540Mbps και 600 Mbps. Επίσης το πρωτόκολλο 802.11n χρησιμοποίει την μέθοδο μετάδοσης OFDM (Orthogonal Frequency Division Multiplexing) και είναι συμβατό με τα πρωτόκολλα 802.11a/b/g.

Πιο κάτω στον πίνακα 2.1, φαίνονται περιληπτικά τα διάφορα πρωτόκολλα IEEE 802.11, όπως έχουνπροαναφερθεί.

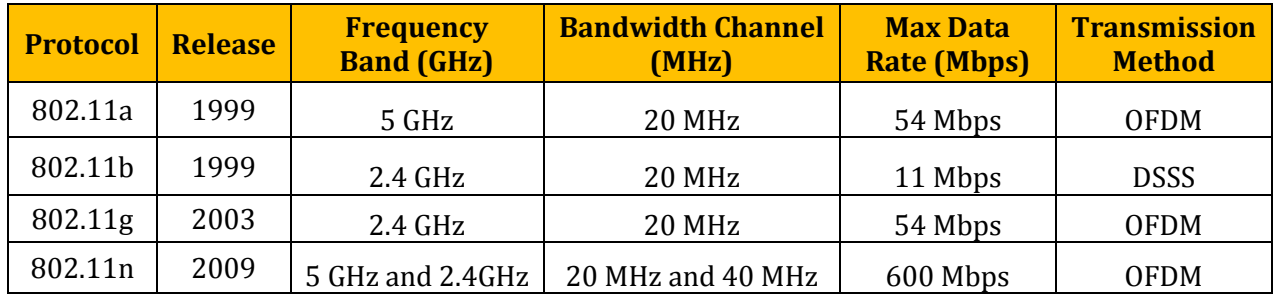

**Πίνακας 2.1 :** Πρωτόκολλα ΙΕΕΕ 802.11

#### **2.3.1 Πρωτόκολλο MAC του 802.11 (CSMA/CA)**

Το πρωτόκολλο MAC (Media Access control) του 802.11 είναι το CSMA/CA. Όταν υπάρχουν αρκετοί ασύρματοι σταθμοί που θέλουν να μεταδώσουν δεδομένα την ίδια χρονική στιγμή στο ίδιο κανάλι δικτυού, χρησιμοποιείται το πρωτόκολλο CSMA/CA (Carrier Sense Multiple Access with Collision Avoidance) για να συντονίζει την μετάδοση δεδομένων από τους ασύρματους σταθμούς και για να αποφεύγονται οι συγκρούσεις πακέτων.

Τώρα, θα αναλυθεί με περισσότερη λεπτομέρεια το πρωτόκολλο 802.11 CSMA/CA (βλέπε εικόνα 2.4).Όταν ένας ασύρματος σταθμός έχει ένα πλαίσιο δεδομένων να μεταδώσει, γίνονται οι εξής λειτουργίες βάση του CSMA/CA :Πρώτα ανιχνεύει το κανάλι του σημείου πρόσβασης (AP) αν είναι αδρανής. Αν τελικά το κανάλι είναι αδρανής , τότε ο σταθμός μεταδίδει το πλαίσιο δεδομένων μετά από ένα μικρό χρονικό διάστημα γνωστό ως **DIFS (Distributed Inter-Frame Space)**. Διαφορετικά, επιλέγει μια τυχαία backoff τιμή (αλγόριθμος οπισθοδρόμησης) και ο μετρητής ξεκινά να μετρά αντίστροφα αυτή την τιμή, όταν το κανάλι είναι αδρανής. Όσο το κανάλι είναι απασχολημένο, η τιμή του μετρητή παραμένει σταθερή. Μετά όταν η τιμή του μετρητή φτάσει στο μηδέν, ο ασύρματος σταθμός μεταδίδει το πλαίσιο δεδομένων και περιμένει ένα acknowledgement πλαίσιο από το σημείο πρόσβασης. Όταν το σημείο πρόσβασης παραλάβει το πλαίσιο χωρίς λάθη, περιμένει ένα μικρό χρονικό διάστημα γνωστό ως **SIFS (ShortInter-Frame Spacing)** και μετά αποστέλλει στον ασύρματο σταθμό ένα acknowledgement πλαίσιο. Αν τελικά ο ασύρματος σταθμός λάβει το acknowledgement πλαίσιο, τότε γνωρίζει ότι το πλαίσιο του, έχει σταλεί επιτυχώς. Αν όμως ο ασύρματος σταθμός δεν λάβει το acknowledgement πλαίσιο από τον σταθμό πρόσβασης, τότε δηλώνει ξανά μια τυχαία backoff τιμή, αλλά αυτή την φοράορίζει πιο μεγάλη τιμή και ξανά εκτελεί ταπιο πάνω βήματα που έχουν αναφερθεί.

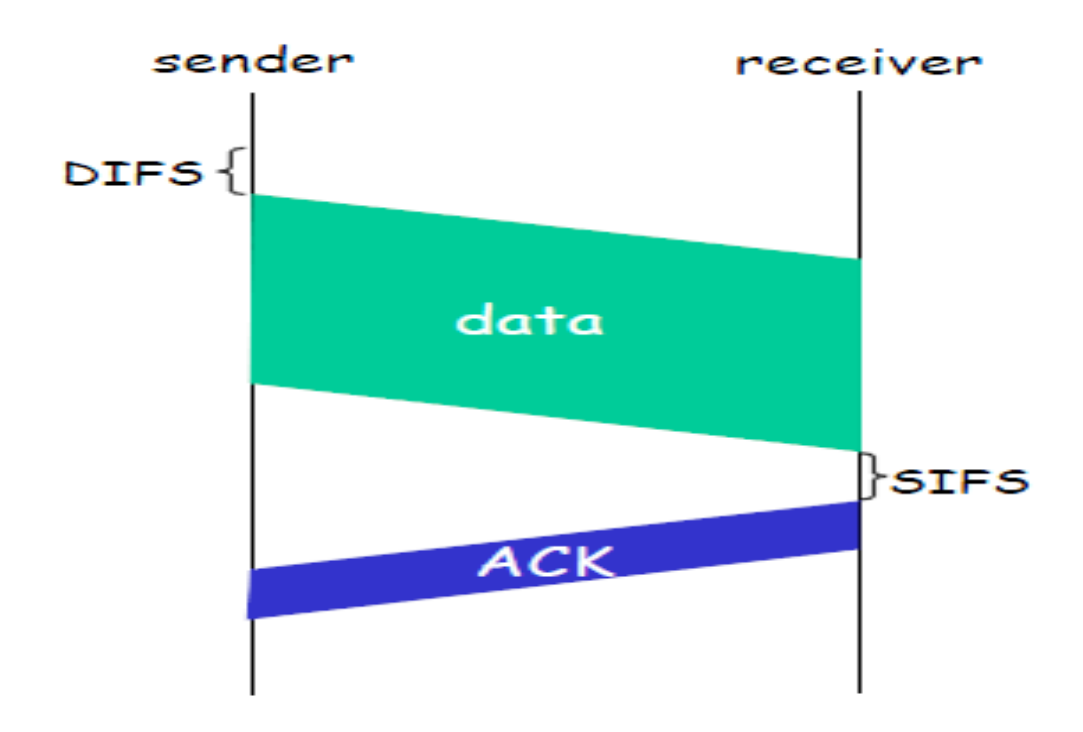

**Εικόνα 2.4:**Περιγραφήτουπρωτόκολλου 802.11 CSMA/CA

Επιπλέον, το πρωτόκολλο MAC του 802.11 βοηθά στην αποφυγή συγκρούσεων κατά την μετάδοση, ακόμη και στην περίπτωση του κρυμμένου τερματικού. Σε αυτή την περίπτωση όταν υπάρχει ένας ασύρματος σταθμός Α που δεν είναι στην εμβέλεια του ασύρματου σταθμού Β, τότε όταν ο σταθμός Α στέλνει ένα πλαίσιο στο σημείο πρόσβασης (ΑP) , ο σταθμός Β δεν γνωρίζει την μετάδοση από τον σταθμό Α και στέλνει και αυτός μετά από ένα μικρό χρονικό διάστημα γνωστό ως **DIFS** ένα πλαίσιο δεδομένων στο σημείο πρόσβασης (AP), με αποτέλεσμα να πραγματοποιείται σύγκρουση δεδομένων.

Το πρωτόκολλο MAC του 802.11 για να αποφύγει το πρόβλημα του κρυμμένου τερματικού, επιτρέπει στους ασύρματους σταθμούς να χρησιμοποιούν μικρά πλαίσια ελέγχου όπως το **RTS(Request to Send )** και το **CTS (Clear to Send )** για να δεσμεύουν πρόσβαση στο κανάλι δικτύου. Όταν για παράδειγμα ο σταθμός Α θέλει να στείλει ένα πλαίσιο δεδομένων, πρώτα πρέπει να στείλει ένα RTS πλαίσιο στο σημείο πρόσβασης (AP) όπου να δηλώνει πόσο χρόνο χρειάζεται για να μεταφέρει το πλαίσιο δεδομένων μαζί με το acknowledgment (ACK) πλαίσιο. Μετά όταν το σημείο πρόσβασης (AP) λάβει το RTS πλαίσιο, θα ανταποκριθεί στέλνοντας σε όλους τους ασύρματους σταθμούς (και του σταθμού Β) ένα CTS πλαίσιο. Έτσι αυτό το πλαίσιο

εξυπηρετεί δυο σκοπούς , πρώτο επιτρέπει στον αποστολέα (σταθμός Α) να μεταδώσει το πλαίσιο δεδομένων του και δεύτερο ενημερώνει τους υπόλοιπους ασύρματους σταθμούς (σταθμός B) να μην στείλουν πλαίσια δεδομένων μέχρι τον συγκεκριμένο χρόνο που αναφέρεται στο πλαίσιο έλεγχου CTS.(βλέπε εικόνα 2.5 ).

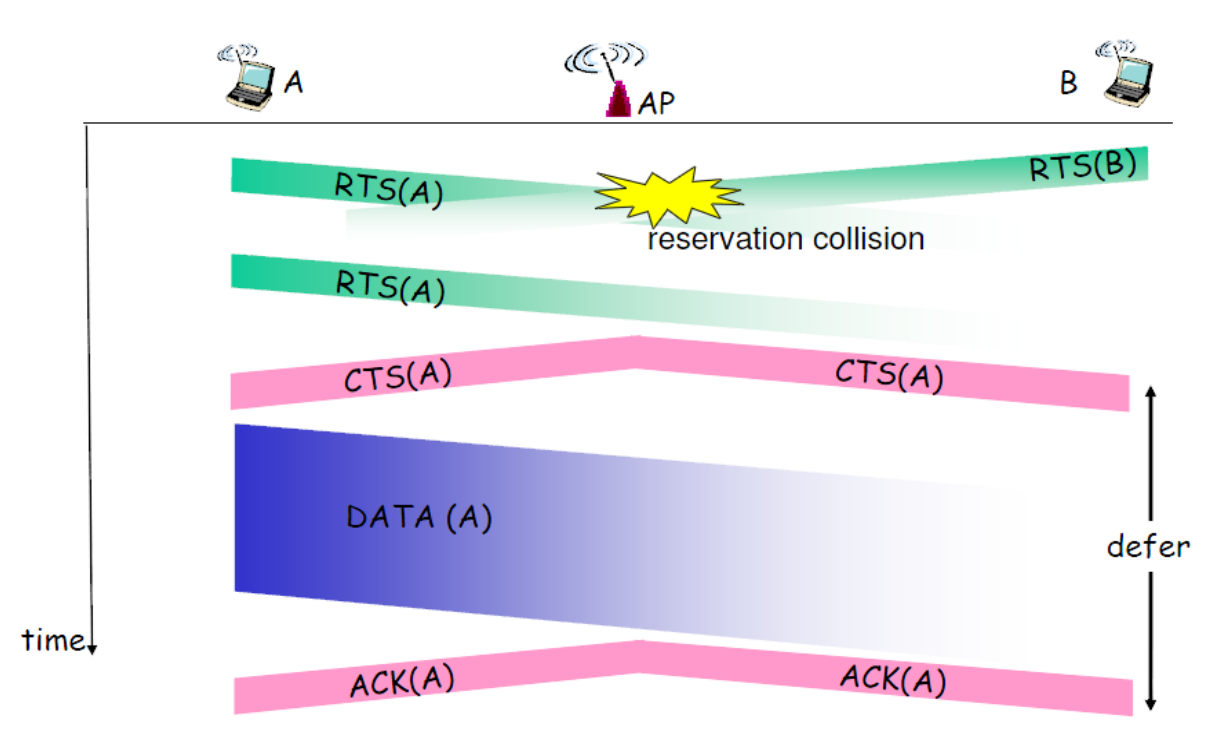

**Εικόνα 2.5:** Περιγραφή RTS και CTSπλαισίων ελέγχου γι α αποφυγή συγκρούσεων.

#### **2.3.2 Δομή του Πλαισίου 802.11**

Το πλαίσιο 802.11 περιέχει αρκετά πεδία ,τα οποία χρησιμοποιούνται για τις ασύρματες συνδέσεις. Τα πλαίσια χωρίζονται σε τρία είδη , (α) τα πλαίσια δεδομένων , (β) τα πλαίσια διαχείρισης και (γ) τα πλαίσια έλεγχου. Κάθε πλαίσιο 802.11 αποτελείται από την επικεφαλίδα MAC του πλαισίου , τα δεδομένα (payload) και τον έλεγχο για σφάλματα (FCS / CRC – Cyclic Redundancy Check). Το πρώτο πεδίο (Frame Control) της επικεφαλίδας MAC του πλαισίου , επεκτείνεται σε περισσότερα πεδία, όπως φαίνεται και στην εικόνα 2.6 . Στην συνέχεια θα αναλυθούν τα πεδία του πλαισίου 802.11 βάση της εικόνας 2.6.

Το πρώτο πεδίο είναι το **Frame Control (2-bytes)** όπου επεκτείνεται στα πεδία: Protocol Version, Type, Subtype, To DS, From DS, More Frag, Retry, Power Management, More Data, WEP καιOrder.

Protocol Version (2-bits): Το πεδίο αυτό, περιέχει την έκδοση του πρωτοκόλλου, η οποία είναι η τιμή 0.

Type (2-bits): Περιέχει το είδος του πλαισίου. Τα είδη του πλαισίου είναι το πλαίσιο ελέγχου, το πλαίσιο διαχείρισης και το πλαίσιο δεδομένων.

Subtype (4- bits): Το πεδίο αυτό, περιέχει περισσότερες λεπτομέρειες για το είδος του πλαισίου (πχ CTS, RTS, ACKαν το είδος του πλαισίου είναι πλαίσιο ελέγχου).

To DS (1-bit): Το πεδίο αυτό, όταν περιέχει την τιμή 1, σημαίνει ότι το πλαίσιο μεταδίδεται προς ένα σημείο πρόσβασης (AP).

From DS (1-bit): Το πεδίο αυτό, όταν περιέχει την τιμή 1, σημαίνει ότι το πλαίσιο μεταδίδεται από ένα σημείο πρόσβασης (AP).

More Frag (1-bit): Το πεδίο αυτό, όταν έχει τιμή 1 σημαίνει ότι το πακέτο έχει διαιρεθεί σε περισσότερα πλαίσια για μετάδοση .Κάθε πλαίσιο εκτός του τελευταίου πλαισίου θα έχει αυτή την τιμή.

Retry (1-bit): Αυτό το πεδίο αν έχει τιμή 1, σημαίνει ότι το πλαίσιο έχει ξανά σταλεί, λόγο του ότι ο αποστολέας δεν είχε λάβει το Acknowledgment(ACK)πλαίσιο.

Power Management (1-bit): Το πεδίο αυτό δηλώνει σε ποια κατάσταση ισχύς (active or saver) βρίσκεται ο σταθμός που είχε στείλει το πλαίσιο.

More Data (1-bit): Το πεδίο αυτό παίρνει την τιμή 1, όταν το σημείο πρόσβασης (AP) δηλώνει ότι περισσότερα πλαίσια προορίζονται σε ένα σταθμό που μπορεί η κατάσταση του να είναι power save mode. Έτσι αυτά τα πλαίσια θα αποθηκευτούν στο buffer του AP και θα μεταδοθούν στον σταθμό, όταν ο σταθμός γίνει active.

WEP (1-bit): Το πεδίο αυτό, όταν περιέχει την τιμή 1, σημαίνει ότι το WEP (Wired Equivalent Privacy) χρησιμοποιήθηκε για να κρυπτογραφήσει τα δεδομένα του πλαισίου.

Order (1- bit): Όταν το πεδίο έχει την τιμή 1, σημάνει ότι το πλαίσιο έχει σταλεί με την μέθοδο «Strict ordering».

Το δεύτερο πεδίο είναι το **Duration ID (2-bytes)** στο οποίο αναφέρεται η χρονική διάρκεια που δεσμεύεται το κανάλι δικτύου από τον ασύρματο σταθμό, για να μεταδώσει το πλαίσιο δεδομένων και για να μεταδοθεί το πλαίσιο επιβεβαίωσης.

|  |                     |  |                | 802.11 MAC header |              |              |              |                     |               |                 |              |            |
|--|---------------------|--|----------------|-------------------|--------------|--------------|--------------|---------------------|---------------|-----------------|--------------|------------|
|  | Frame<br>Control    |  | Duration<br>ID | Address           | Address<br>2 | Address<br>3 |              | Sequence<br>Control | Address<br>4  |                 | Network Data | <b>FCS</b> |
|  | 2 Bytes             |  | 2 Bytes        | 6 Bytes           | 6 Bytes      | 6 Bytes      |              | 2 Bytes             | 6 Bytes       | 0 to 2312 Bytes |              | 4 Bytes    |
|  |                     |  |                |                   |              |              |              |                     |               |                 |              |            |
|  |                     |  |                |                   |              |              |              |                     |               |                 |              |            |
|  | Protocol<br>Version |  | Type           | Subtype           | To<br>DS     | From<br>DS   | More<br>Frag | Retry               | Power<br>Mgmt | More<br>Data    | <b>WEP</b>   | Order      |
|  | 2 bits              |  | 2 bits         | 4 bits            | 1 bit        | 1 bit        | 1 bit        | 1 bit               | 1 bit         | 1 bit           | 1 bit        | 1 bit      |

**Εικόνα 2.6:** Δομή πλαισίου 802.11

Το τρίτοπεδίο είναι το**Address1(6-bytes)** και περιέχει την MACδιεύθυνση του παραλήπτη που λαμβάνει το πλαίσιο.

Το τέταρτο πεδίο είναι το **Address 2(6-bytes)** και περιέχει την MAC διεύθυνση του αποστολέα που μεταδίδει το πλαίσιο.

Το πέμπτο πεδίο είναι το **Address 3(6-bytes)** και περιέχει την MAC διεύθυνση του πρώτου δρομολογητή (Router).

Το έκτο πεδίο είναι το **Sequence Control (2-bytes)** και χρησιμοποιείται για προσδιορισμό της σωστής σειράς άφιξης των πλαισίων. Επίσης το πεδίο αυτό χρησιμοποιείται για τον περιορισμό των δίπλων πλαισίων. Τα πρώτα 4 bits χρησιμοποιούνται για τον αριθμό τεμαχίων και τα 12 τελευταία bits για τους αριθμούς ακολουθίας.

Το έβδομο πεδίο είναι το **Address 4(6-bytes)** και χρησιμοποιείται στην περίπτωση επικοινωνίας μεταξύ δυο σημείων πρόσβασης (APs)(**inadhocmode**).

Το όγδοοπεδίο είναι το**Payload(NetworkData)** το οποίοπεριέχει τα δεδομένα.

Το ένατο πεδίο είναι το **FCS [Frame Check Sequence] (CRC – 4 bytes)** και χρησιμοποιείται για την ανίχνευση τυχών σφαλμάτων κατά την μετάδοση τουπλαισίου.

## **2.4 Παρεμβολές στα Ασύρματα Τοπικά Δίκτυα**

Οι Παρεμβολές είναι τα ανεπιθύμητα σήματα που προέρχονται από άλλες συσκευές, όπου επηρεάζουν και διαστρεβλώνουν το καλό σήμα πληροφορίας.

Οι πιο σημαντικές πηγές παρεμβολής (Interference) στα ασύρματα τοπικά δίκτυα είναι:

- Τα μεταλλικά αντικείμενα, οι τοίχοι και τα πατώματα που υπάρχουν σε ένα κτίριο, επηρεάζουν αρνητικά το σήμα πληροφορίας, για τον λόγο ότι περνώντας μέσα από αυτά τα υλικά, η ισχύς του σήματος μειώνεται καθώς επίσης και η εμβέλεια του. Έτσι τα δεδομέναθα μεταφέρονται με μικρότερη ταχύτητα.
- Όταν υπάρχουν δυο σημεία πρόσβασης (APs) που χρησιμοποιούν τον ίδιο αριθμό καναλιού (πχ channel number 3), τότε κατά την μετάδοση των δεδομένων θα έχουμε παρεμβολές και έτσι το σήμα πληροφορίας θα επηρεαστεί με αποτέλεσμα να μειωθεί αισθητά η απόδοση του ασύρματου δικτυού και τα δεδομένα να μεταφέρονται με μικρότερη ταχύτητα από την αναμενόμενη.
- Υπάρχουν αρκετές συσκευές όπως τα ασύρματα τηλέφωνα , οι φούρνοι μικροκυμάτων, τα ασύρματα πληκτρολόγια και ποντίκια, baby monitor και άλλες ασύρματες συσκευές, οι οποίες λειτουργούν στην ίδια συχνότητα 2.4 GHz με τα ασύρματα τοπικά δίκτυα (802.11b/g/n). Έτσι λόγο αυτού, δημιουργούνται παρεμβολές μεταξύ τους και αυτό έχει ως αποτέλεσμα το σήμα πληροφορίας και γενικά η απόδοση του ασύρματου δικτύου να επηρεάζεται αρνητικά και επομένως τα δεδομένα να μεταφέρονται με μικρότερη ταχύτητα σύνδεσης.

Μια μέτρηση για την παρεμβολή είναι το **SNR (Signal to Noise Ratio),** που στα ελληνικά ονομάζεται ο λόγος του σήματος προς το Θόρυβο. Το SNR μετρά την ισχύ του καλού σήματος πληροφορίας συγκρινόμενο με την ισχύ του ανεπιθύμητου σήματος θορύβου. Το SNR μετράται σε **dB** και υπολογίζεται αφαιρώντας την ισχύ του ανεπιθύμητου σήματος θορύβου (σε dBm) από την ισχύ του καλού σήματος πληροφορίας (σε dBm).

Για παράδειγμα αν η ισχύς του καλού σήματος πληροφορίας είναι -40 dBm και η ισχύς του ανεπιθύμητου σήματος θορύβου είναι -85 dBm, τότε το **SNR** (**Signalto Noise Ratio)** θα είναι  $(-40) - (-85) = 45$  dB.

Επιπλέον το SNR είναι μια από τις παραμέτρους που επιδρά σημαντικά στην αξιοπιστία της μεταφοράς δεδομένων. Όσο πιο μεγάλη τιμή έχει το SNR ( σε dB ) , τόσο πιο αξιόπιστα τα δεδομένα θα μεταφέρονται στον προορισμό τους με μεγαλύτερη ταχύτητα σύνδεσης.

## **2.5 Πλεονεκτήματα και Μειονεκτήματα των Ασύρματων Τοπικών Δικτύων**

*Τα βασικά πλεονεκτήματα των ασύρματων τοπικών δικτύων είναι τα εξής :*

- **Ευελιξία.**Ο χρήστης ενός ασύρματου σταθμού (Laptop) μπορεί να έχει πρόσβαση πχ στο διαδίκτυο από διάφορες τοποθεσίες όπως αεροδρόμια, νοσοκομεία, σχολεία και καφετέριες.
- **Γρήγορη και εύκολη εγκατάσταση.** Η εγκατάσταση ενός ασύρματου σταθμού (Laptop) σε ένα ασύρματο τοπικό δίκτυο γίνεται εύκολα και γρήγορα με το πάτημα ένας «κουμπιού». Δηλαδή αφού πραγματοποιήσουμε σάρωση του ασύρματου δικτυού μέσω της ασύρματης κάρτας δικτύου και βρούμε το ασύρματο τοπικό δίκτυο που θέλουμε να συνδεθούμε, πατάμε το κουμπί «Connect» της ασύρματης κάρτας δικτύου και συνδεόμαστε.
- **Χαμηλό Κόστος.** Η εγκατάσταση και η συντήρηση ενός ασύρματου τοπικού δικτύου είναι πιο φθηνή από ότι η εγκατάσταση και η συντήρηση ενός ενσύρματου τοπικού δικτύου με καλώδια.

*Τα βασικά μειονεκτήματα που έχουν τα ασύρματα τοπικά δίκτυα είναι :*

• **Ασφάλεια.** Τα ασύρματα τοπικά δίκτυα είναι πάρα πολύ επιρρεπείς σε επιθέσεις από κακόβουλους χρήστες. Οπότε όταν γίνεται εγκατάσταση ενός ασύρματου δικτύου, θα πρέπει να συμπεριλαμβάνει την μέγιστη ασφάλεια. Έτσι πάντα πρέπει να ενεργοποιείται το WEP (Wired Equivalent Privacy) ή το WPA (Wi-Fi Protected Access), τα οποία

βελτιώνουν την ασφάλεια του ασύρματου δικτύου και βοηθούν στην αποτροπή επιθέσεων από κακόβουλους χρήστες.

- **Παρεμβολές.** Τα ασύρματα τοπικά δίκτυα είναι επιρρεπείς στις παρεμβολές που δημιουργούν οι συσκευές, οι όποιες λειτουργούν στην ιδία ζώνη συχνοτήτων ( πχ 2.4 GHz) με τα ασύρματα δίκτυα. Αυτό έχει σαν αποτέλεσμα να επηρεάζεται αρνητικά η απόδοση του ασύρματου δικτύου και επομένως τα δεδομένα να μεταφέρονται με μικρότερη ταχύτητα σύνδεσης.
- **Ταχύτητα σύνδεσης.** Η ταχύτητα σύνδεσης των ασύρματων τοπικών δικτύων είναι μικρότερη από ότι των ενσύρματων τοπικών δικτύων με καλώδια. Για παράδειγμα τα ενσύρματα τοπικά δίκτυα μέσω των καλωδίων έχουν ταχύτητα σύνδεσης 100Mbps ή 1Gbps ενώ τα ασύρματα τοπικά δίκτυα, για παράδειγμα με πρωτόκολλο 802.11g έχουν ταχύτητα σύνδεσης 54Mbps .

# **Κεφάλαιο3 Μέθοδοι Ανάλυσης Ποιότητας Βίντεο**

## **3.1 Εισαγωγή**

Τα διάφορα βίντεο που στέλνονται μέσω του ασύρματου τοπικού δικτυού, υφίστανται αλλοιώσεις και καθυστερήσεις από τις παρεμβολές στο ασύρματο τοπικό δίκτυο. Αυτό έχει σαν αποτέλεσμα την αλλοίωση της ποιότητας του βίντεο που λαμβάνει ο σταθμός παραλήπτης.

Για την ανάλυση της ποιότητας των βίντεο, έχουν αναπτυχθεί διάφοροι μέθοδοι. Οι μέθοδοι αυτοί χωρίζονται σε δυο κατηγορίες την **υποκειμενική μέθοδο** και την **αντικειμενική μέθοδο**. Η Υποκειμενική μέθοδος είναι αξιόπιστη αλλά επιπλέον χρονοβόρα και ακριβή, γιατί χρειάζεται ειδικό εξοπλισμό αλλά και αρκετούς παρατηρητές για να συμμετέχουν στην διαδικασία. Η Αντικειμενική μέθοδος είναι ένα μαθηματικό μοντέλο, το οποίο είναι κατά προσέγγιση το αποτέλεσμα της υποκειμενικής αξιολόγησης της ποιότητας του βίντεο, αλλά βασίζεται στα κριτήρια σύγκρισης και στις μετρήσεις που μπορούν να μετρηθούν αντικειμενικά και να αξιολογηθούν αυτόματα από ένα πρόγραμμα Η/Υ .Η Αντικειμενική μέθοδος ταξινομείται βάση της διαθεσιμότητας του αρχικού βίντεο το οποίο είναι καλής ποιότητας. Επομένως η αντικειμενική μέθοδος μπορεί να ταξινομηθεί σαν **Full Reference video quality Method**  (FR- Μέθοδος πλήρης αναφοράς ), **Reduce Reference video quality Method** ( RR – Μέθοδος μειωμένης αναφοράς) κα **No-Reference video quality Method** (NR- Μέθοδος Μη- αναφοράς). Η Full Reference video quality Method υπολογίζει την διαφορά ποιότητας των βίντεο, συγκρίνοντας κάθε pixel σε κάθε frame του βίντεο που έχει σταλεί (παραμορφωμένο βίντεο) με τα αντίστοιχα pixel του αρχικού βίντεο (original video). Στην κατηγορία αυτή ανήκει το **PSNR** (Peak Signal to Noise Ratio), το **SSIM** (Structural Similarity Index) και το **MPQM** (Moving Picture Quality Metric). Επίσης η Reduce Reference video quality Method εξάγει κάποια χαρακτηριστικά και των δυο βίντεο ( αρχικό βίντεο και σταλμένο βίντεο ) , όπου τα συγκρίνει για να δώσει ένα αποτέλεσμα της ποιότητας του σταλμένου βίντεο. Στην κατηγορία αυτή ανήκει το **VQM**  (Video Quality Metric). Ακόμη η No-Reference video quality Method προσπαθεί να βρει την ποιότητα του σταλμένου βίντεο ( παραμορφωμένου βίντεο), χωρίς να αναφέρεται στο αρχικό βίντεο .

### **3.2 PSNR (Peak Signal to Noise Ratio)**

Η μέθοδος PSNR είναι η πιο διαδεδομένη μέθοδος ανάλυσης της ποιότητας του βίντεο για το λόγο ότι ο υπολογισμός της είναι αρκετά απλός , σε αντίθεση με κάποιες άλλες μεθόδους για τις οποίες ο υπολογισμός τους είναι αρκετά περίπλοκος, με αποτέλεσμα να είναι αρκετά δύσκολο να εφαρμοστούν σε εφαρμογές πραγματικού χρόνου. Επίσης όπως αναφέρθηκε και προηγουμένως η μέθοδος αυτή ανήκει στην κατηγορία Full Reference video quality Method(FR- Μέθοδος πλήρης αναφοράς ).

Η μέθοδος αυτή, χρησιμοποιείται για την ανάλυση της ποιότητας του σταλμένου βίντεο (παραμορφωμένο βίντεο) σε σύγκριση με το αρχικό βίντεο ( original video ). Ο ορισμός της μεθόδου PSNR προέρχεται από το MSE (Mean Squared Error –Μέσο τετραγωνικό σφάλμα) σε σχέση με την μέγιστη αναφερόμενη τιμή φωτεινότητας , όπου σε περίπτωση που το pixel είναι 8-bit τότε η τιμή θα είναι 255 (28 -1 = 255). Η μέθοδος PSNR ορίζεται ως εξής :

$$
MSE = \frac{\sum_{i=1}^{M} \sum_{j=1}^{N} \left[ (f(i, j) - F(i, j)) \right]^2}{M \cdot N}
$$

$$
PSNR = 20 \cdot \log_{10} \left( \frac{255}{\sqrt{MSE}} \right)
$$

Το **f (i, j)** είναι το αρχικό βίντεο ( original video) στα pixels ( i , j), το **F(i, j)** είναι το σταλμένο βίντεο (παραμορφωμένοβίντεο)σταpixels ( i, j), και το**M . N**είναι το μέγεθος των βίντεο.

Επίσης η μέθοδος PSNR λόγο του ότι υπολογίζεται λογαριθμικά , το αποτέλεσμα της ανάλυσης εκφράζεται σε decibel (dB). Η μέθοδος PSNR όταν έχει τιμή **45 dB** και πάνω σημαίνει ότι η ποιότητα του σταλμένου βίντεο δεν επηρεάστηκε καθόλου, δηλαδή η ποιότητα του βίντεο δεν έχει εξασθένηση (μέγιστη ποιότητα βίντεο). Τώρα όταν η μέθοδος PSNR έχει την τιμή **9.5dB** και κάτω σημαίνει ότι η ποιότητα του σταλμένου βίντεο έχει επηρεαστεί πάρα πολύ, δηλαδή η ποιότητα του βίντεο έχει εξασθενήσει εντελώς ( πολύ χαμηλή ποιότητα βίντεο). Όταν μια τιμή της μεθόδου PSNR είναι περίπου στα **30 dB,** θεωρείται ότι η ποιότητα του σταλμένου βίντεο είναι μέτρια. Έτσι από τα πιο πάνω παρατηρείται ότι όσο μεγαλώνει η τιμή της μεθόδου PSNR , τόσοπιο καλή ποιότητα έχει το σταλμένο βίντεο.

## **3.3 VQM (VideoQuality metric)**

Η μέθοδος VQM αναπτύχτηκε από το ITS( Institute for Telecommunication Science) και παρέχει μια αντικειμενική μέτρηση για την ποιότητα του βίντεο. Έτσι μετρά τα αντιληπτά χαρακτηριστικά της εξασθένησης ενός βίντεο συμπεριλαμβάνοντας την συσκότιση, τις παράξενες κινήσεις, τον γενικό θόρυβο, και την διαστρέβλωση τμημάτων και χρωμάτων του βίντεο, όπου όλα αυτά τα συνδυάζει σε μια μέτρηση.

Επίσης, η μέθοδος VQM έχει τιμή μέτρησης της ποιότητας του βίντεο ίση με μηδέν (**0**) όταν το βίντεο δεν έχει την παραμικρή εξασθένηση και έχει την τιμή ένα (**1**) όταν το βίντεο έχει φτάσει στην μέγιστη εξασθένηση του. Ακόμη όταν έχει τιμή μέτρησης το **0.5** σημαίνει ότι το βίντεο είναι μέτριας ποιότητας.

Επιπλέον, το VQM μπορεί να υπολογιστεί χρησιμοποιώντας πέντε μοντέλα ποιότητας βίντεο. Αυτά τα μοντέλα είναι το General , το Television, το Developer, το Video Conferencing και το PSNR. Το μοντέλο General σχεδιάστηκε για να είναι μια γενική πρόταση VQM για τα συστήματα βίντεο τα οποία έχουν μια ευρέως μεγάλη ακτίναποιότητας και bit-rates .Το μοντέλο Television είναι συγκεκριμένα βελτιστοποιημένο για τις εξασθενήσεις της τηλεόρασης. Το μοντέλο Developer είναι βελτιστοποιημένο χρησιμοποιώντας την ίδια μεγάλη ακτίνα ποιότητος βίντεο και bit- rates όπως του general μοντέλου αλλά με επιπρόσθετο περιορισμό γρήγορου υπολογισμού. Το Video Conferencing μοντέλο είναι συγκεκριμένα βελτιστοποιημένο για τις
εξασθενήσεις τωνβιντεοκλήσεων .Τέλος το μοντέλο PSNRτο οποίο προέρχεται από το κανονικό PSNR.

### **3.4 MPQM (Moving PicturesQuality Metric)**

Η μέθοδος MPQM είναι μια αντικειμενική μέθοδος ανάλυσης της ποιότητας βίντεο όπου ανήκει στην κατηγορία Full Reference video quality Method. Η μέθοδος MPQM αναλύει το αρχικό βίντεο και το σταλμένο βίντεο( παραμορφωμένο βίντεο) σε κανάλια. Στο κανάλι του παραμορφωμένου βίντεο υπολογίζεται η ευαισθησία αντίθεσης και η φωτεινότητα κάλυψης του βίντεο, τα οποία είναι δυο στοιχειά του ανθρώπινου οπτικού συστήματος (HVS). Μετά που τελειώνει ο υπολογισμός των καναλιών για την ποιότητα του βίντεο, τα αποτελέσματα ταξινομούνται αριθμητικά ξεκινώντας από το **1** όπου σημαίνει ότι το βίντεο είναι κακής ποιότητας, μέχρι το **5** όπου σημαίνει ότι το βίντεο είναι εξαιρετικής ποιότητας.

Η συγκεκριμένη μέθοδος MPQM, αξιολογεί την ποιότητα του βίντεο με βάση το σφάλμα ευαισθησίας. Επίσης η απώλεια της αντίληψης ποιότητας σχετίζεται άμεσα με την ορατότητα του σφάλματος βίντεο. Οι περισσότερες αντιλήψεις αξιολόγησηςποιότητας βίντεο προσπαθούν να δώσουν διάφορες πτυχές του σφάλματος βίντεο σύμφωνα με την ορατότητα. Η προσέγγιση της βασικής αρχής του σφάλματος ευαισθησίας είναι ότι η αντίληψη της ποιότητας είναι η καλύτερη και εκτιμάται βάση της ποσότητας της ορατότητας των σφαλμάτων. Επίσης, η μέθοδος αυτή είναι αρκετά πολύπλοκη στον υπολογισμό της ποιότητας του σταλμένου βίντεο.

### **3.5 SSIM (Structural Similarity Index)**

Η SSIM μέθοδος είναι καταρχήν μια αντικειμενική μέθοδος, η οποία ανήκει στην κατηγορία Full Reference video quality Method**.** Η μέθοδος αυτή , χρησιμοποιείται για να μετρά τις ομοιότητες που έχουν μεταξύ τους τα δυο βίντεο ( αρχικό βίντεο και σταλμένο βίντεο). Η μέθοδος SSIM δημιουργήθηκε για να βελτιώσει τις άλλες μεθόδους ( όπως PSNR και MSE) , οι όποιες δεν συμβάδιζαν με το ανθρώπινο οπτικό σύστημα (HVS). Οι μέθοδοι PSNR και MSE υπολογίζουν τα αντιληπτά σφάλματα πάνω σε ένα βίντεο ενώ η μέθοδος SSIM υπολογίζει τις αντιληπτές αλλαγές πάνω σε ένα βίντεο .

Επίσης η SSIM ορίζεται από το μαθηματικό μοντέλο που φαίνεται πιο κάτω.

$$
SSIM(x, y) = \frac{(2\mu_x \mu_y + c_1)(2\sigma_{xy} + c_2)}{(\mu_x^2 + \mu_y^2 + c_1)(\sigma_x^2 + \sigma_y^2 + c_2)}
$$

Καταρχήν το **χ** θεωρείται ότι είναι το αρχικό βίντεο και το **y** ότι είναι το σταλμένο βίντεο. Επιπλέον το **μχ** είναι ο μέσος όρος του χ και το **μ<sup>y</sup>** είναι ο μέσος όρος του y. Ακόμη το **(σ)2<sup>χ</sup>** είναι η διακύμανση του χ , το **(σ)2y** είναι η διακύμανση του y και το **σχ<sup>y</sup>** είναι η συνδιακύμανση του χ και του y. Επίσης το **c1** και **c2** είναι μεταβλητές τιμές.

Οι τιμές της μεθόδου SSIM είναι από **-1** έως και **1**, με εξαιρετική ποιότητα βίντεο την τιμή 1. Επίσης η SSIM είναι γενικά περίπλοκη μέθοδος για τον υπολογισμό της ποιότητας του σταλμένου βίντεο.

# **Κεφάλαιο 4 Θεωρητικός Υπολογισμός του Throughput**

### **4.1 Εισαγωγή**

Το Throughput είναι ο ρυθμός μετάδοσης των δεδομένων, δηλαδή είναι το ποσό των δεδομένων που μεταφέρεται από τον σταθμό αποστολέα στον σταθμό παραλήπτη, μέσα σε ένα καθορισμένο χρονικό διάστημα. Επίσης το Throughput συχνά μετριέται σε bits per second (όπως Mbps, Kbps).

Το κεφάλαιο αυτό, θα επικεντρωθεί στον θεωρητικό υπολογισμό του Throughput, ενώ ο πρακτικός υπολογισμός του (μέσω του εργαλείου Jperf) θα αναφερθεί στο πειραματικό μέρος της διατριβής. Ο θεωρητικός υπολογισμός του Throughput υπολογίζεται από την πιο κάτω σχέση :

Throughout (Mbps) = 
$$
\frac{\text{Amount of Data (bits)}}{\text{transmission time (µs)}}
$$

Άρα, αν θεωρηθεί ότι το ποσό των δεδομένων ενός πακέτου είναι 1470 bytes, για να υπολογιστεί ο χρόνος μετάδοσης των δεδομένων χρειάζεται να υπολογιστούν οι χρόνοι **DIFS , BACKOFF**

**PROCEDURE, PHY , MAC , DATA, FCS, SIFS και ACK**. Πιο κάτω στο τμήμα 4.2 περιγράφεται ενδεικτικά ο θεωρητικός υπολογισμός του Throughput για την ταχύτητα σύνδεσης 11 Mbps.

### **4.2 Υπολογισμός Throughput για 11Mbps**

Για τον υπολογισμό του Throughput θεωρείται ότι το ποσό των δεδομένων ενός πακέτου είναι 1470 bytes, επομένως βάση της πιο πάνω σχέσης μένει να υπολογιστεί ο χρόνος μετάδοσης των δεδομένων (Transmission time). Για να υπολογιστεί ο χρόνος μετάδοσης πρέπει πρώτα να υπολογιστεί ο χρόνος **DIFS** (Distributed Inter-Frame Space) . Ο χρόνος DIFS είναι ένας μικρός σταθερός χρόνος ο οποίος χρησιμοποιείται στην αρχή της μεταφοράς δεδομένων πριν να σταλεί κάποιο πακέτο από τον σταθμό αποστολέα. Επίσης για τον υπολογισμό του **T**DIFS χρειάζεται ο χρόνος SIFS (Shortinter-Frame Spacing ) και ο χρόνος SLOT. Ο χρόνος SIFS είναι ένας σταθερός μικρός χρόνος οποίος χρησιμοποιείται μεταξύ του πακέτου δεδομένων και του πακέτου επιβεβαίωσης(ACK), δηλαδή ο παραλήπτης αφού λάβει το πακέτο δεδομένων περιμείνει κάποιο χρόνο SIFS (**10μs**) και μετά στέλνει το πακέτο επιβεβαίωσης. Επίσης ο χρόνος SLOT που χρησιμοποιείται και στην διαδικασία backoff όπου θα αναφερθεί στην συνέχεια , υπολογίζεται στα 20μs . Έτσι ο χρόνος **TDIFS** υπολογίζεται από την ακόλουθη σχέση : **TDIFS = ΤSIFS+ 2 xΤSLOT**  $=$   $> 10 \mu s + 2 \times 20 \mu s = 50 \mu s$ .

Aφού, υπολογίστηκε η τιμή του **T**<sub>DIFS</sub>, τώρα θα υπολογιστεί η τιμή του **T**<sub>BACKOFF</sub>. Το πρωτόκολλο IEEE 802.11 χρησιμοποιεί το πρωτόκολλο CSMA/CA , το οποίο είναι υπεύθυνο για την αποφυγή συγκρούσεων των πακέτων. Το CSMA/CA για να αποφύγει ή να μειώσει αισθητά τις συγκρούσεις των πακέτων χρησιμοποίει μια τυχαία backoff τιμή , η οποίατιμή είναι μεταξύ 0 και μιας μεγάλης τιμής . Αυτή η μεγάλη τιμή , ξεκινά από την τιμή 32 και φτάνει μέχρι την τιμή 1024 . Όταν δημιουργηθεί μια τυχαία backoff τιμή , ένας μετρητής ξεκινά να μετρά αντίστροφα αυτή την τιμή όταν το κανάλι είναι αδρανής. Η τιμή μειώνεται κάθε χρόνο **SLOT** 20μs. Όταν η τιμή φτάσει στο 0 , τότε ξεκινά η αποστολή δεδομένων από τον αποστολέα. Αν σε περίπτωση ο αποστολέας, αφού έχει στείλει τα δεδομένα δεν λάβει κάποιο πακέτο επιβεβαίωσης από τον παραλήπτη, τότε δηλώνει μεγαλύτερη τυχαία backoff τιμή και ξανά ξεκινά η αντίστροφη μέτρηση. Ο χρόνος **Τ**<sub>ΒΑCΚΟFF</sub> υπολογίζεται θεωρώντας ότι θα έχει την πιο απλή μορφή τυχαίας backoff τιμής ( χωρίς συγκρούσεις ) με μέσο όρο αντίστροφης μέτρησης την τιμή 15.5 . Έτσι βάση των πιο πάνω ο χρόνος **TBACKOFF** υπολογίζεται με την πιο κάτω σχέση :

 $T_{\text{BACKOFF}} = 15.5 \times T_{\text{SLOT}} = 15.5 \times 20 \mu s = 310 \mu s.$ 

Μετά, θα υπολογιστεί ο χρόνος PHY (Physical header). Το PHY αποτελείται από δυο μέρη, το πρώτο μέρος είναι το PLCP preamble (Physical Layer Convergence Protocol ) , το οποίο συγχρονίζει τον παραλήπτη στον αποστολέα. Το PLCP preamble ανάλογα με το είδος μετάδοσης που χρησιμοποίει, παίρνει και το ανάλογο μέγεθος, δηλαδή μπορεί να είναι long στα 144 bits ή short στα 72 bits. Το long PLCP preamble (144 bits) χρησιμοποιείται στην τεχνική μετάδοσης DSSS (Direct Sequence Spread Spectrum ) , ενώ το short PLCP preamble (72 bits ) χρησιμοποιείται στην τεχνική μετάδοσης HR/DSSS (High Rate Direct Sequence Spread Spectrum). Επίσης, και οι δυο περιπτώσεις μεταδίδονται με ταχύτητα σύνδεσης τo 1Mbps.

Το δεύτερο μέρος του PHY είναι το PLCP header, το οποίο είναι στα 48 bits. Για το PLCP header, στην περίπτωση του χρησιμοποιείται στην τεχνική μετάδοσης DSSS (Direct Sequence Spread Spectrum ) θα μεταδίδεται με ταχύτητα σύνδεσης τo 1Mbps και σε περίπτωση που θα χρησιμοποιείται στην τεχνική μετάδοσης HR/DSSS (High Rate Direct Sequence Spread Spectrum) θα μεταδίδεται με ταχύτητα σύνδεσης τα 2Mbps. Έτσι ο χρόνος PHY(Physical header) υπολογίζεται από τις πιο κάτω σχέσεις :

 $T_{PHY}$   $_{DSSS} = \frac{144 \text{ bits}}{1 \text{ Mbps}} + \frac{48 \text{ bits}}{1 \text{ Mbps}} = 192 \mu s$ 

 $T_{PHY \ HR/DSSS} = \frac{72 bits}{1 Mbps} + \frac{48 bits}{2 Mbps} = 96 \mu s$ 

Στην συνέχεια, θα υπολογιστεί ο χρόνος του MAC header . Το MAC header του πλαισίου όπως αναφέρθηκε και στο κεφάλαιο 2, παρέχει πληροφορίες για τον τύπο του πλαισίου και για την διάρκεια του χρόνου που δεσμεύεται ένα κανάλι δικτύου από ένα ασύρματο σταθμό. Επίσης παρέχει πληροφορίες για την MAC διεύθυνση του παραλήπτη και του αποστολέα, καθώς επίσης και για την MACδιεύθυνση του πρώτου δρομολογητή.

Συνολικάταbytes του MACheader είναι **30**αλλά σε αυτή την περίπτωση, θεωρείται ότι τα bytes του MAC header είναι **24**, λόγο του ότι δεν υπολογίζεται το πεδίο Address 4 που καταλαμβάνει 6 bytes, γιατί το πεδίο Address 4 χρησιμοποιείται μόνο στην περίπτωση επικοινωνίας μεταξύ δυο σημείων πρόσβασης (APs) (in ad- hoc mode ). Επίσης ο χρόνος MAC header εξαρτάται από την ταχύτητα σύνδεσης, οπότε για την συγκεκριμένη περίπτωση η ταχύτητα σύνδεσης που θα χρησιμοποιηθεί είναι 11Mbps.

Άρα ο χρόνος MAC header **T**<sub>MAC</sub> υπολογίζεται με την πιο κάτω σχέση:

#### $T_{MAC} = \frac{24 \times 8 bits}{44 M_{base}}$ 11Mbps **= 17.45μs**

Επιπλέον, για να υπολογιστεί ο χρόνος των δεδομένων που μεταδίδονται, χρειάζεται το μέγεθος των δεδομένων του πακέτου (payload) που είναι 1470 bytes για UTP, το μέγεθος της επικεφαλίδας του UTP όπου είναι 8 bytes , το μέγεθος της επικεφαλίδας IP όπου είναι 20 bytes και το μέγεθος της επικεφαλίδας LLC όπου είναι 8 bytes. Στην συγκεκριμένη περίπτωση η ταχύτητα σύνδεσηςπου θα χρησιμοποιηθεί είναι 11Mbps. Έτσι ο χρόνος **TDATA** που χρειάζεται για να μεταδοθούν ταδεδομέναυπολογίζεται με την πιο κάτω σχέση:

# $T_{DATA} = \frac{(Data + Hub + Hip + HIC) \times 8bits}{Data Rate} = \frac{(1470 + 8 + 20 + 8) \times 8bits}{11Mbps} = 1095.27 \mu s$

Aφού, υπολογίστηκε η τιμή του **T**<sub>DATA</sub>, στην συνέχεια θα υπολογιστεί ο χρόνος ανίχνευσης τυχών σφαλμάτων (FCS/CRC) στο πακέτο που έχει λάβει ο παραλήπτης. Το FCS (Frame Check Sequence) έχε μέγεθος 4 bytes στο πλαίσιο και για τον υπολογισμό του θα χρησιμοποιηθεί η ταχύτητα σύνδεσης 11Mbps. Επομένως , ο χρόνος ανίχνευσης σφαλμάτων**ΤFCS** υπολογίζεται από την πιο κάτω σχέση:

# $T_{\text{FCS}} = \frac{4 \times 8 \text{ bits}}{11 \text{ Mbps}} = 2.91 \mu\text{s}$

Στην συνέχεια, αφού έγινε ο έλεγχος σφαλμάτων στο πακέτο δεδομένων, ο παραλήπτης μετά από ένα μικρό σύντομο χρονικό διάστημα SIFS θα απαντήσει με ένα πακέτο επιβεβαίωσης (ACK) στον αποστολέα. Έτσι ο τελευταίος χρόνος που πρέπει να υπολογιστεί για να βρεθεί ο χρόνος μετάδοσης είναι ο χρόνος επιβεβαίωσης. Για να υπολογιστεί ο χρόνος επιβεβαίωσης χρειάζεται ο χρόνος **ΤPHY HR/DSSS** , ο χρόνος MAC header με μέγεθος 10 bytes και ο χρόνος ανίχνευσης σφαλμάτων **ΤFCS .** Όπως έχει αναφερθεί και προηγουμένως η ταχύτητα σύνδεσης που χρησιμοποιείται είναι 11Mbps . Έτσι βάση των πιο πάνω ο χρόνος επιβεβαίωσης **TACK**  υπολογίζεται με την σχέση :

$$
T_{ACK} = Tphy hr/dsss + \frac{10 x 8 bits}{11 Mbps} + Tfcs = 96 \mu s + 7.27 \mu s + 2.91 \mu s = 106.18 \mu s
$$

Άρα, αφού έχουν υπολογιστεί όλοι οι χρόνοι, υπολογίζεται ο χρόνος μετάδοσης των δεδομένων, όπου έχει την τιμή **1677. 81μs** .

Επομένως, τώρα μπορεί να υπολογιστεί η τιμή του Throughput για ποσό δεδομένων 1470 bytes και ταχύτητα σύνδεσης τα 11Mbps με πρωτόκολλο μεταφοράς UDP. Έτσι ο θεωρητικός υπολογισμός του Throughput για 11Mbpsυπολογίζεται από τηνπιο κάτω σχέση :

**Throughput (Mbps)** =  $\frac{1470 \text{ x} \cdot \text{80}}{1677.81 \text{ u s}}$ 1677.81μs **= 7 Mbps**

# **ΙI. ΠΕΙΡΑΜΑΤΙΚΟ ΜΕΡΟΣ**

# **Κεφάλαιο 5 Πειραματική Ανάπτυξη Testbed (Πλατφόρμα Πειραμάτων)**

### **5.1 Εισαγωγή**

Στο κεφάλαιο αυτό , περιγράφονται οι δυο πλατφόρμες πειραμάτων που έχουν αναπτυχθεί, για τα δυο πειράματα που πραγματοποιήθηκαν. Για το πρώτο πείραμα, αναπτύχθηκε μια πλατφόρμα πειραμάτων (testbed) χωρίς παρεμβολή, ενώ για το δεύτερο πείραμα, αναπτύχθηκε μια πλατφόρμα πειραμάτων(testbed) με παρεμβολή.

Επίσης, και στα δυο πειράματα μετρήθηκε η απόδοση του τοπικού ασύρματου δικτύου, καθώς και η ποιότητα του βίντεο που είχε μεταδοθεί μέσω του ασύρματου τοπικού δικτύου. Για την μέτρηση της απόδοσης ( throughput ) του ασύρματου δικτύου αλλά και για την μέτρηση της ποιότητας του βίντεο που είχε σταλεί μέσω του ασύρματου δικτύου, χρησιμοποιήθηκαν κάποια εργαλεία, όπου και περιγράφονται στα πιο κάτω τμήματα του κεφαλαίου.

## **5.2Υλικά (hardware) και Εργαλεία(software) για Υλοποίηση του Testbed**

Σε αυτό το τμήμα του κεφαλαίου, αναφέρονται τα υλικά (hardware) και τα διάφορα εργαλεία (software) που χρησιμοποιήθηκαν για να υλοποιηθούν οι πλατφόρμες πειραμάτων (testbed) και τα πειράματα.

### **5.2.1 Υλικά (hardware)**

*Τα υλικά (hardware) που χρησιμοποιήθηκαν για τα δυο πειράματα ήταν :* 

- **Δυο Wireless 4-port Router Intellinet** όπου έπαιζαν το ρόλο των σημείων πρόσβασης (Access Points). Επίσης μέσω του λογισμικού των Access Points μπορούσε να ρυθμιστεί ο αριθμός καναλιού του δικτύου , το πρωτόκολλο επικοινωνίας 802.11b και 802.11g , η ταχύτητα σύνδεσης , το Tx Power δηλαδή η ισχύς του σήματος του Accesspoint καθώς επίσης και διάφορεςάλλες επιλογές.
- **Δυο καλώδια Ethernet cat 5e 3meter (100Mbps)** όπου το κάθε καλώδιο ένωνε ένα σημείοπρόσβασης (AP) με ένα laptop.
- **Τέσσερα Laptops με ενσωματωμένες ασύρματες κάρτες δικτύου b/g** όπου έπαιζαν το ρόλο του πελάτη / εξυπηρετητή για τις διάφορες πειραματικές μετρήσεις.

### **5.2.2 Εργαλεία(software)**

*Τα εργαλεία (software) που χρησιμοποιήθηκαν στα πειράματα, αναφέρονται και περιγράφονται πιο κάτω :* 

Καταρχήν, πρώτα θα παρουσιαστεί το **λογισμικό του Access point** και θα δείξει με πιο τρόπο μπορεί να ρυθμιστεί το κανάλι δικτύου ,το πρωτόκολλο επικοινωνίας 802.11b και 802.11g , η ταχύτητα σύνδεσης, αλλάκαι πως αλλάζει το ΤxPower του Access point.

Επίσης, για να αποκτηθεί πρόσβαση στο λογισμικό του AP , χρησιμοποιείται ένα οποιοδήποτε internet browser, όπου στο πεδίο Address αναφέρεται η διεύθυνση του Access Point, η οποία στην συγκεκριμένη περίπτωση είναι το http[://192.168.2.1.](http://192.168.2.1/) Στην συνέχεια, επιλέγεται από το

λογισμικό του AP η επιλογή **GENERAL SETUP**και μετά η επιλογή **Wireless** για να μπορέσουν να ρυθμίσουν οιασύρματες επιλογές του AccessPoint.

Στην επιλογή **Basic Settings** (βλέπε εικόνα 5.1) μπορεί να ρυθμιστεί ποιο πρωτόκολλο επικοινωνίας θα χρησιμοποίει το σημείο πρόσβασης (AP), για παράδειγμα είτε το πρωτόκολλο 802.11b είτε το πρωτόκολλο 802.1g. Επίσης, μέσω αυτής της επιλογής μπορεί να επιλεγεί ο αριθμός καναλιού που θα μεταδίδει το σημείο πρόσβασης καθώς επίσης και ποίο θα είναι το όνομα (SSID) του.

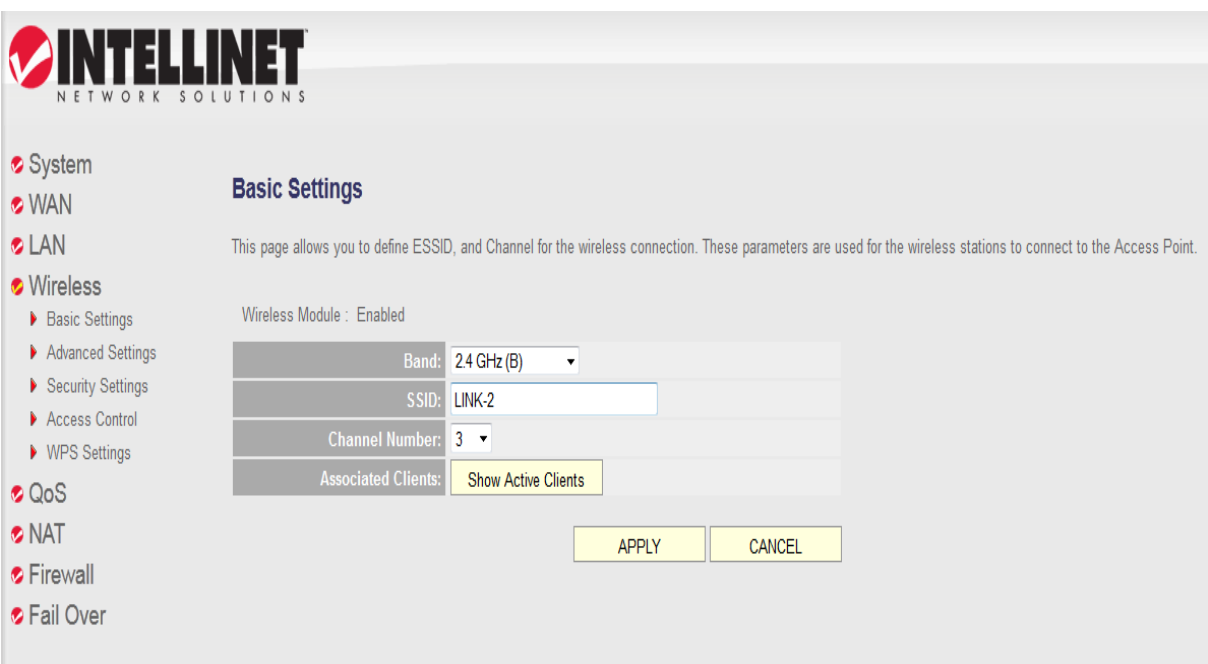

**Εικόνα 5.1 :** Επιλογή Basic Settings του Access Point στην οποία ρυθμίζεται το Band , το SSID και το Channel number.

Επιπλέον, στην επιλογή **Advance Settings** (βλέπε εικόνα 5.2) του σημείου πρόσβασης (AP) μπορεί να ρυθμιστεί ποία θα είναι η ταχύτητα σύνδεσης του σημείου πρόσβασης(AP) ανάλογα με το πρωτόκολλο επικοινωνίας που έχει επιλεγεί, καθώς επίσης και να ρυθμιστεί η ισχύς του σήματος,που είναι το TxPower.

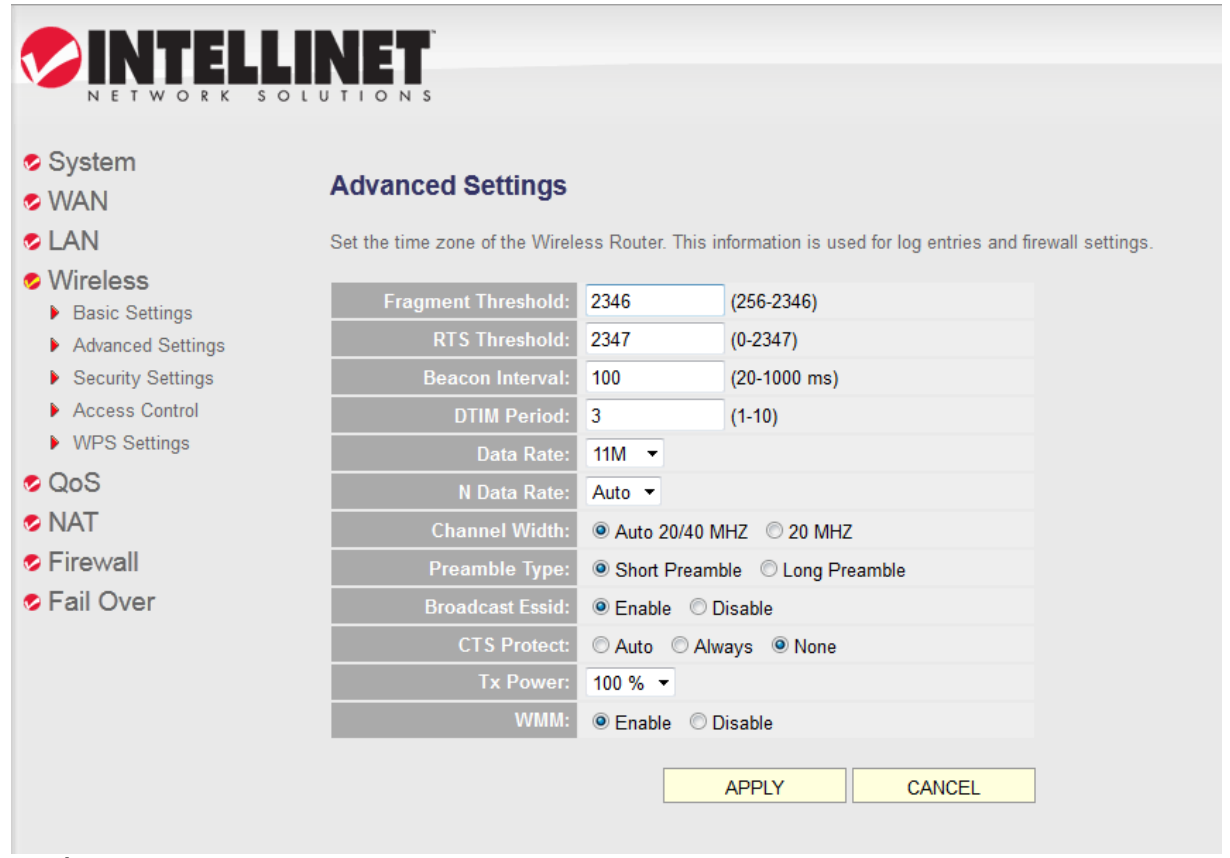

**Εικόνα 5.2 :** Επιλογή Advanced Settings του Access Point στην οποία ρυθμίζεται το Data Rate και τοTxPower.

Το δεύτερο εργαλείο (software) που χρησιμοποιήθηκε για τα πειράματα ήταν το λογισμικό **inSSIDer** στην έκδοση 2.0, το οποίο μπορεί να κατεβεί (download) δωρεάν από την ιστοσελίδα [http://www.metageek.net/products/inssider/.](http://www.metageek.net/products/inssider/) Το πρόγραμμα αυτό, ανιχνεύει όλα τα σημεία πρόσβασης (APs) που βρίσκονται μέσα στην εμβέλεια της ασύρματης κάρτας, η οποία είναι ενσωματωμένη σε ένα Laptop. Επιπλέον, τo **inSSIDer** (βλέπε εικόνα 5.3) παρέχει αρκετές πληροφορίες για το κάθε σημείο πρόσβασης όπως: την MAC διεύθυνση του, το όνομα (SSID) του σημείου πρόσβασης, την ισχύ του σήματος του (RSSI – Received Signal Strength Indicator) σε dΒm , τον αριθμό του καναλιού που χρησιμοποιεί το σημείο πρόσβασης και τον μέγιστο ρυθμό μετάδοσης δεδομένωνπου χρησιμοποιεί το σημείο πρόσβασης.

Επιπρόσθετα, αναφέρεται ότι χρησιμοποιήθηκε αρκετά το λογισμικό **inSSIDer** στο δεύτερο πείραμα με παρεμβολή για τον λόγο ότι βοήθησε πάρα πολύ στον προσδιορισμό των τιμών SNR 0dB, 5dB10dB, 20dB, 30dB,40dBκαι 50dB. Όπως αναφέρθηκε ήδη για να βρεθεί το SNRπρέπει να αφαιρεθεί η ισχύς του σήματος παρεμβολής από την ισχύ του καλού σήματος μετρήσεων. Έτσι, το SNR (dB) = LINK1\_RSSI - LINK2\_RSSI , όπου LINK1\_RSSI είναι η ισχύς του καλού σήματος μετρήσεων και όπου LINK2\_RSSI είναι η ισχύς του σήματος παρεμβολής.

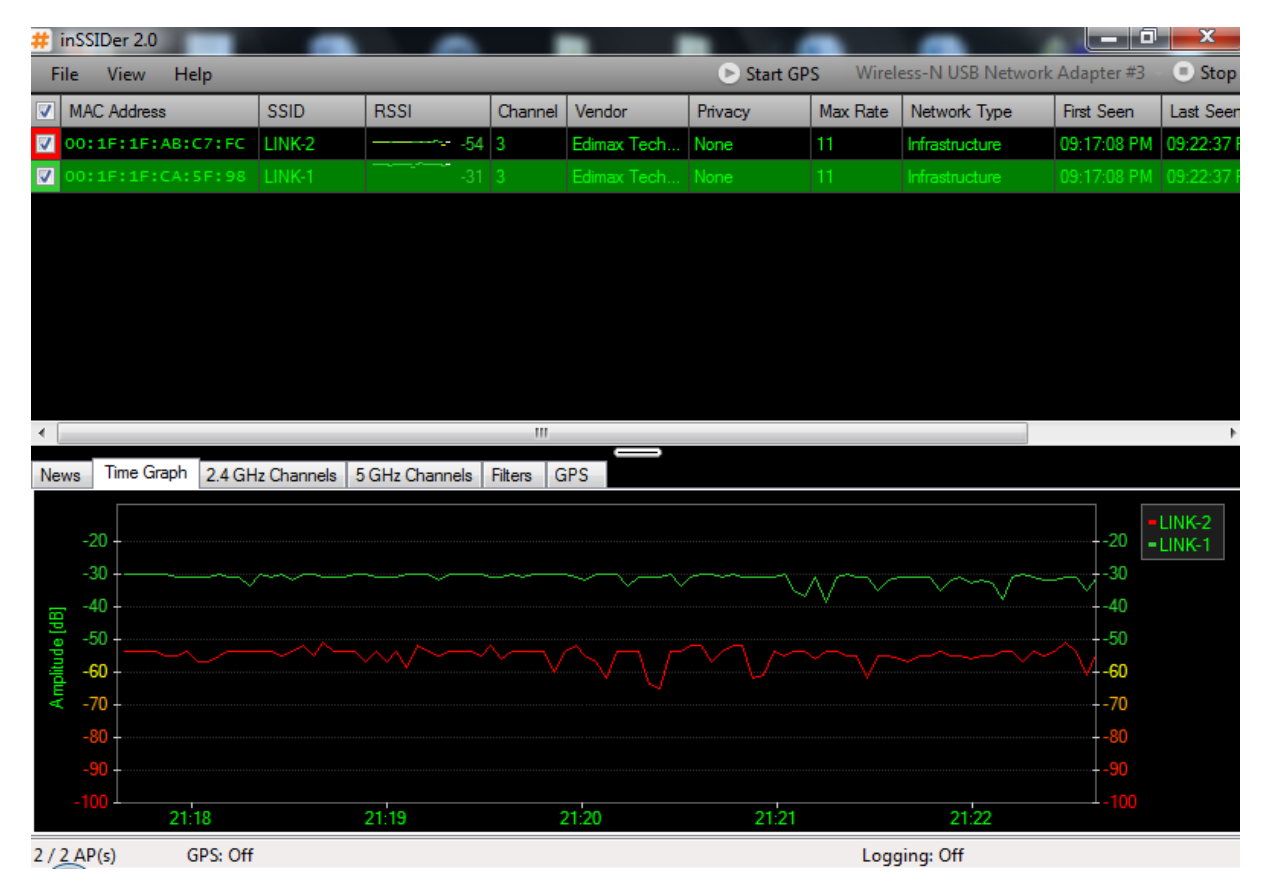

**Εικόνα 5.3:** Τοπρόγραμμα inSSIDer 2.0 μετρά την ισχύ του σήματος για κάθε σημείο πρόσβασης (RSSI – Received Signal Strength Indicator) σε dBm.

Το τρίτο εργαλείο (software) που χρησιμοποιήθηκε ήταν το λογισμικό **Jperf** στην έκδοση 2.0.2, το οποίο μπορεί να κατεβεί (download) δωρεάν από την ιστοσελίδα [http://www.softpedia.com/progDownload/JPerf](http://www.softpedia.com/progDownload/JPerf-Download-154326.html)-Download-154326.html. Το Jperf είναι τοGraphicalUser Interface (GUI) του iperf, τοοποίο έχει όλες τις δυνατότητες του iperf.Το πρόγραμμα **Jperf** είναι ένα εργαλείο που μετρά την απόδοση του δικτύου. Το εργαλείο αυτό , μπορεί να μεταδώσει TCP δεδομένα καθώς και UDP δεδομένα και να μετρήσει το Throughput (Bandwidth) του δικτύου, το οποίο μεταφέρει αυτά τα δεδομένα.

Το Jperf έχει την δυνατότητα να λειτουργεί σε δυο mode , σαν εξυπηρετητής (server) και σαν πελάτης (client) και να μετρά το Throughput (Bandwidth) μεταξύ των δυο σταθμών. Επιπλέον το εργαλείο αυτό , παρουσιάζει σαν αποτέλεσμα μια αναφορά , η οποία αναφέρει τον χρόνο που χρειάστηκε ένα ποσό δεδομένων να φτάσει στον προορισμό του και ποίο είναι το Throughput (Bandwidth) που μετρήθηκε κατά την διάρκεια της μεταφοράς του συγκεκριμένου ποσού δεδομένων μεταξύ των δυο σταθμών.

Επίσης πιο κάτω, παρουσιάζεται μια πιο λεπτομερή περιγραφή της λειτουργιάς του ,για καλύτερη κατανόηση του εργαλείου **Jperf.**

Για την πρώτη περίπτωση επιλέχθηκε να χρησιμοποιηθεί το πρωτόκολλο **TCP** για να μετρηθεί το Throughput (Bandwidth) του δικτύου μεταξύ των δυο σταθμών. Στον πρώτο σταθμό επιλέχθηκε το Jperf να λειτούργει σαν πελάτης (client) και στον δεύτερο σταθμό επιλέχθηκε το Jperf να λειτουργεί σαν εξυπηρετητής (server). Στον πρώτο σταθμό, που λειτουργεί το Jperf σαν πελάτης (βλέπε εικόνα 5.4), τοποθετείται στο πεδίο **Server Address** η IP διεύθυνση του εξυπηρετητή, όπου σε αυτή την περίπτωση είναι το 192.168.3.10, στο πεδίο **Transmit** τοποθετείται η τιμή 15 seconds, στο πεδίο **Output Format** επιλέγεται η μονάδα μέτρησης Mbits και τα υπόλοιπα πεδία μένουν ως έχουν . Στην συνέχεια, θα πατηθεί το κουμπί **Run IPerf** για να ξεκινήσει το πρόγραμμα.

Επιπλέον στον σταθμό (Laptop) που λειτούργει το εργαλείο Jperf σαν πελάτης, το πεδίο **Iperf command** έχει την εξής εντολή : **iperf.exe -c 192.168.3.10 -P 1 -i 1 -p 5001 -f m -t 15**. Στην εντολή iperf το **–c 192.168.3.10** σημαίνει ότι το jperf λειτουργεί σε mode πελάτη και συνδέεται σε ένα σταθμό με IP διεύθυνση την 192.168.3.10, όπου είναι η IP διεύθυνση του εξυπηρετητή. Το **-P 1** δηλώνει πόσες παράλληλες συνδέσεις client θα έχει, όπου στην περίπτωση μας είναι μία. Ακόμη το **-i 1** δηλώνει κάθε πόσα δευτερόλεπτα θα μετριέται το throughput και το **–p 5001** δηλώνει τον αριθμό της θύραs του server που γίνονται οι συνδέσεις μεταξύ των δυο σταθμών. Επίσης το **-f m** αναφέρει την μονάδα μέτρησης Mbits και το **– t15**δηλώνει την χρονική διάρκεια (15 δευτερόλεπτα) που θα πραγματοποιούνται μετρήσεις για το throughput (Bandwidth) του δικτύου μεταξύ των δυο σταθμών.

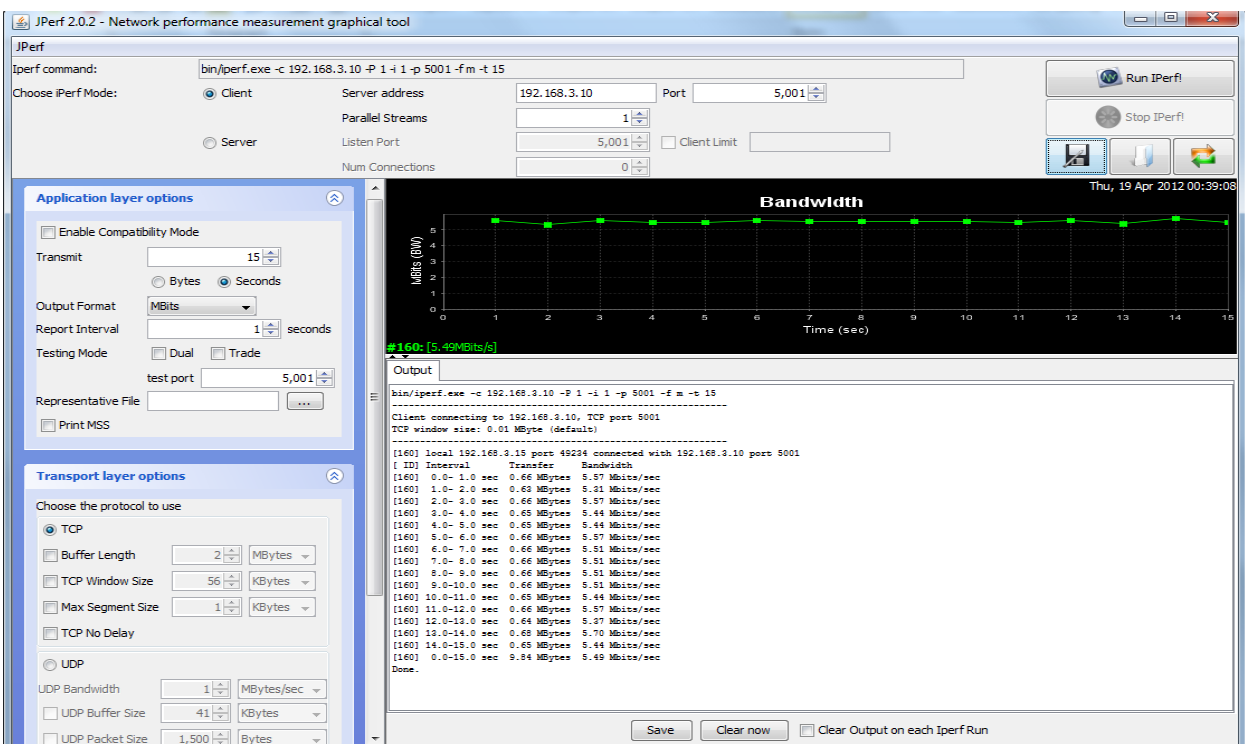

**Εικόνα5.4:** Τοπρόγραμμα Jperf2.0.2όπου λειτουργείσαν πελάτης (client) σε ένα σταθμό (Laptop).

Επίσης, στον δεύτερο σταθμό, το Jperf λειτουργεί σαν εξυπηρετητής (βλέπε εικόνα 5.5), όπου στο πεδίο **Output Format** επιλέγεται η μονάδα μέτρησης Mbits και τα υπόλοιπα πεδία μένουν ως έχουν. Στην συνέχεια, θα πατηθεί το κουμπί **Run IPerf** για να ξεκινήσει το πρόγραμμα. Στο πεδίο **Iperf command** υπάρχει η εντολή: **iperf.exe –s -P 0 -i 1-p 5001 -f m ,** όπου το **-s** δηλώνει ότι το jperf λειτουργεί σε mode εξυπηρετητή και το **-P 0** δηλώνει πόσες παράλληλες συνδέσεις server θα έχει, όπου στην συγκεκριμένη περίπτωση δεν υπάρχουν. Ακόμη το **-i 1** δηλώνει κάθε πόσα δευτερόλεπτα θα μετριέται το throughput και το **–p 5001** δηλώνει τον αριθμό της θύρας του server που γίνονται οι συνδέσεις μεταξύ των δυο σταθμών. Επιπλέον, το **-f m** αναφέρει την μονάδα μέτρησης Mbits.

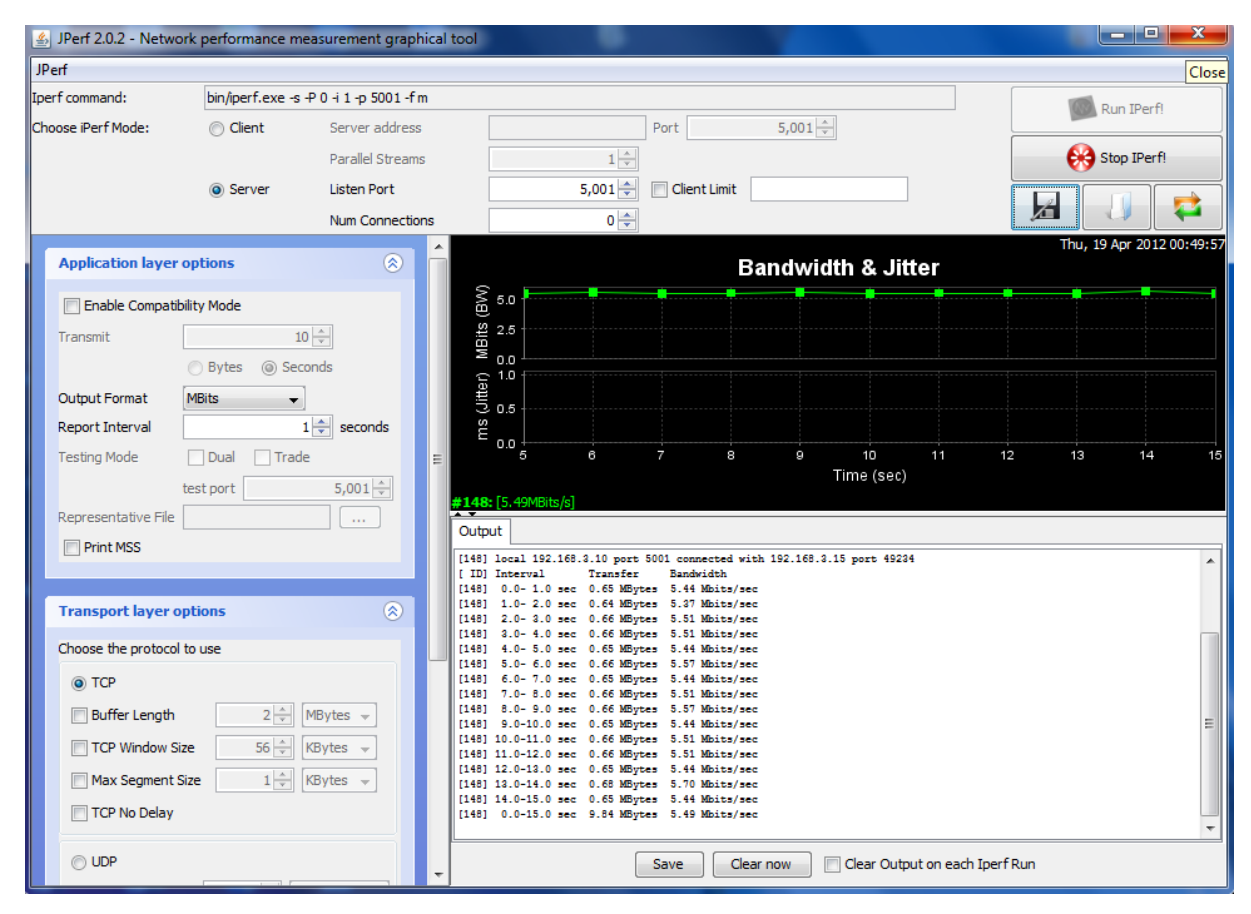

**Εικόνα 5.5:** Το πρόγραμμα Jperf 2.0.2, όπου λειτουργεί σαν εξυπηρετητής (server) σε ένα σταθμό (Laptop).

Για την δεύτερη περίπτωση επιλέχθηκε να χρησιμοποιηθεί το πρωτόκολλο **UDP** για να μετρηθεί το Throughput (Bandwidth) του δικτύου μεταξύ των δυο σταθμών. Στον πρώτο σταθμό επιλέχθηκε το Jperf να λειτούργει σαν πελάτης (client) και στον δεύτερο σταθμό επιλέχθηκε το Jperf να λειτουργεί σαν εξυπηρετητής (server). Στον πρώτο σταθμό που λειτουργεί το Jperf σαν πελάτης (βλέπε εικόνα 5.6), τοποθετείται στο πεδίο **Server Address** η IP διεύθυνση του εξυπηρετητή, όπου στην συγκεκριμένη περίπτωση είναι το 192.168.3.10, στο πεδίο **Transmit**

τοποθετείται η τιμή 15 seconds, στο πεδίο **Output Format** επιλέγεται η μονάδα μέτρησης Mbits, στο πεδίο **UDP Bandwidth** επιλέγεται η ταχύτητα σύνδεσης που είχε οριστεί στο σημείο πρόσβασης, όπου σε αυτή την περίπτωση , είναι το 11Mbps και τα υπόλοιπα πεδία μένουν ως έχουν. Στην συνέχεια, θα πατηθεί το κουμπί **RunIPerf** για να ξεκινήσει το πρόγραμμα. Επιπλέον, στο πεδίο **Iperf command** υπάρχει η εντολή **iperf.exe -c 192.168.3.10 -u -P 1 -i 1 -p 5001 -f m -b 11.0M -t 15 -T 1.** Στην εντολή iperf το **–c 192.168.3.10** σημαίνει ότι το jperf λειτουργεί σε mode πελάτη και συνδέεται σε ένα σταθμό με IP διεύθυνση την 192.168.3.10, όπου είναι η IP διεύθυνση του εξυπηρετητή. Το **–u** δηλώνει ότι το πρόγραμμα Jperf χρησιμοποίει το πρωτόκολλο UDP αντί το TCP. Το **-P 1** δηλώνει πόσες παράλληλες συνδέσεις client θα έχει, όπου σε αυτή την περίπτωση είναι μία. Ακόμη το **-i 1** δηλώνει κάθε πόσα δευτερόλεπτα θα μετριέται το throughput και το **–p 5001** δηλώνει τον αριθμό της θύρα του server που γίνονται οι συνδέσεις μεταξύ των δυο σταθμών. Επίσης το **-f m** αναφέρει την μονάδα μέτρησης Mbits και το -**b 11.0M** αναφέρει τον ρυθμό μετάδοσης των δεδομένων(Bandwidth) που έχει δηλωθεί στο πρόγραμμα Jperf. Το **– t 15** δηλώνει την χρονική διάρκεια (15 δευτερόλεπτα) που θα πραγματοποιούνται μετρήσεις για το throughput (Bandwidth) του δικτύου μεταξύ των δυο σταθμών και τέλος το **-T 1**δηλώνει το time to live για multicast, όπου η αρχική τιμή είναι ένα.

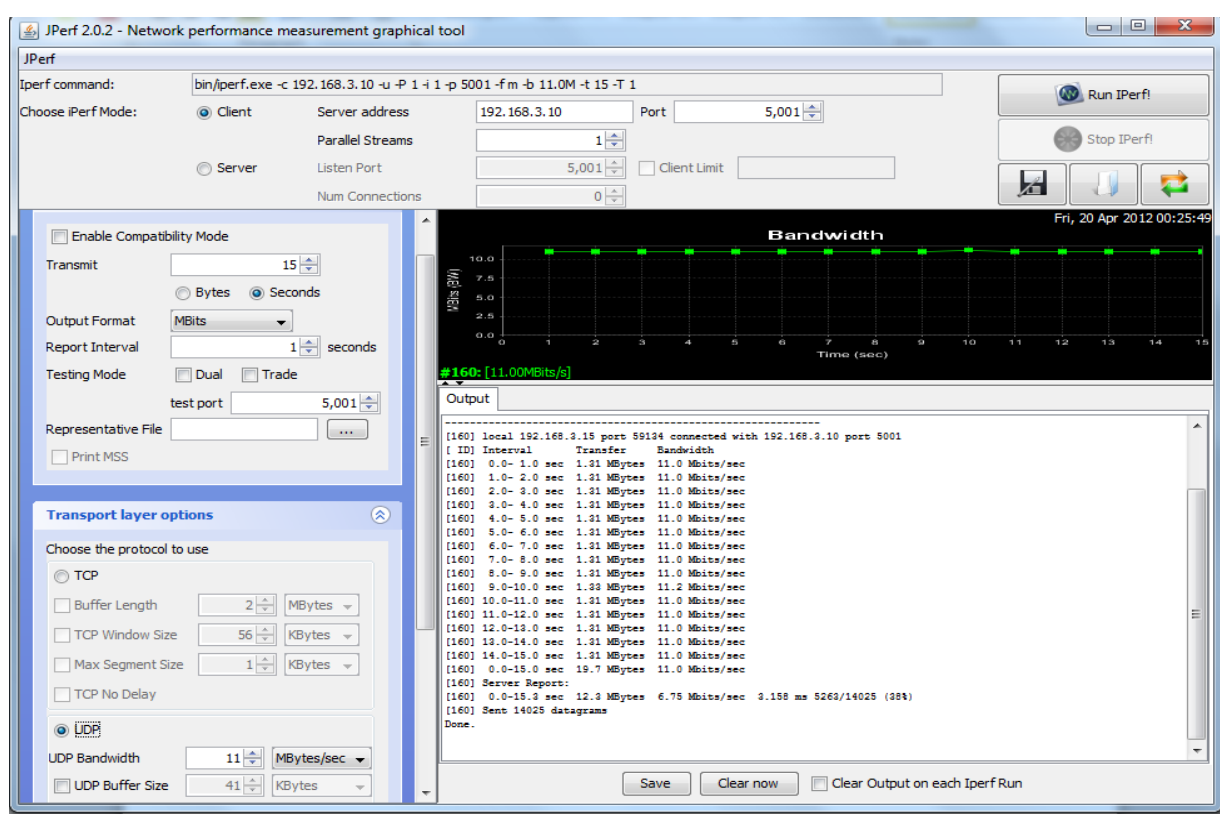

**Εικόνα 5.6 :** Το πρόγραμμα Jperf 2.0.2, το όποιο χρησιμοποιεί το πρωτόκολλο UDP και λειτουργεί σαν πελάτης (client) σε ένα σταθμό .

Επιπλέον, στον δεύτερο σταθμό, το πρόγραμμα Jperf λειτουργεί σαν εξυπηρετητής (βλέπε εικόνα 5.7), όπου στο πεδίο **Output Format** επιλέγεται η μονάδα μέτρησης Mbits και τα υπόλοιπα πεδία μένουν ως έχουν. Στην συνέχεια, θα πατηθεί το κουμπί **Run IPerf** για να ξεκινήσει το πρόγραμμα. Στο πεδίο **Iperf command** υπάρχει η εντολή: **iperf.exe –s –u -P 0–i 1 p 5001 –fm,** όπου το **-s** δηλώνει ότι το jperf λειτουργεί σε mode εξυπηρετητή και το **–u** δηλώνει ότι το πρόγραμμα Jperf χρησιμοποίει το πρωτόκολλο UDP αντί το πρωτόκολλο TCP. Επίσης το **-P 0** δηλώνει πόσες παράλληλες συνδέσεις server θα έχει, όπου σε αυτή την περίπτωση δεν υπάρχουν. Ακόμη το **-i 1** δηλώνει κάθε πόσα δευτερόλεπτα θα μετριέται το throughput (Bandwidth) και το **–p5001** δηλώνει τον αριθμό της θύρας του serverπου γίνονται οι συνδέσεις μεταξύ των δυο σταθμών. Επιπλέον, το **-f m** αναφέρει την μονάδα μέτρησης Mbits.

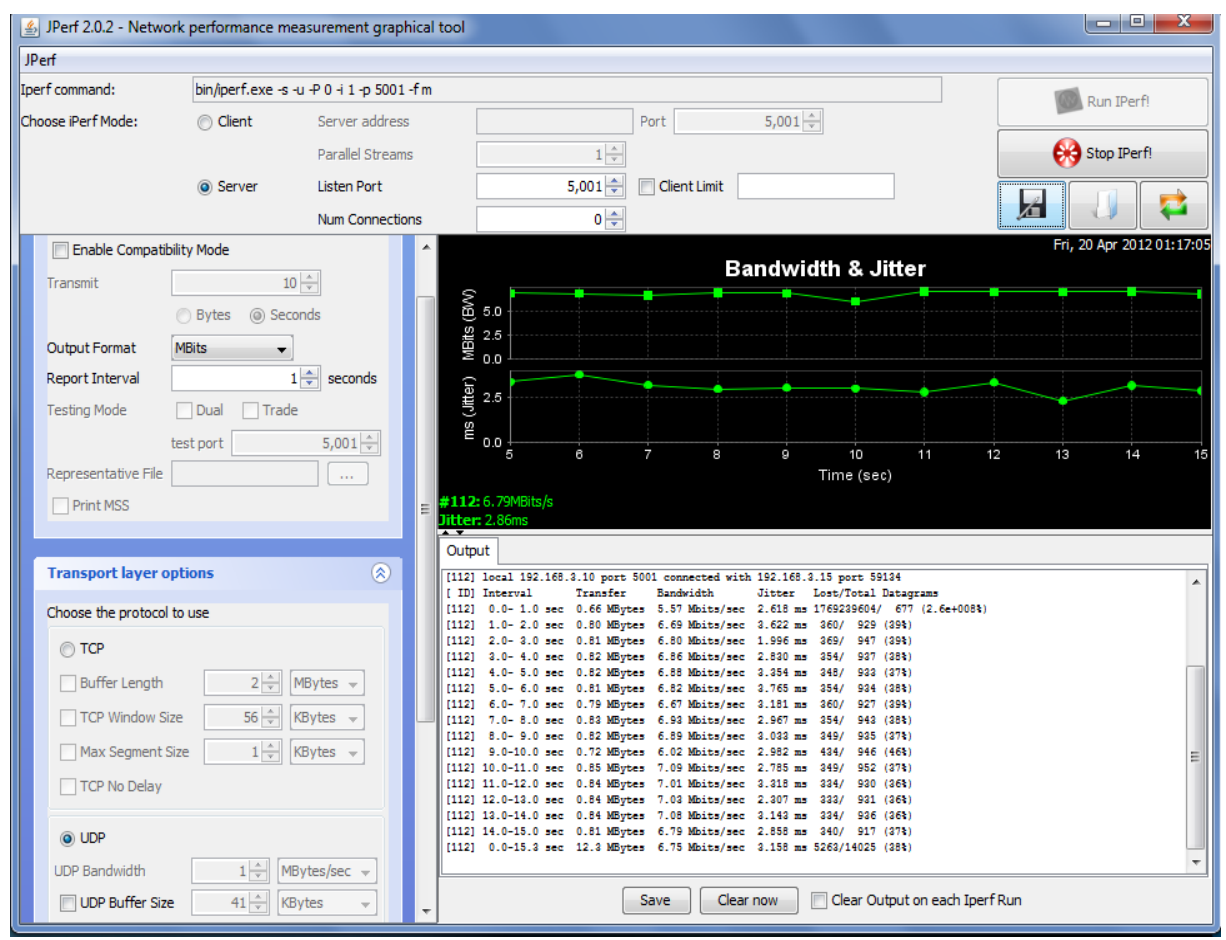

**Εικόνα 5.7 :** Το πρόγραμμα Jperf 2.0.2, το όποιο χρησιμοποιεί το πρωτόκολλο UDP και λειτουργεί σαν εξυπηρετητής (server) σε ένα σταθμό.

Το τέταρτο εργαλείο (software) που χρησιμοποιήθηκε για τα πειράματα ήταν το γνωστό λογισμικό **VLC media player** στην έκδοση 1.1.11, το οποίο μπορεί να κατεβεί (download) δωρεάν από την ιστοσελίδα [http://www.videolan.org/vlc.Τ](http://www.videolan.org/vlc)ο πρόγραμμα **VLC media player** χρησιμοποιήθηκε για την μετάδοση του βίντεο (video streaming) μεταξύ δυο σταθμών , μέσω του ασύρματου τοπικού δικτυού. Επίσης, το πρόγραμμα αυτό, μπορεί να λειτουργεί σαν εξυπηρετητής (server), ο οποίος μεταδίδει το βίντεο και σαν πελάτης (client), ο οποίος λαμβάνει το βίντεο και το αποθηκεύει.

Πιο κάτω, παρουσιάζεται μια αναλυτική περιγραφή της λειτουργίας του εργαλείου **VLC media player**.

Για τον πρώτο σταθμό (Laptop) επιλέχθηκε το VLC media player να λειτουργεί σαν εξυπηρετητής (server) για την μετάδοση του βίντεο (video streaming). Οπότε, αφού ξεκινήσει το πρόγραμμα, επιλέγεται το **Media** και μετά το **Streaming.** Στην συνέχεια στο File Selection, θα πατηθεί το κουμπί **Add** για να επιλεγεί το συγκεκριμένο βίντεο που θα μεταδοθεί μέσω του VLC media player στον δεύτερο σταθμό. Αφού επιλεχθεί το βίντεο, μετά πατιέται το κουμπί **Stream**(βλέπε εικόνα 5.8) .

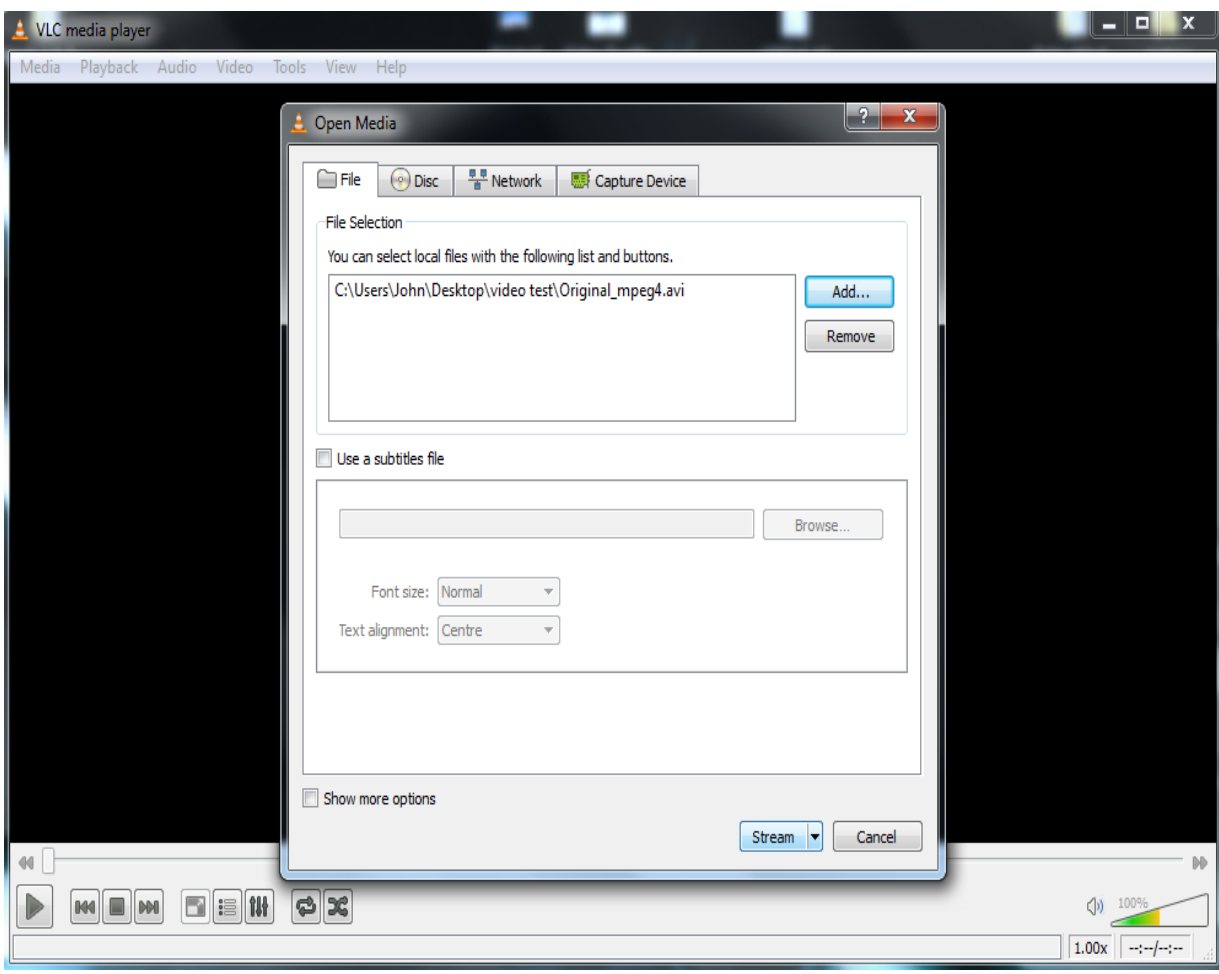

**Εικόνα 5.8 :** Το πρόγραμμα VLC media player 1.1.11 (server mode), όπου επιλέγεται το βίντεο που θα μεταδοθεί μεταξύ των δυο σταθμών.

Έπειτα, θα πατηθεί το κουμπί **Next** για να προχωρήσει στο επόμενο παράθυρο του VLC media player. Στο παράθυρο Stream Output ( βλέπε εικόνα 5.9), επιλέγεται από το πεδίο **NewDestination**η συγκεκριμένη μέθοδος streaming , όπου για αυτή την περίπτωση επιλέγεται το **UDP (legacy)** και πατιέται το κουμπί **Add** για να δηλωθεί το IP address προορισμού, όπου είναι το IP address 192.168.3.10 του δευτέρου σταθμού (client mode). Επιπλέον, επιλέγεται η επιλογή **Display locally**, ώστε να προβάλλεται το βίντεο που θα μεταδίδεται.

Στην συνέχεια, στο πεδίο **Profile** επιλέγονται τα χαρακτηριστικά του βίντεο που θα μεταδώσει το εργαλείο VLC media player. Για την συγκεκριμένη περίπτωση επιλέγεται το **Video –DIV3 +MP3 (ASF)** και πατιέται το κουμπί **Edit selected Profile,** έτσι ώστε να επιλεγούν τα χαρακτηριστικά του βίντεο. Άρα επιλέγεται για το Encapsulation το **AVI,** για το Video codec το **Keep Original Video track ,** για το Audio codec το **Keep Original Audio track** και μετά πατιέται το κουμπί **Save** για να αποθηκευτούν οι αλλαγές στο profile που έχει επιλεγεί. Έπειτα θα πατηθεί το κουμπί **Next** για να προχωρήσειστο επόμενο παράθυρο του VLCmediaplayer.

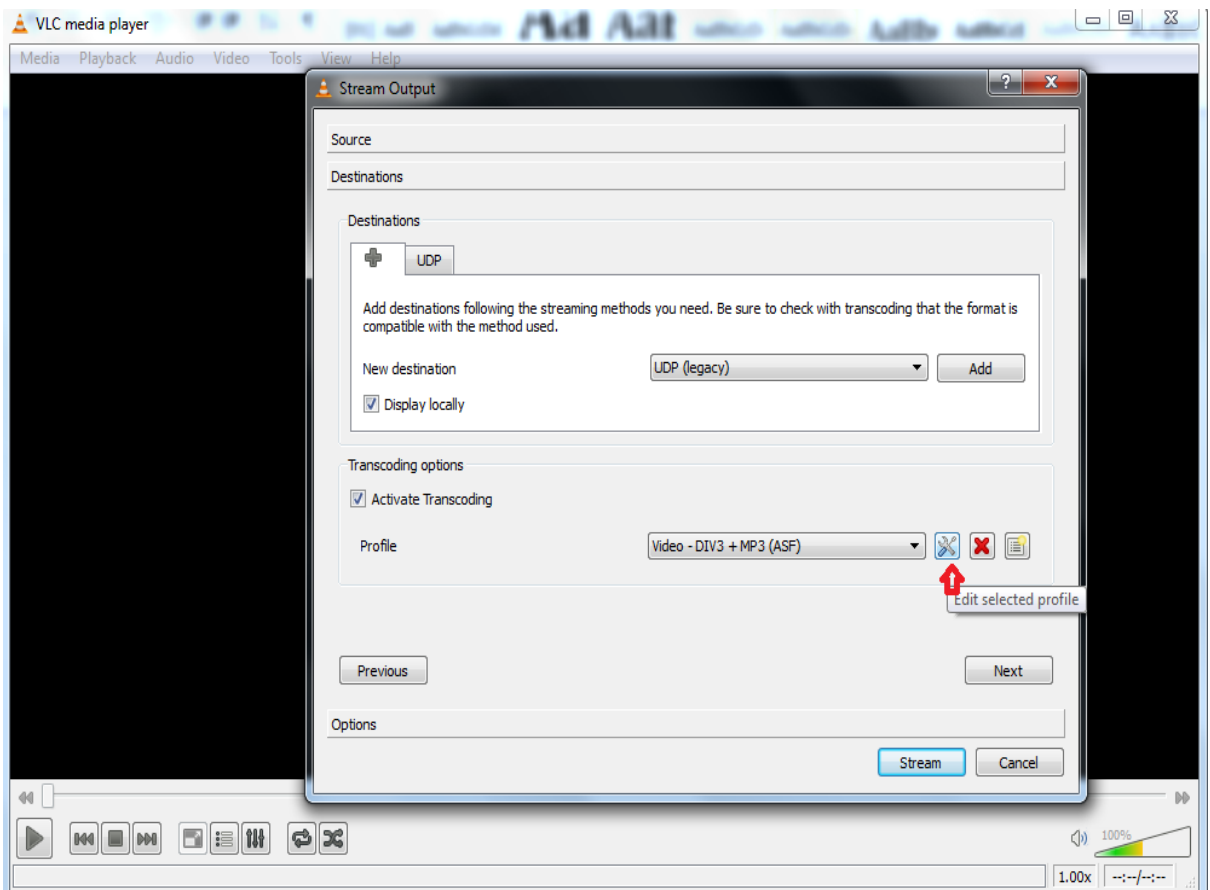

**Εικόνα5.9:**Το πρόγραμμα VLCmedia player 1.1.11 (servermode), όπου επιλέγεται η μέθοδος streaming (UDPlegacy) και το videoprofileτου βίντεο που θα μεταδοθεί μεταξύ των δυο σταθμών.

Στο παράθυρο Stream Output, επιλέγεται από το πεδίο Miscellaneous Options το **Stream all elementary streams** και στην συνέχεια, θα πατηθεί το κουμπί **Stream** για να ξεκινήσει η μετάδοση του βίντεο(video streaming) μεταξύ των δυο σταθμών μέσω του ασύρματου τοπικού δικτύου( βλέπε εικόνα5.10).

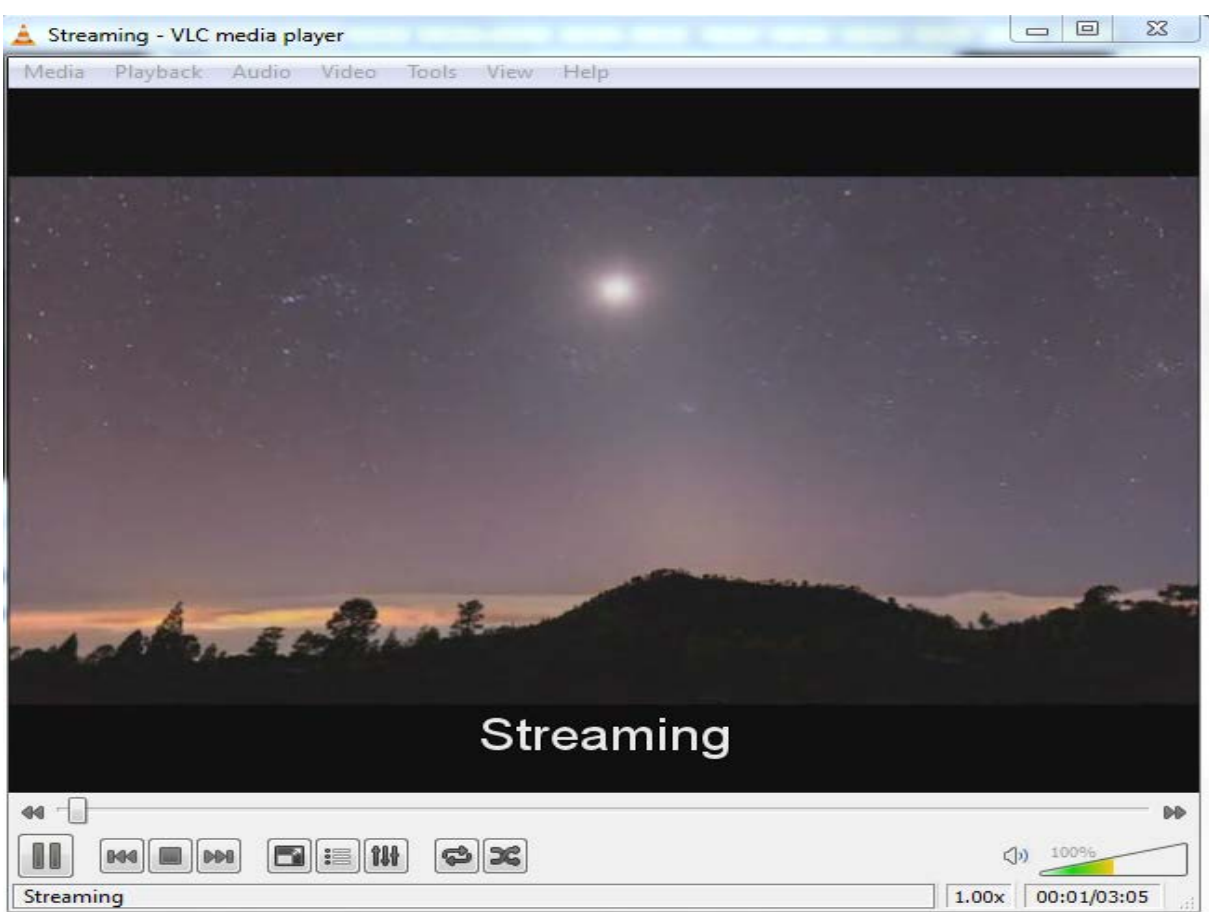

**Εικόνα5.10 :**Το πρόγραμμα VLC media player 1.1.11 (server mode), όπου ξεκινά η μετάδοση του βίντεο (videostreaming) μεταξύ των δυο σταθμών.

Επίσης, για τον δεύτερο σταθμό (Laptop) επιλέχθηκε το VLC media player να λειτουργεί σαν πελάτης (client), για την παραλαβή του βίντεο (video streaming) και την αποθήκευση του. Οπότε, αφού ξεκινήσει το πρόγραμμα, επιλέγεται το **Media** και μετά το **Convert/Save.** Στην συνέχεια στο παράθυρο Open Media, επιλέγεται η ετικέτα **Network** και στο πεδίο Network protocol δηλώνεται η διεύθυνση που μεταδίδεται το βίντεο (video streaming) από τον πρώτο σταθμό που λειτούργει σαν εξυπηρετητής. Οπότε για την συγκεκριμένη περίπτωση η διεύθυνση Network URL είναι **udp://@192.168.3.10:1234.** Στην συνέχεια, θα πατηθεί το κουμπί **Convert/Save** (βλέπε εικόνα 5.11).

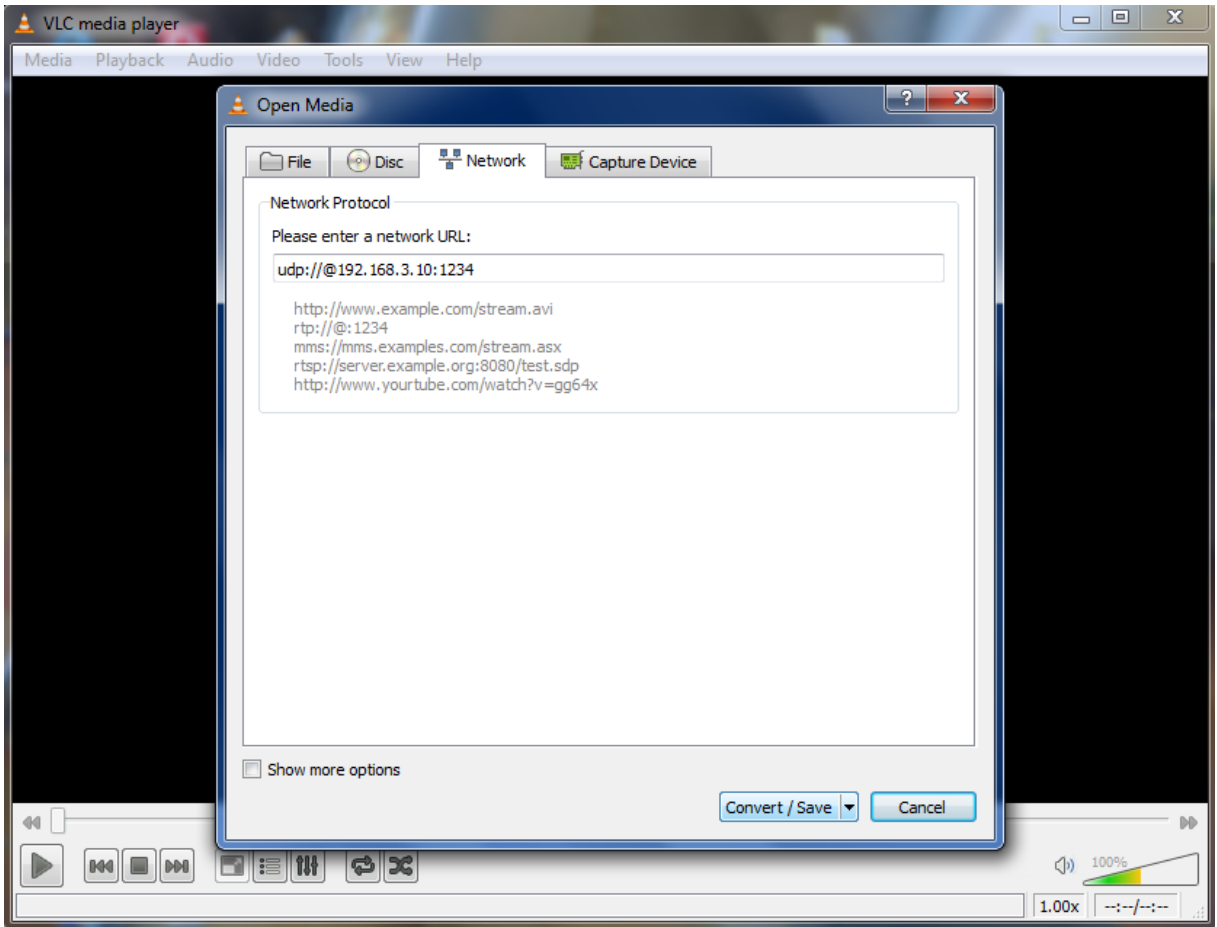

**Εικόνα 5.11 :** Το πρόγραμμα VLC media player 1.1.11 (client mode), όπου δηλώνεται στο Network URL ηδιεύθυνση που μεταδίδεται το βίντεο (video streaming)από τον πρώτο σταθμό.

Στοπαράθυρο Convert(βλέπε εικόνα 5.12), ορίζεται από το πεδίο **Destinationfile**σε ποιό μέρος θα αποθηκευτεί το βίντεο που θα λαμβάνει ο δεύτερος σταθμός (πελάτης). Μετά επιλέγεται το **Display the output** , ώστε να προβάλλεται το βίντεο που θα λαμβάνει (video streaming). Ακόμη στο πεδίο **Profile** επιλέγονται τα ίδια χαρακτηριστικά του βίντεο που συμπληρώθηκαν στο VLC media player του πρώτου σταθμού . Δηλαδή, επιλέγεται το **Video –DIV3 +MP3 (ASF)** και πατιέται το κουμπί **Edit selected Profile,** έτσι ώστε να επιλεγούν τα χαρακτηριστικά του βίντεο . Άρα, επιλέγεται για το Encapsulation το **AVI,** για το Video codec το **Keep Original Video track ,** για το Audio codec το **KeepOriginal Audio track** και στην συνέχεια πατιέται το κουμπί **Save**για να αποθηκευτούν οι αλλαγές στο profile που έχει επιλεγεί. Τέλος θα πατηθεί το κουμπί **Start** για να ξεκινήσει η παραλαβή και η αποθήκευση του βίντεο που μεταδίδεται από τον πρώτο σταθμό (server) (βλέπε εικόνα 5.13) .

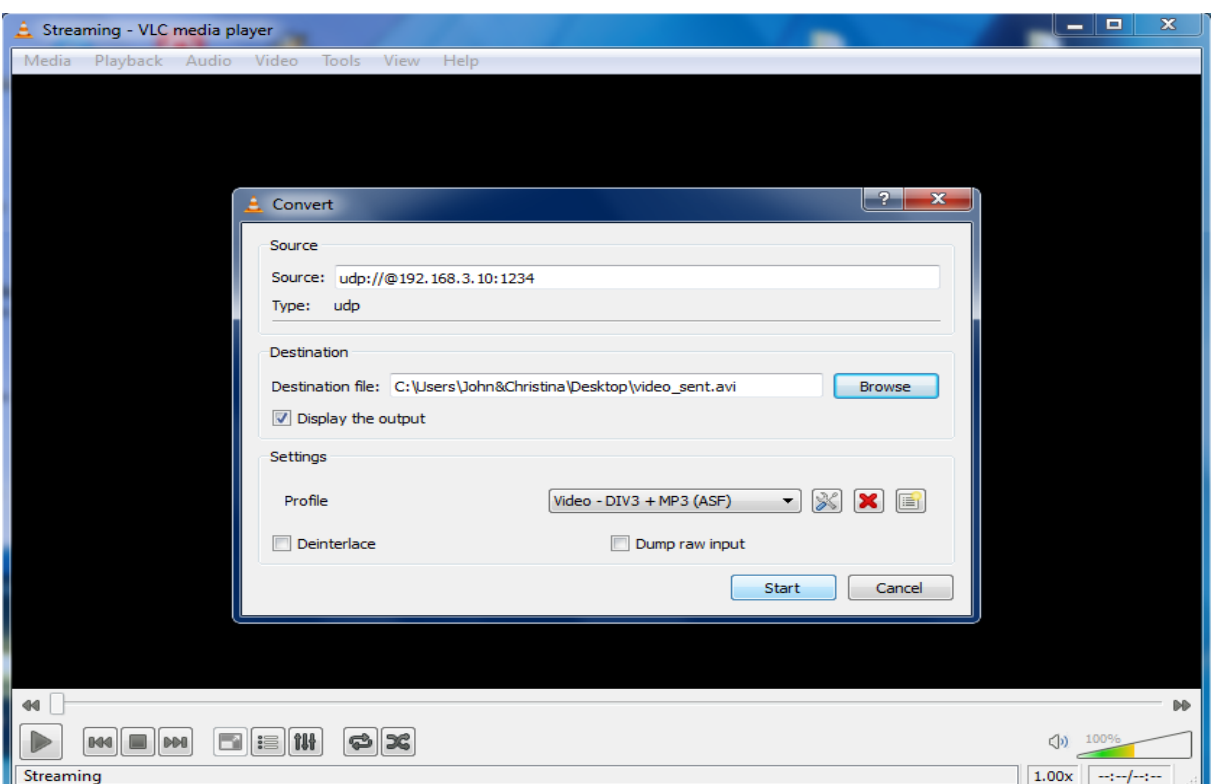

**Εικόνα 5.12 :** Το πρόγραμμα VLC media player 1.1.11 (client mode), όπου ορίζεται στο πεδίο Destination file το μέρος που θα αποθηκευτεί το βίντεο που θα λαμβάνει ο δεύτερος σταθμός, καθώς επίσης ορίζεται και το profile του βίντεο .

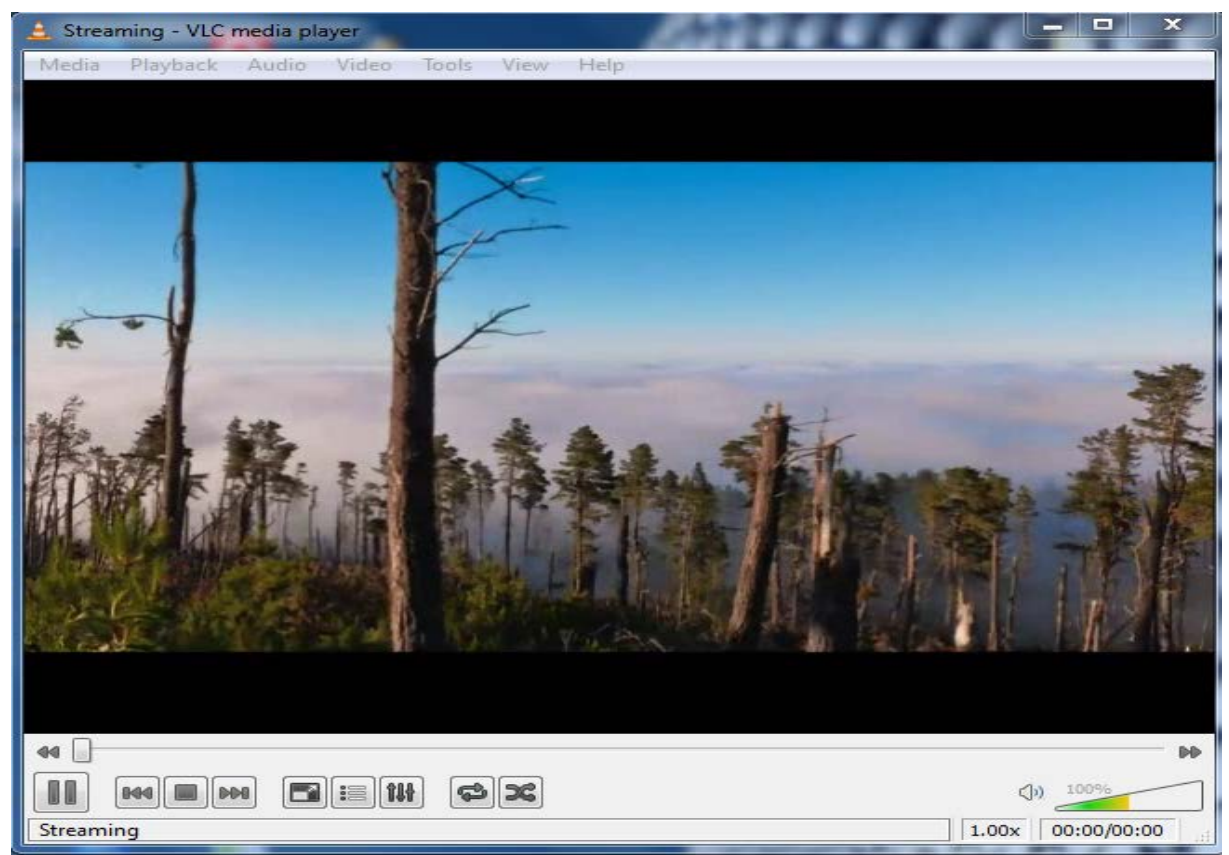

**Εικόνα 5.13 :** Το πρόγραμμα VLC media player 1.1.11 (client mode), όπου ξεκινά η παραλαβή (video streaming) και η αποθήκευση του βίντεο από τον δεύτερο σταθμό.

Το πέμπτο και τελευταίο εργαλείο (software) που χρησιμοποιήθηκε για τα πειράματα ήταν το λογισμικό **MSU Video Quality Measurement Tool** στην έκδοση 2.7.3, το οποίο μπορεί να κατεβεί (download) δωρεάν από την ιστοσελίδα [http://compression](http://compression.ru/video/quality_measure/src/msu_vmt.zip).ru/video/quality\_measure/src/msu\_vmt.zip. Το λογισμικό **MSU Video Quality Measurement Tool** είναι ένα πρόγραμμα που αναλύει και μετρά την ποιότητα του βίντεο με διάφορες μεθόδους ανάλυσης βίντεο. Βασικά συγκρίνει δυο βίντεο (frame by frame) μεταξύ τους και παρουσιάζει την διαφορά ποιότητας που υπάρχειμεταξύ τους.

Στην συνέχεια, παρουσιάζεται μια αναλυτική περιγραφή του προγράμματος **MSUVideoQuality Measurement Tool.** 

Όταν το βίντεο μεταδοθεί και αποθηκευτεί από το πρόγραμμα VLC media player , τότε τα δυο βίντεο, όπου το πρώτο είναι το αρχικό βίντεο και το δεύτερο είναι το βίντεο που έχει μεταδοθεί μέσωτου ασύρματου τοπικού δικτύου, συγκρίνονται μεταξύ τους μέσω του προγράμματος MSU Video Quality Measurement Tool, για να αναλυθεί στην συνέχεια η ποιότητα του βίντεο.

Όταν ξεκινήσει το πρόγραμμα MSU Video Quality Measurement Tool (βλέπε εικόνα 5.14), στο πεδίο **Original file(avi, avs, yuv, bmp)** επιλέγεται το αρχικό βίντεο, oπου για την συγκεκριμένη περίπτωση είναι το Original\_mpeg4.avi. Στο πεδίο **Processed(compressed)** επιλέγεται το βίντεο που έχει μεταδοθεί μέσω του ασύρματου τοπικού δικτύου, oπου για αυτή την περίπτωση είναι το video\_sent.avi . Επίσης, επιλέγεται το **Open with AVIsynth** και για τα δυο πεδία. Μετά στο **Metric Selection** επιλέγεται η μέθοδος ανάλυσης βίντεο **PSNR** με **Color component** το αρχικό Y-YUV. Στην συνέχεια, στο πεδίο **Output Selection** επιλέγεται το **Save CSV file** , ώστε το αποτέλεσμα της σύγκρισης των δυο βίντεο, δηλαδή η ανάλυση της ποιότητας του βίντεο, να αποθηκευτεί σε ένα CSV αρχείο. Ακόμη αν πατηθεί το κουμπί**Advanced** , υπάρχει η δυνατότητα μέσω του πεδίου **Output dir** να οριστεί σε ποιό μέρος θα αποθηκεύεται το αρχείο CSV. Στην συνέχεια, θα πατηθεί το κουμπί **Process**, έτσι ώστε να ξεκινήσει η διαδικασία ανάλυσης και μέτρησης της ποιότητας του βίντεο.

Το CSV αρχείο (βλέπε εικόνα 5.15), περιέχει την μέθοδο ανάλυσης βίντεο **PSNR** με **Color component** το αρχικό Y-YUV και τα ονόματα των δυο βίντεο που χρησιμοποιήθηκαν για την ανάλυση της ποιότητας του βίντεο . Ακόμη το αρχείο περιέχει την average (τον μέσο όρο) τιμή της ανάλυσης της ποιότητας του βίντεο καθώς και τις τιμές της ανάλυσης της ποιότητας του βίντεο frame by frame.

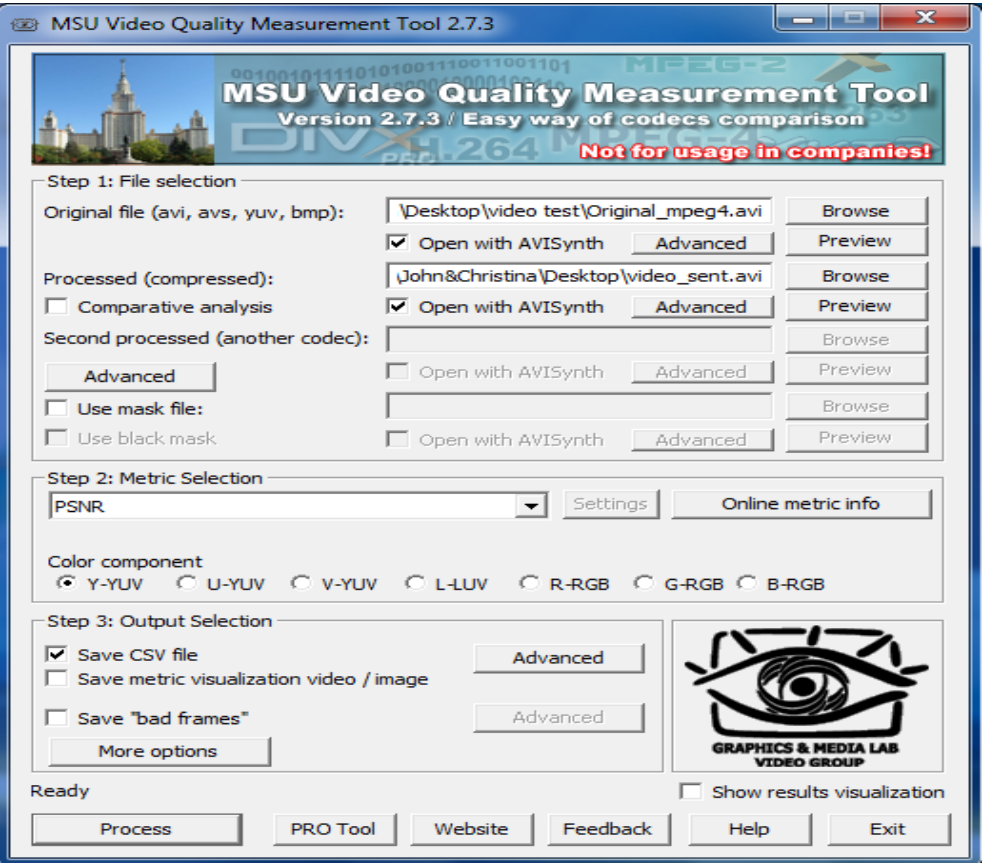

**Εικόνα5.14 :** ΤοπρόγραμμαMSUVideoQuality MeasurementTool 2.7.3, το οποίο μετρά την ποιότητα του βίντεο.

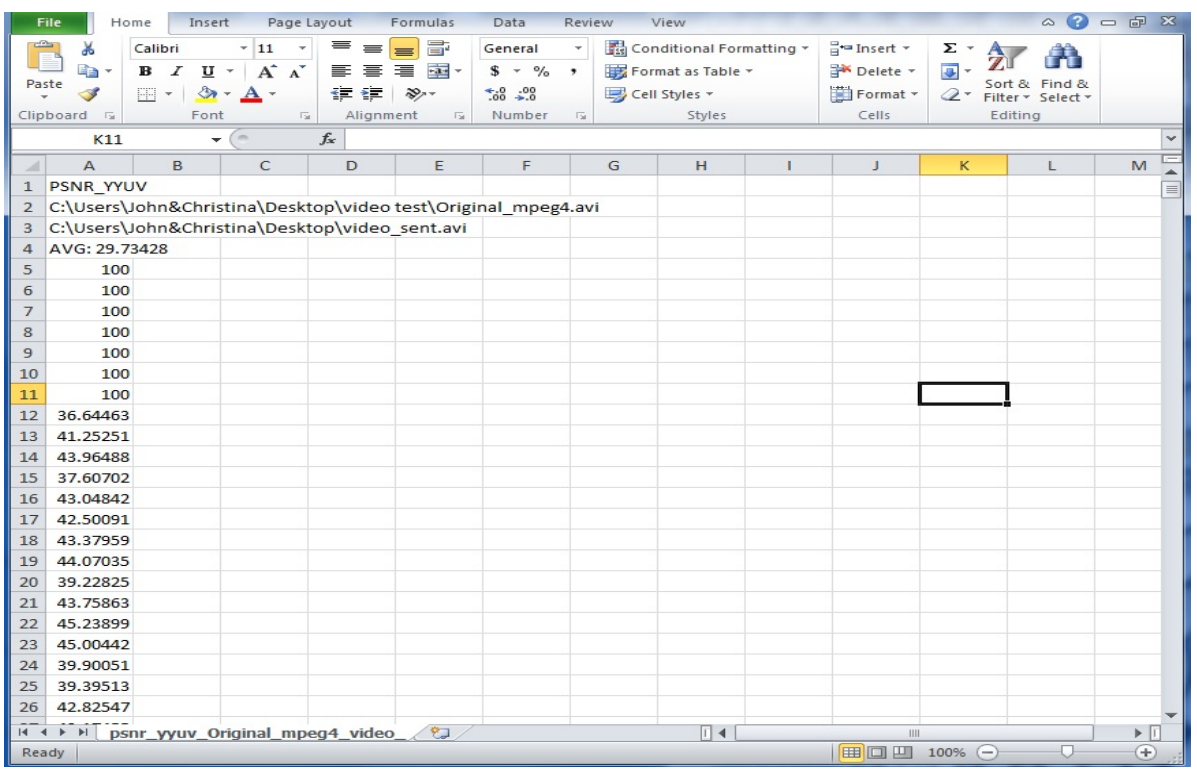

**Εικόνα 5.15 :** Το CSV αρχείο ,το οποίο περιέχει τα αποτελέσματα της ανάλυση της ποιότητας του βίντεο που έχει μεταδοθεί μέσω του ασύρματου τοπικού δικτύου και έχει αναλυθεί με την μέθοδο PSNR.

## **5.3 Περιγραφή των Πειραμάτων και της Πλατφόρμας Πειραμάτων (Testbed)**

Το τμήμα αυτό, θα αναφέρει και θα περιγράψει την μεθοδολογία των δυο πειραμάτων που έχουν υλοποιηθεί. Τα πειράματα που θα περιγραφούν είναι το πείραμα χωρίς παρεμβολή και το πείραμα με παρεμβολή.

### **5.3.1 Πρώτο Πείραμα (χωρίς παρεμβολή)**

Στο πρώτο πείραμα χωρίς παρεμβολή (βλέπε εικόνα 5.16), χρησιμοποιήθηκαν δυο ασύρματοι σταθμοί (Laptops) μαζί με ενσωματωμένες ασύρματες κάρτες δικτύου b/g , ένα σημείο πρόσβασης (Wireless 4-port Router Intellinet) και ένα καλώδιο Ethernet cat5e 3meter (100Mbps).

Οι δυο ασύρματοι σταθμοί (Laptops) έπαιζαν το ρόλο του Server και του Client για την μέτρηση της απόδοσης (throughput) του ασύρματου τοπικού δικτύου, καθώς επίσης και για την μετάδοση του βίντεο μεταξύ των δυο σταθμών.

Επίσης μέσω του λογισμικού του σημείου πρόσβασης (Wireless 4-port Router Intellinet) μπορούσε να αλλάξει το πρωτόκολλο επικοινωνίας 802.11b και 802.11g καθώς και οι διάφορες ταχύτητες σύνδεσης (connection speeds) που χρησιμοποιούσε το κάθε πρωτόκολλο για κάθε μέτρηση. Επιπλέον, στο σημείο πρόσβασης ορίστηκε να χρησιμοποιείται το κανάλι δικτύου με αριθμό 3.

Οι πειραματικές μετρήσεις του πρώτου πειράματος χωρίς παρεμβολή , πραγματοποιήθηκαν σε οικιακό χώρο και συγκεκριμένα o πρώτος σταθμός (Laptop) βρισκόταν στο γραφείο και το σημείο πρόσβασης (Wireless 4-port Router Intellinet) μαζί με το δεύτερο σταθμό (Laptop) στην κουζίνα.Η απόσταση μεταξύ του χώρου του γραφείου και της κουζίνας ήταν περίπου στα πέντε μέτρα.

Η διαδικασία των μετρήσεων πραγματοποιήθηκε ως εξής : για κάθε ταχύτητα σύνδεσης του πρωτόκολλου 802.11b και 802.11g, πραγματοποιήθηκε μέτρηση για το throughput(Bandwidth) με επιλογή το TCP μέσω του εργαλείου Jperf, αμέσως μετά πραγματοποιήθηκε μέτρηση για το throughput (Bandwidth) με επιλογή το UDP μέσω του εργαλείου Jperf και στην συνέχεια μετά την ολοκλήρωση των μετρήσεων με το εργαλείο Jperf, μεταδόθηκε το βίντεο μεταξύ των δυο

σταθμών με την βοήθεια του εργαλείου VLC media player μέσω του ασύρματου τοπικού δικτύου. Στην συνέχεια αναλύθηκε η ποιότητα του βίντεο που είχε μεταδοθεί μέσω του ασύρματου τοπικού δικτύου με την βοήθεια του εργαλείου MSU Video Quality Measurement Tool , όπου σύγκρινε τα δυο βίντεο (Original\_Videο και Sent\_Video\_LINK). Επιπρόσθετα, το βίντεο που μεταδόθηκε ήταν ένα αρχείο avi (Original\_mpeg4.avi) με μέγεθος 20.9MB και διάρκεια χρόνου τα τρία λεπτά και πέντε δευτερόλεπτα. Επίσης το βίντεο είχε frame rate τα 25 fps και ανάλυση 640 Χ 480.

#### **ΠΕΙΡΑΜΑ 1**

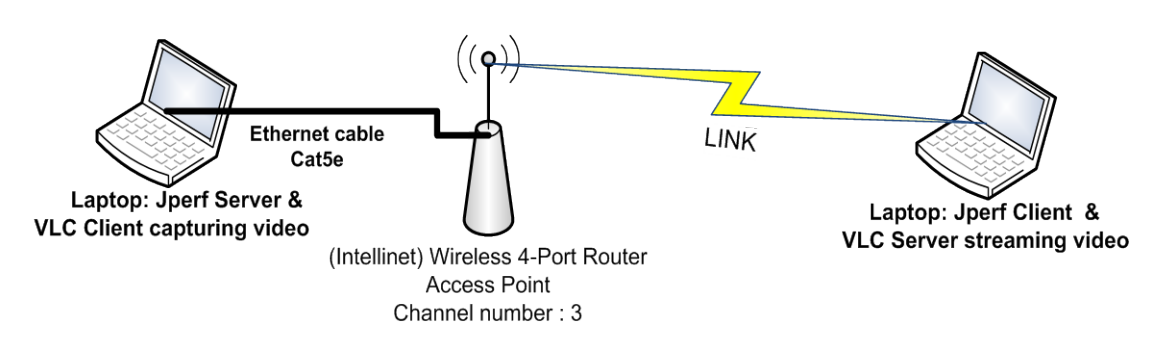

### **TESTBED WITHOUT INTERFERENCE**

**Εικόνα5.16:** Η πλατφόρμα πειραμάτων του πρώτου πειράματος χωρίς παρεμβολή.

### **5.3.2 Δεύτερο Πείραμα (με παρεμβολή)**

Στο δεύτερο πείραμα με παρεμβολή (βλέπε εικόνα 5.17), χρησιμοποιήθηκαν τέσσερις ασύρματοι σταθμοί (Laptops) μαζί με ενσωματωμένες ασύρματες κάρτες δικτύου b/g , δυο σημεία πρόσβασης (Wireless 4-port Router Intellinet) και δυο καλώδια Ethernet cat5e 3meter (100Mbps).

Οι δυο ασύρματοι σταθμοί (Laptops) έπαιζαν το ρόλο του Server και του Client για την μέτρηση της απόδοσης (throughput) του ασύρματου τοπικού δικτύου, καθώς επίσης και για την μετάδοση του βίντεο μεταξύ των δυο σταθμών. Οι άλλοι δυο ασύρματοι σταθμοί (Laptops) έπαιζαν το ρόλο της παρεμβολής μαζί με το δεύτερο σημείο πρόσβασης (Wireless 4-port Router Intellinet -LINK-2). Για να δημιουργηθεί παρεμβολή, ορίστηκε και στα δυο σημεία πρόσβασης ο ίδιοςαριθμός καναλιού, όπου ήταν το κανάλι δικτύου με τον αριθμό 3.

Επιπλέον, και στα δυο σημεία πρόσβασης (Wireless 4-port Router Intellinet) μέσω του λογισμικού τους, μπορούσε να αλλάξει το πρωτόκολλο επικοινωνίας 802.11b και 802.11g καθώς και οι διάφορες ταχύτητες σύνδεσης (connection speeds) που χρησιμοποιούσε το κάθε πρωτόκολλο για κάθε μέτρηση.

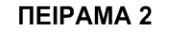

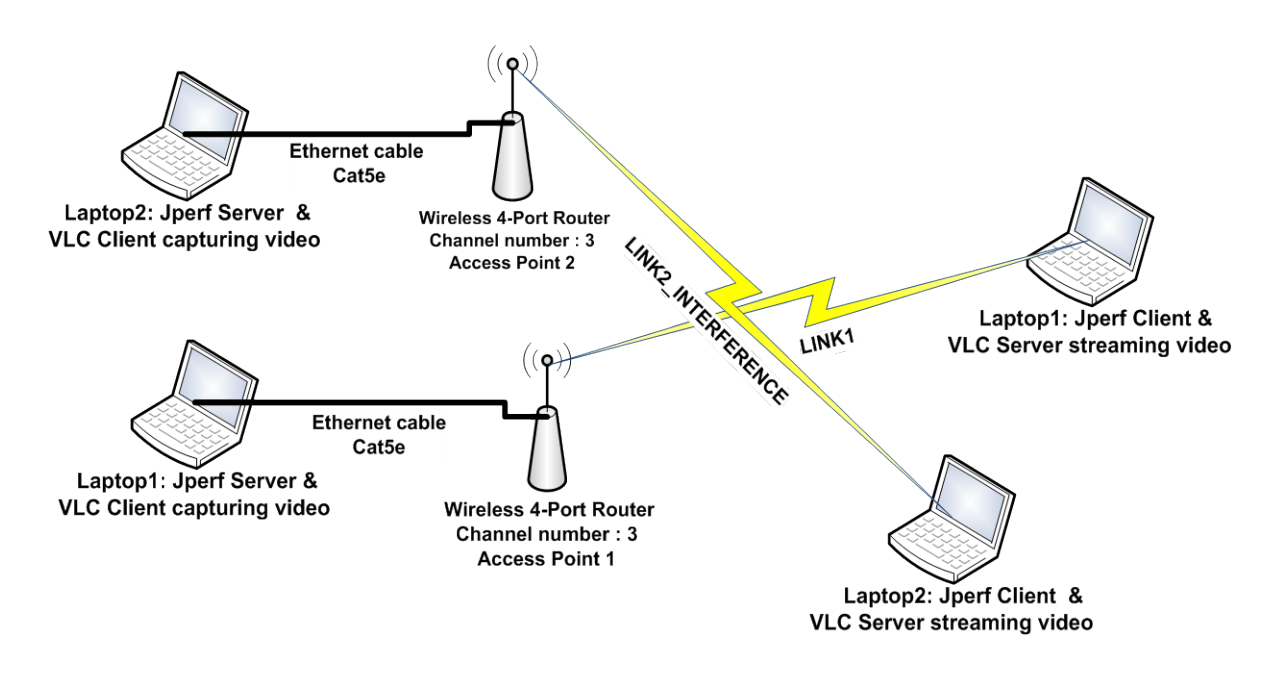

**TESTBED WITH INTERFERENCE** 

**Εικόνα5.17:** Η πλατφόρμα πειραμάτων του δεύτερου πειράματος με παρεμβολή.

Επίσης, για το δεύτερο πείραμα με παρεμβολή πραγματοποιήθηκαν μετρήσεις για τις τιμές του SNR(Signal to Noise Ratio) 50 dB, 40 dB, 30 dB, 20 dB , 10 dB, 5 dB και 0 dB. Οι τιμές αυτές έδειχναν πόσο καλό ήταν το σήμα μέτρησης σε σχέση με το σήμα της παρεμβολής.

Για να βρεθούν αυτές οι τιμές, έπρεπε να χρησιμοποιηθεί το εργαλείο **inSSIDer,** το οποίο ήταν εγκατεστημένο στο laptop που θα πραγματοποιούσε μετρήσεις για κάθε τιμή του SNR, ώστε να μπορούσε να βρει το ακριβές σημείο στον οικιακό χώρο που θα είναι το laptop για να πραγματοποιηθούν οι μετρήσεις για κάθε τιμή του SNR. Αυτό το εργαλείο μετρούσε το RSSI (Received Signal Strength Indicator) του κάθε AP σε dBm και έτσι βάση αυτών των τιμών

μπορούσε να υπολογίσει το SNR ( SNR= LINK1\_RSSI – LINK2\_RSSI) σε dB, το LINK1\_RSSI είναι η ισχύς του καλού σήματος μετρήσεων και το LINK2\_RSSI είναι η ισχύς του σήματος παρεμβολής.

Επιπρόσθετα, για να γίνει εφικτό και να βρεθούν όλες τις τιμές του SNR ( 50 dB, 40 dB, 30 dB, 20 dB,10 dB,5 dBκαι 0 dB), εκτός από την θέση που βρίσκονταν τα δυο σημεία πρόσβασης(APs) στον οικιακό χώρο, χρειάστηκε να αυξομειωθούν και οι τιμές του ΤΧ power του σήματος και των δυο Wireless 4-port Routers (APs) μέσω του λογισμικού τους.

Οι πειραματικές μετρήσεις του δεύτερου πειράματος με παρεμβολή πραγματοποιήθηκαν και αυτές σε οικιακό χώρο και συγκεκριμένα ο πρώτος σταθμός (Laptop-LINK1) βρισκόταν στο γραφείο και το πρώτο σημείο πρόσβασης (Wireless 4-port Router –LINK1) μαζί με τον δεύτερο σταθμό (Laptop-LINK1 – with tool inSSIDer) στην κουζίνα. Ο τρίτος σταθμός (Laptop-LINK2) και το δεύτερο σημείο πρόσβασης (Wireless 4-port Router –LINK2) βρίσκονταν στο γραφείο και ο τέταρτος σταθμός (Laptop-LINK2) στην κουζίνα. Η απόσταση μεταξύ του χώρου του γραφείου και της κουζίνας ήταν περίπου στα πέντε μέτρα.

Επίσης, να σημειωθεί ότι μόνο για την μέτρηση με τιμή SNR 0dB χρειάστηκε να τοποθετηθεί το δεύτερο σημείο πρόσβασης (Wireless 4-port Router –LINK2) στην κουζίνα δίπλα από το πρώτο σημείο πρόσβασης (Wireless 4-portRouter –LINK1) για να πραγματοποιηθείη τιμή SNR 0 dB.

Η διαδικασία των μετρήσεων έγινε ως εξής : για κάθε ταχύτητα σύνδεσης του πρωτόκολλου 802.11b και 802.11g σε κάθε τιμή του SNR, πραγματοποιήθηκε μέτρηση για το throughput (Bandwidth) του ασύρματου τοπικού δικτύου **LINK1** με επιλογή το TCP μέσω του εργαλείου Jperf, και ταυτόχρονα πραγματοποιήθηκε μέτρηση για το throughput (Bandwidth) του ασύρματου τοπικού δικτύου παρεμβολής **LINK2\_INTERFERENCE** με επιλογή το TCP μέσω του εργαλείου Jperf. Μετά πραγματοποιήθηκε μέτρηση για το throughput (Bandwidth) του ασύρματου τοπικού δικτύου **LINK1** με επιλογή το UDP μέσω του εργαλείου Jperf, και ταυτόχρονα πραγματοποιήθηκε μέτρηση για το throughput (Bandwidth) του ασύρματου τοπικού δικτύου παρεμβολής **LINK2\_INTERFERENCE** με επιλογή το UDP μέσω του εργαλείου Jperf. Στην συνέχεια μετά την ολοκλήρωση των μετρήσεων με το εργαλείο Jperf, μεταδόθηκε το βίντεο μεταξύ των δυο σταθμών με την βοήθεια του εργαλείου VLC media player μέσω του ασύρματου τοπικού δικτύου **LINK1** και ταυτόχρονα μεταδόθηκε το ίδιο βίντεο μεταξύ των δυο σταθμών με την βοήθεια του εργαλείου VLC media player μέσω του ασύρματου τοπικού δικτύου παρεμβολής **LINK2\_INTERFERENCE** . Επιπλέον αναλύθηκε η ποιότητα του βίντεο που είχε μεταδοθεί μέσω του ασύρματου τοπικού δικτύου **LINK1** με την βοήθεια του εργαλείου

MSU Video Quality Measurement Tool, όπου σύγκρινε τα δυο βίντεο (Original\_Video και Sent\_Video\_LINK1). Επιπλέον, το βίντεο που μεταδόθηκε ήταν ένα αρχείο avi (Original\_mpeg4.avi) με μέγεθος 20.9MB και διάρκεια χρόνου τα τρία λεπτά και πέντε δευτερόλεπτα. Επίσης το βίντεο είχε frame rate τα 25fps και ανάλυση 640 Χ 480 .

# **Κεφάλαιο 6 Πειραματικές Μετρήσεις**

### **6.1 Εισαγωγή**

Στο κεφάλαιο αυτό, θα παρουσιαστούν όλες οι μετρήσεις που πραγματοποιήθηκαν στο πρώτο πείραμα χωρίς παρεμβολή για το throughput (Bandwidth), όπου στην ουσία μετρήθηκε η απόδοση του ασύρματου τοπικού δικτύου για το πρωτόκολλο 802.11b και 802.11g με χρήση των πρωτοκόλλων TCP και UDP για κάθε ταχύτητα σύνδεσης. Επιπλέον θα παρουσιαστούν όλες οι μετρήσεις που πραγματοποιήθηκαν με την μέθοδο PSNR για την μέτρηση της ποιότητας του βίντεο που είχε μεταδοθεί μέσω του ασύρματου τοπικού δικτύου.

Επίσης, θα παρουσιαστούν όλες οι μετρήσεις που πραγματοποιηθήκαν στο δεύτερο πείραμα με παρεμβολή για το throughput(Bandwidth), όπου όπως αναφέρθηκε και προηγουμένως στην ουσία μετρήθηκε η απόδοση του ασύρματου τοπικού δικτύου. Ακόμη θα παρουσιαστούν όλες οι μετρήσεις που πραγματοποιήθηκαν με την μέθοδο PSNR για την

μέτρηση της ποιότητας του βίντεο, για τις τιμές του SNR 50dB , 40 dB , 30dB , 20dB, 10dB, 5dB και 0dB.

Επιπρόσθετα, να σημειωθεί ότι όλες οι τιμές των μετρήσεων για κάθε ταχύτητα σύνδεσης των πρωτοκόλλων επικοινωνίας 802.11b και 802.11g, καθώς επίσης και για τα αποτελέσματα της ποιότητας βίντεο των μετρήσεων με την μέθοδο PSNR , υπολογίστηκαν κατά μέσο όρο (average).

Επιπλέον, να τονιστεί ότι πραγματοποιήθηκαν αρκετές μετρήσεις μέχρι να παρουσιαστούν οι μετρήσεις που φαίνονται στα πιο κάτω τμήματα.

## **6.2 Πειραματικές Μετρήσεις για το Πρώτο Πείραμα χωρίς Παρεμβολή**

Πιο κάτω φαίνονται όλες οι πειραματικές μετρήσεις σε πινάκες και γραφικές παραστάσεις για το πρώτο πείραμα χωρίς παρεμβολή. Οι μετρήσεις έγιναν για κάθε ταχύτητα σύνδεσης του πρωτόκολλου 802.11b και 802.11g με χρήση των πρωτοκόλλων TCP και UDP, μέσω του εργαλείου jperf. Επιπλέον οι μετρήσεις για την ποιότητα του βίντεο που είχε μεταδοθεί μέσω ασύρματου τοπικού δικτύου έγιναν με την μέθοδο PSNR , μέσω του εργαλείου MSU Video Ouality Measurement Tool.

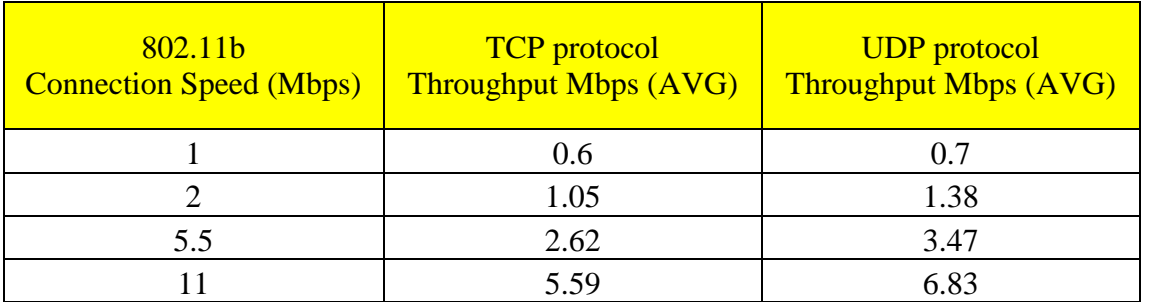

### **6.2.1 Πειραματικές Μετρήσεις με το Πρωτόκολλο 802.11b**

**Πίνακας 6.1 :** Μέτρηση της απόδοσης (Throughput) του ασύρματου τοπικού δικτύου με πρωτόκολλο 802.11b χωρίς παρεμβολή. Τα αποτελέσματα βρίσκονται σε «screen shots» του Jperf, στον φάκελο Metrics1/JPERF\_Screen\_Shots\_no\_interference\_Experiment1/802.11b.

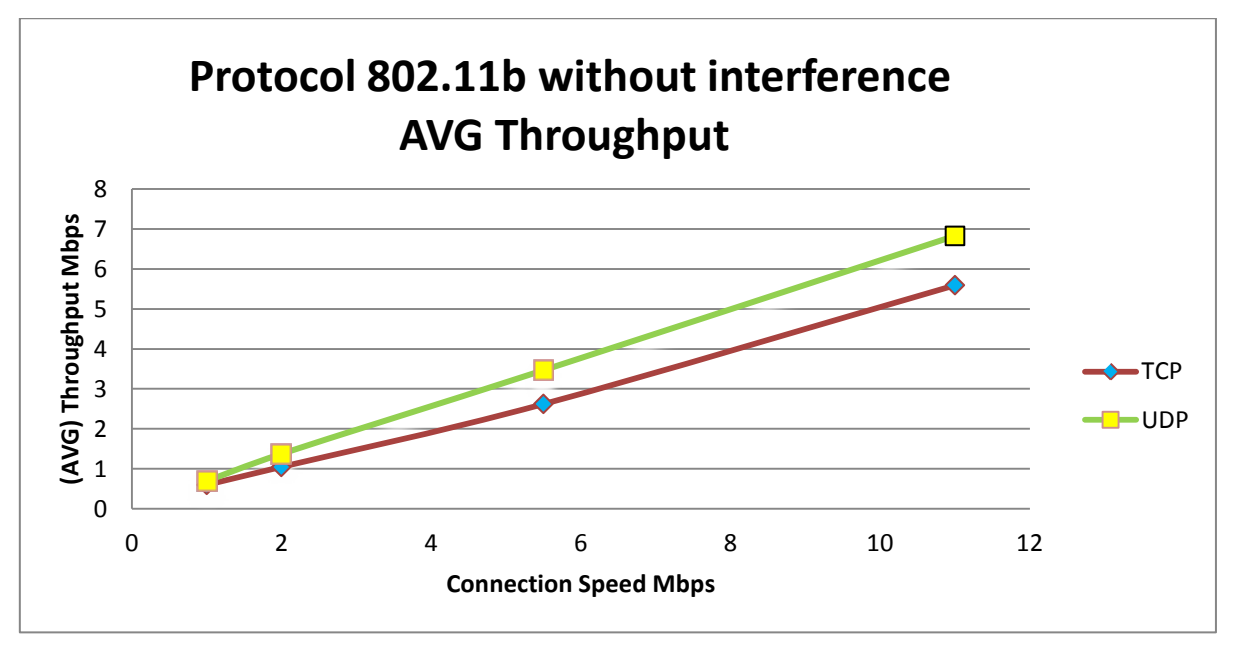

**Γράφημα 6.1 :** Γραφική παράσταση με τα αποτελέσματα των μετρήσεων της απόδοσης (Throughput) τουασύρματουτοπικούδικτύουμεπρωτόκολλο802.11bχωρίς παρεμβολή.

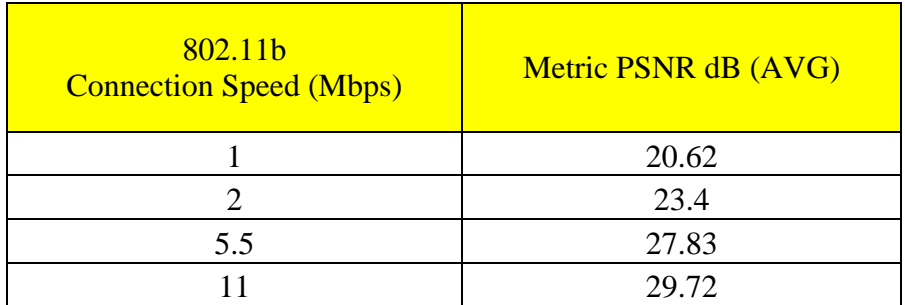

**Πίνακας 6.2:** Μέτρηση τηςποιότητας του βίντεο με την μέθοδο PSNR, το οποίο είχε μεταδοθεί μέσω του ασύρματου τοπικού δικτύου με πρωτόκολλο 802.11b χωρίς παρεμβολή. Τα αποτελέσματα βρίσκονται σε αρχεία csv του MSU Video Quality Measurement Tool, στον φάκελο Metrics1/Distribution videos no interference Experiment1/802.11b.

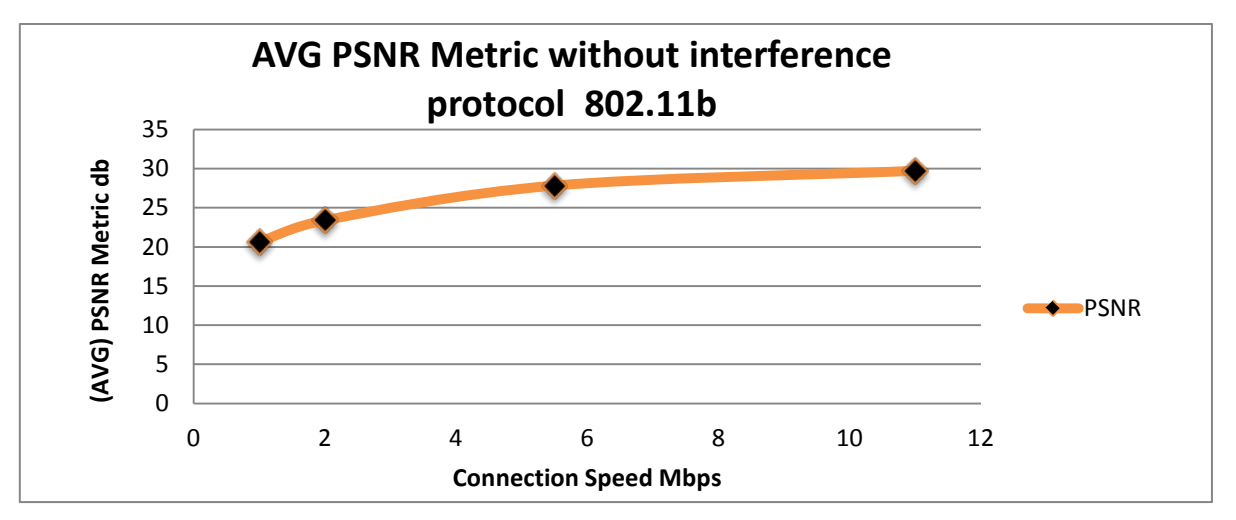

**Γράφημα 6.2 :** Γραφική παράσταση με τα αποτελέσματα των μετρήσεων της ποιότητας του βίντεο που είχε μεταδοθεί μέσω του ασύρματου τοπικού δικτύου με πρωτόκολλο 802.11b χωρίς παρεμβολή.

#### **6.2.2 Πειραματικές Μετρήσεις με το Πρωτόκολλο 802.11g**

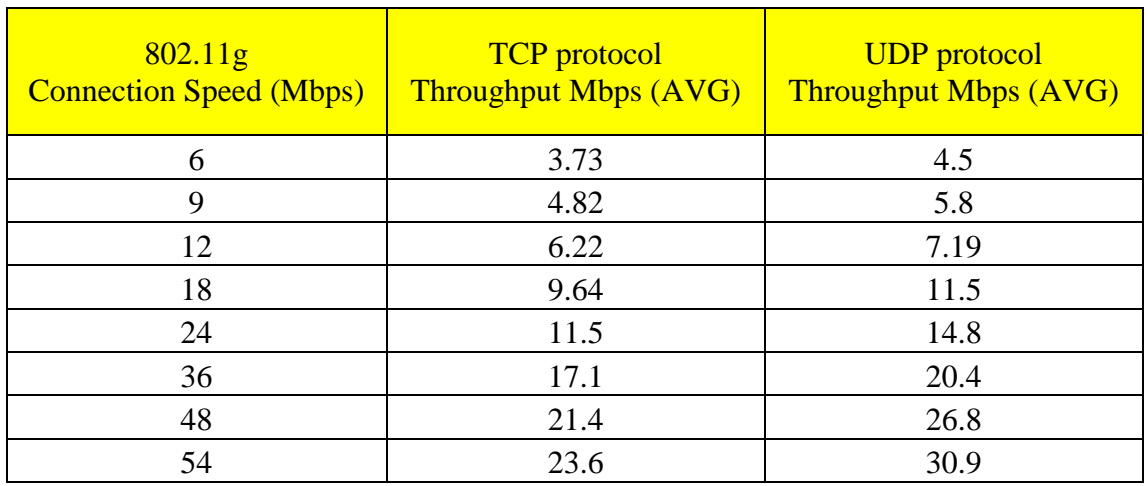

**Πίνακας 6.3 :** Μέτρηση της απόδοσης (Throughput) του ασύρματου τοπικού δικτύου με πρωτόκολλο 802.11g χωρίς παρεμβολή. Τα αποτελέσματα βρίσκονται σε «screen shots» του Jperf, στον φάκελο Metrics1/JPERF\_Screen\_Shots\_no\_interference\_Experiment1/802.11g.

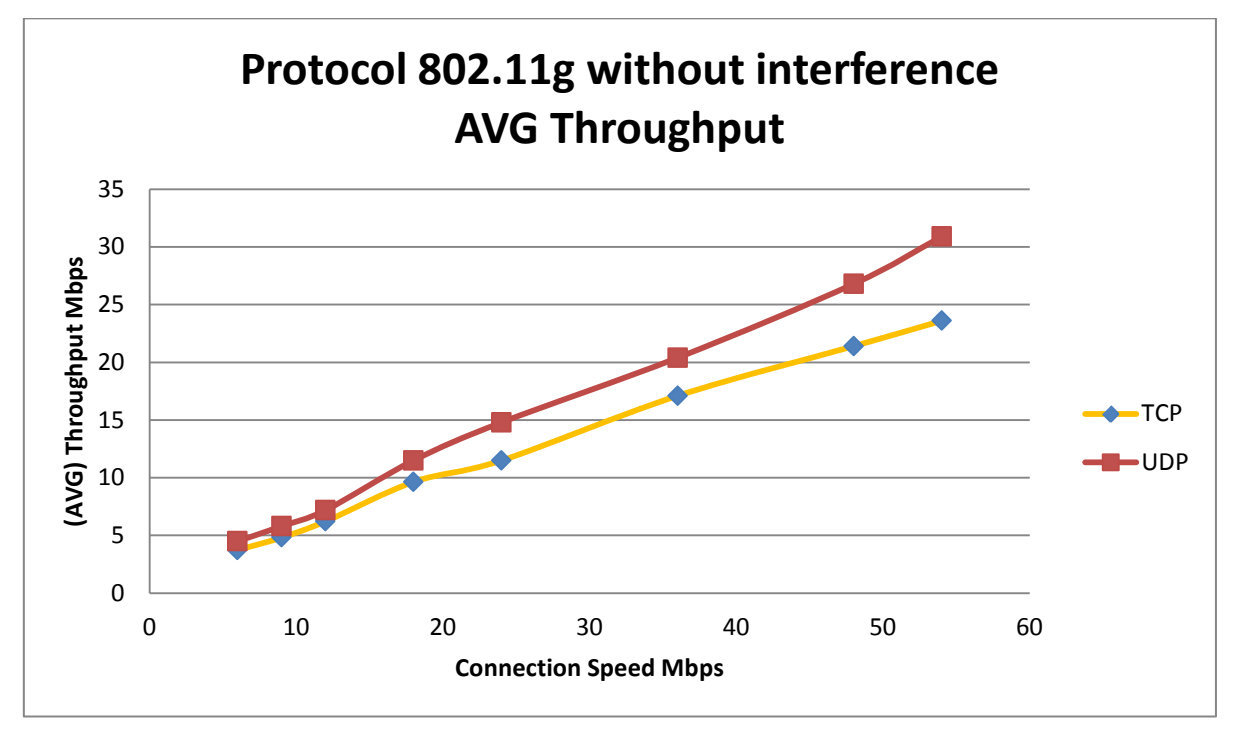

**Γράφημα 6.3 :** Γραφική παράσταση με τα αποτελέσματα των μετρήσεων της απόδοσης (Throughput) του ασύρματου τοπικού δικτύου με πρωτόκολλο 802.11g χωρίς παρεμβολή.

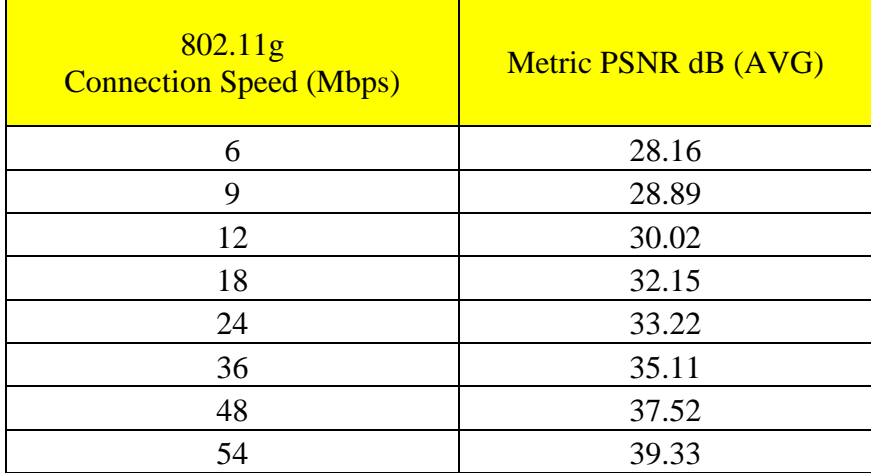

**Πίνακας 6.4:** Μέτρηση της ποιότητας του βίντεο με την μέθοδο PSNR, το οποίο είχε μεταδοθεί μέσω του ασύρματου τοπικού δικτύου με πρωτόκολλο 802.11g χωρίς παρεμβολή. Τα αποτελέσματα βρίσκονται σε αρχεία csv του MSU Video Quality Measurement Tool, στον φάκελο Metrics1/Distribution\_videos\_no\_interference\_Experiment1/802.11g.

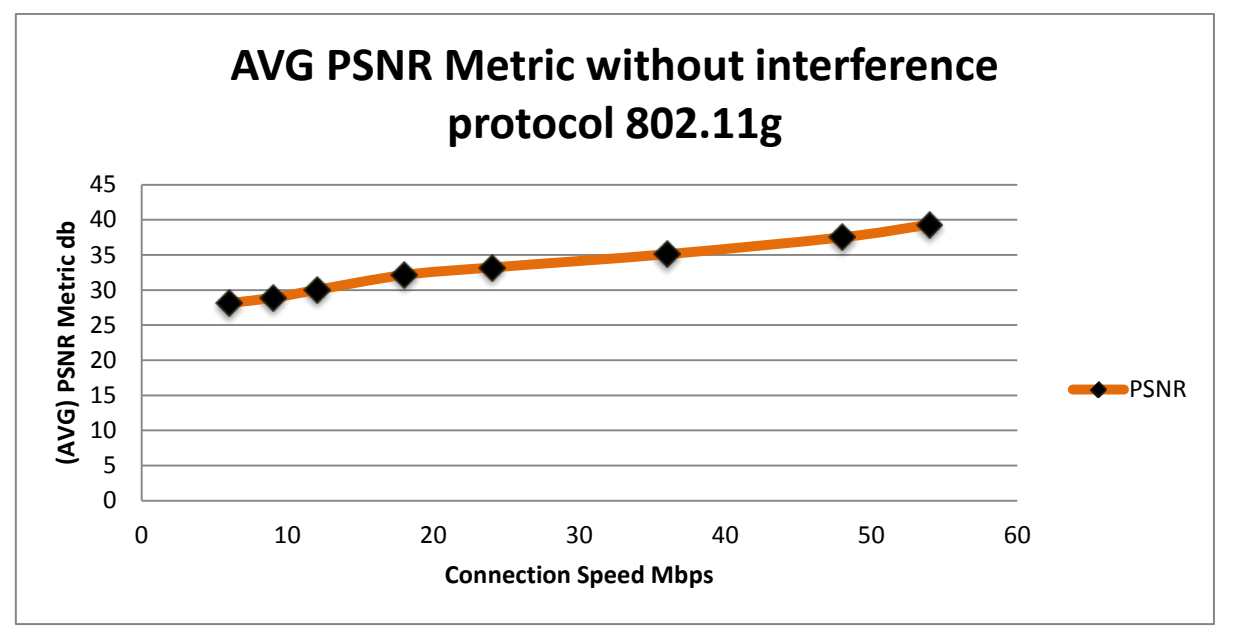

**Γράφημα 6.4 :** Γραφική παράσταση με τα αποτελέσματα των μετρήσεων της ποιότητας του βίντεο με την μέθοδο PSNR, το οποίο είχε μεταδοθεί μέσωτου ασύρματου τοπικού δικτύου μεπρωτόκολλο 802.11g χωρίςπαρεμβολή.

## **6.3 Πειραματικές Μετρήσεις για το Δεύτερο Πείραμα με Παρεμβολή**

Στην συνέχεια πιο κάτω φαίνονται όλες οι πειραματικές μετρήσεις σε πινάκες και γραφικές παραστάσεις για το δεύτερο πείραμα με παρεμβολή. Οι μετρήσεις έγιναν για κάθε ταχύτητα σύνδεσης του πρωτόκολλου 802.11b και 802.11g με χρήση των πρωτοκόλλων TCP και UDP, μέσω του εργαλείου Jperf. Επιπλέον οι μετρήσεις για την ποιότητα του βίντεο που είχε μεταδοθεί μέσω ασύρματου τοπικού δικτύου έγιναν με την μέθοδο PSNR , μέσω του εργαλείου MSU Video Quality Measurement Tool. Επίσης να σημειωθεί ότι όλες οι πειραματικές μετρήσεις πραγματοποιήθηκαν για κάθε τιμή του SNR, όπως για 50dB , 40 dB , 30dB , 20dB, 10dB, 5dB και 0dB.

**6.3.1 Πειραματικές Μετρήσεις με το Πρωτόκολλο 802.11b για SNR50dB**

| 802.11 <sub>b</sub><br><b>Connection Speed (Mbps)</b> | <b>TCP</b> protocol<br><b>Throughput Mbps (AVG)</b> | <b>UDP</b> protocol<br><b>Throughput Mbps (AVG)</b> |
|-------------------------------------------------------|-----------------------------------------------------|-----------------------------------------------------|
|                                                       | 0.47                                                | 0.6                                                 |
|                                                       | 0.92                                                |                                                     |
| 5.5                                                   | 1.33                                                | 1.93                                                |
|                                                       | 3.72                                                | 4.42                                                |

**Πίνακας 6.5 :** Μέτρηση της απόδοσης (Throughput) του ασύρματου τοπικού δικτύου με πρωτόκολλο 802.11b και με παρεμβολή (SNR 50dB). Τα αποτελέσματα βρίσκονται σε «screen shots» του Jperf, στονφάκελο Metrics1/JPERF\_Screen\_Shots\_with\_interference\_SNR50dB\_Experiment2/802.11b.

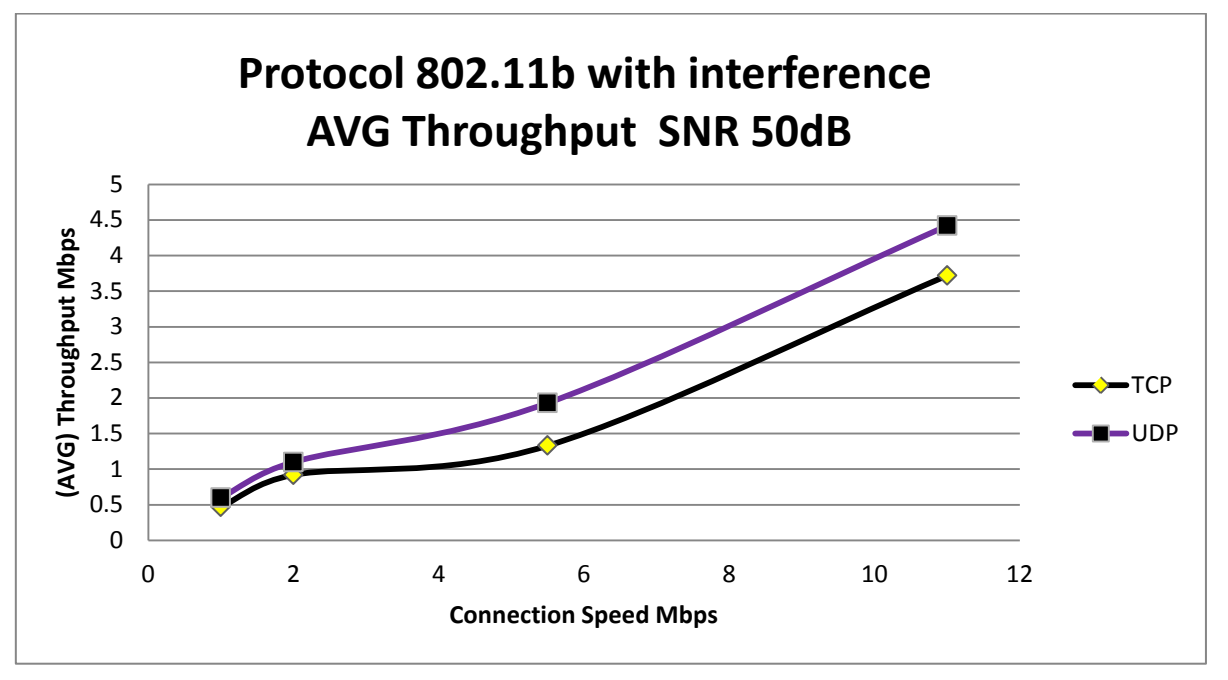

**Γράφημα 6.5 :** Γραφική παράσταση με τα αποτελέσματα των μετρήσεων της απόδοσης (Throughput) τουασύρματουτοπικούδικτύουμεπρωτόκολλο802.11bκαι με παρεμβολή (SNR50dB).

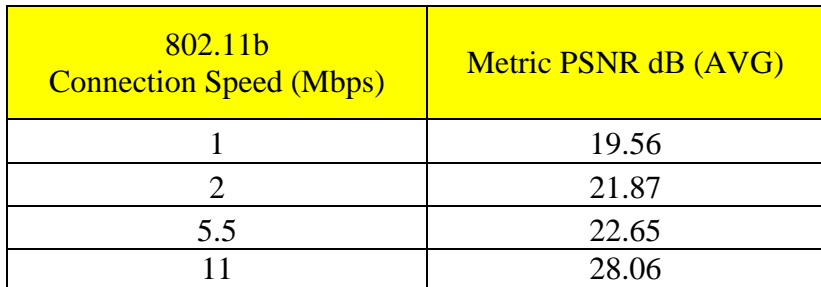

**Πίνακας 6.6:** Μέτρηση της ποιότητας του βίντεο με την μέθοδο PSNR, το οποίο είχε μεταδοθεί μέσω του ασύρματου τοπικού δικτύου με πρωτόκολλο 802.11b και με παρεμβολή (SNR 50dB). Τα αποτελέσματα βρίσκονται σε αρχεία csv του MSU Video Quality Measurement Tool, στον φάκελο Metrics1/Distribution\_video\_with\_interference\_SNR50dB\_Experiment2/802.11b.

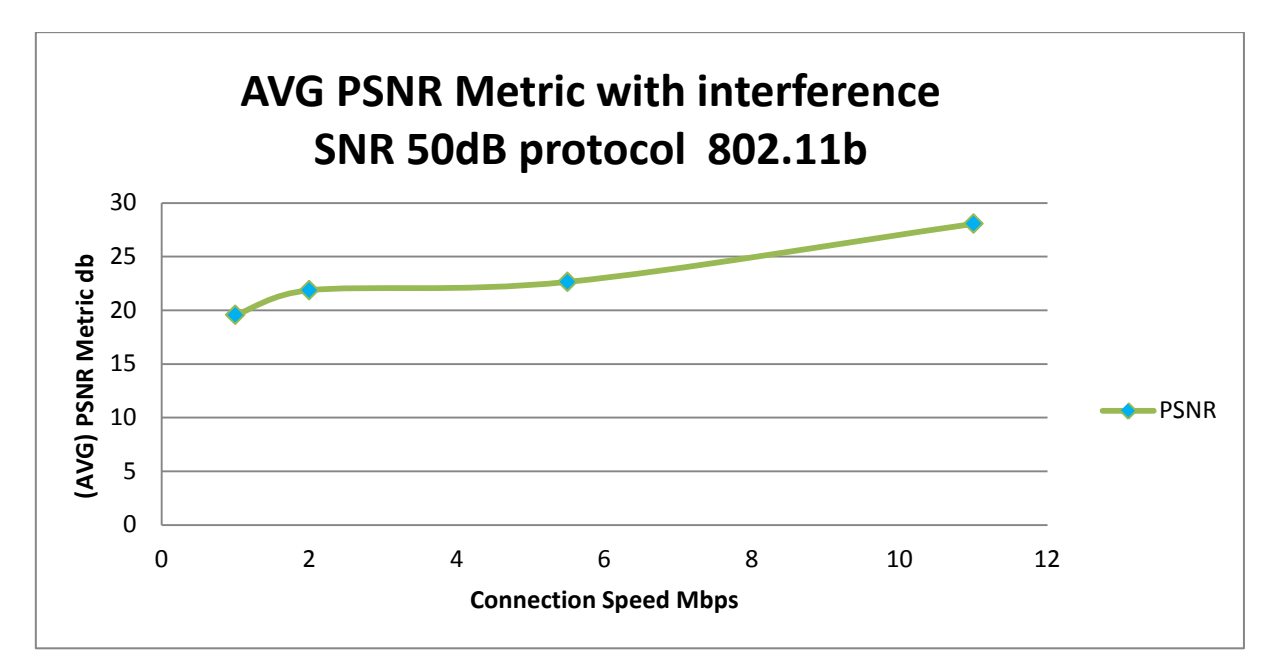

**Γράφημα 6.6 :** Γραφική παράσταση με τα αποτελέσματα των μετρήσεων της ποιότητας του βίντεο με την μέθοδο PSNR, το οποίο είχε μεταδοθεί μέσωτου ασύρματου τοπικού δικτύου μεπρωτόκολλο 802.11b καιμε παρεμβολή (SNR50dB).

#### **6.3.2 Πειραματικές Μετρήσεις με το Πρωτόκολλο 802.11g για SNR50dB**

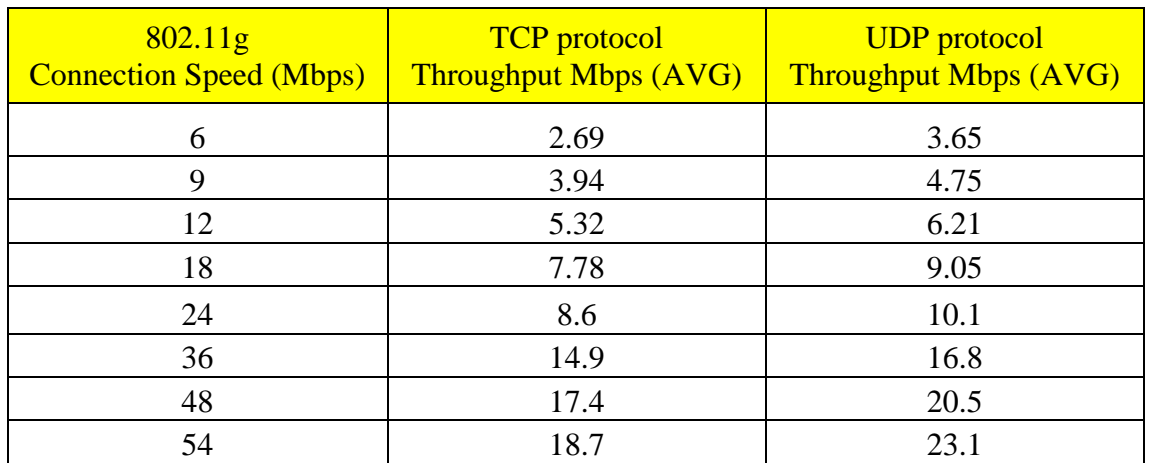

**Πίνακας 6.7 :** Μέτρηση της απόδοσης (Throughput) του ασύρματου τοπικού δικτύου με πρωτόκολλο 802.11g και με παρεμβολή (SNR 50dB). Τα αποτελέσματα βρίσκονται σε «screen shots» του Jperf, στονφάκελο Metrics1/JPERF\_Screen\_Shots\_with\_interference\_SNR50dB\_Experiment2/802.11g.

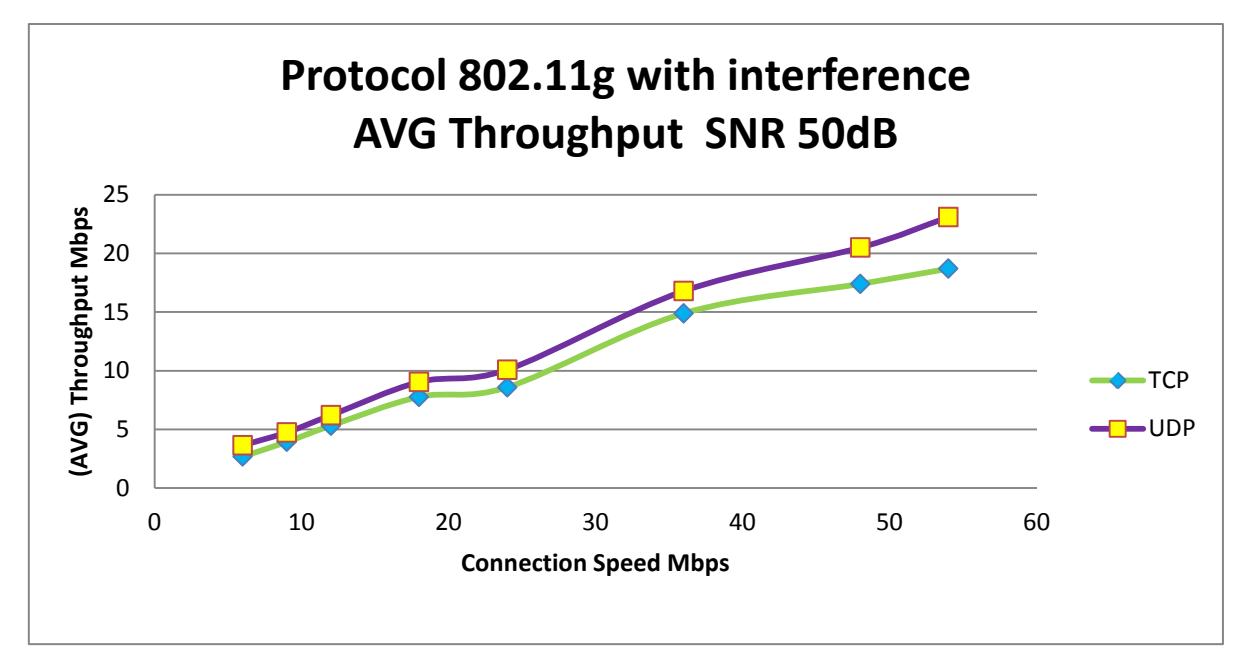

**Γράφημα 6.7 :** Γραφική παράσταση με τα αποτελέσματα των μετρήσεων της απόδοσης (Throughput) τουασύρματουτοπικούδικτύουμεπρωτόκολλο802.11gκαι με παρεμβολή (SNR50dB).
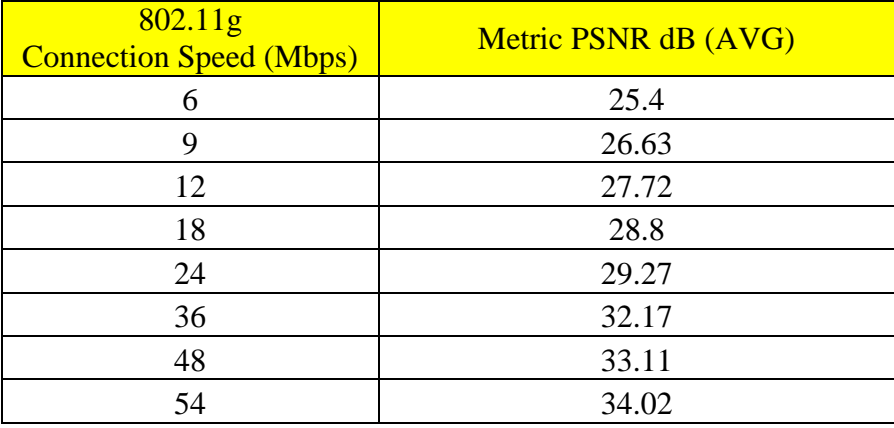

**Πίνακας 6.8:** Μέτρηση της ποιότητας του βίντεο με την μέθοδο PSNR, το οποίο είχε μεταδοθεί μέσω του ασύρματου τοπικού δικτύου με πρωτόκολλο 802.11g και με παρεμβολή (SNR 50dB). Τα αποτελέσματα βρίσκονται σε αρχεία csv του MSU Video Quality Measurement Tool, στον φάκελο Metrics1/Distribution\_video\_with\_interference\_SNR50dB\_Experiment2/802.11g.

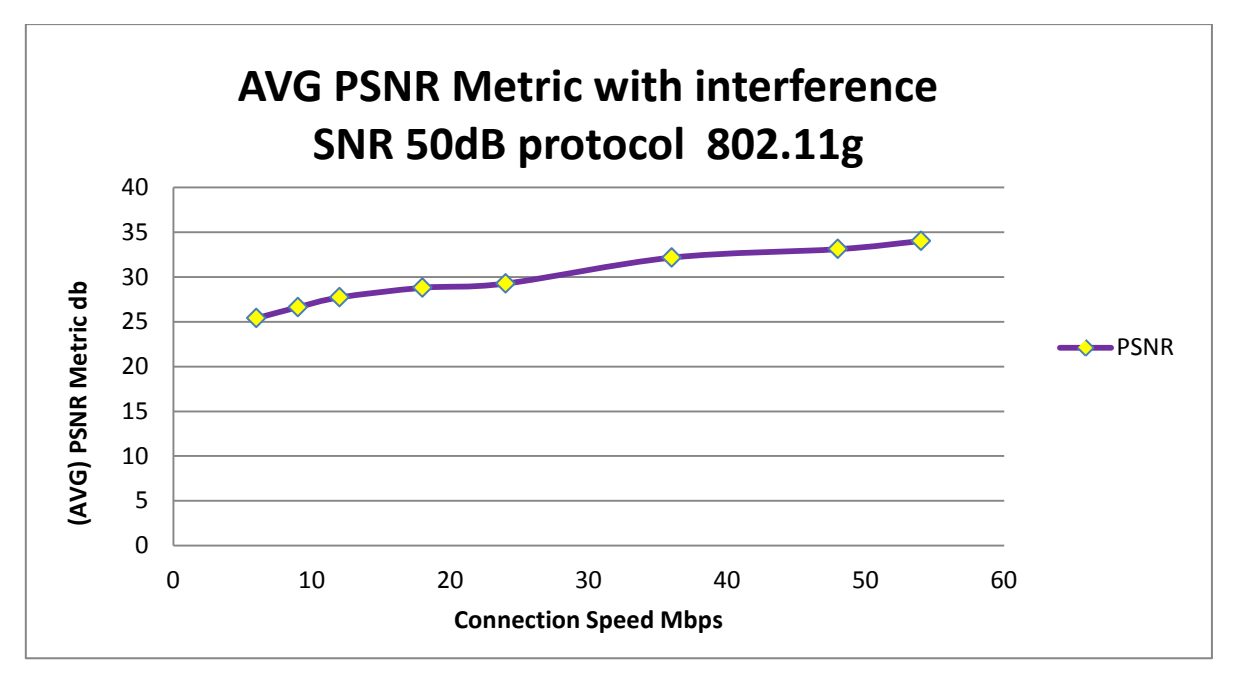

**Γράφημα 6.8 :** Γραφική παράσταση με τα αποτελέσματα των μετρήσεων της ποιότητας του βίντεο με την μέθοδο PSNR, το οποίο είχε μεταδοθεί μέσω του ασύρματου τοπικού δικτύου μεπρωτόκολλο 802.11g καιμε παρεμβολή (SNR50dB).

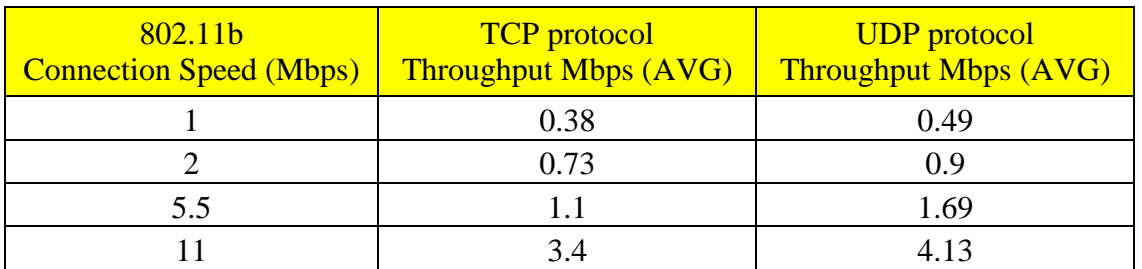

#### **6.3.3 Πειραματικές Μετρήσεις με το Πρωτόκολλο 802.11b για SNR40dB**

**Πίνακας 6.9 :** Μέτρηση της απόδοσης (Throughput) του ασύρματου τοπικού δικτύου με πρωτόκολλο 802.11b και με παρεμβολή (SNR 40dB). Τα αποτελέσματα βρίσκονται σε «screen shots» του Jperf, στονφάκελο Metrics2/JPERF\_Screen\_Shots\_with\_interference\_SNR40dB\_Experiment2/802.11b.

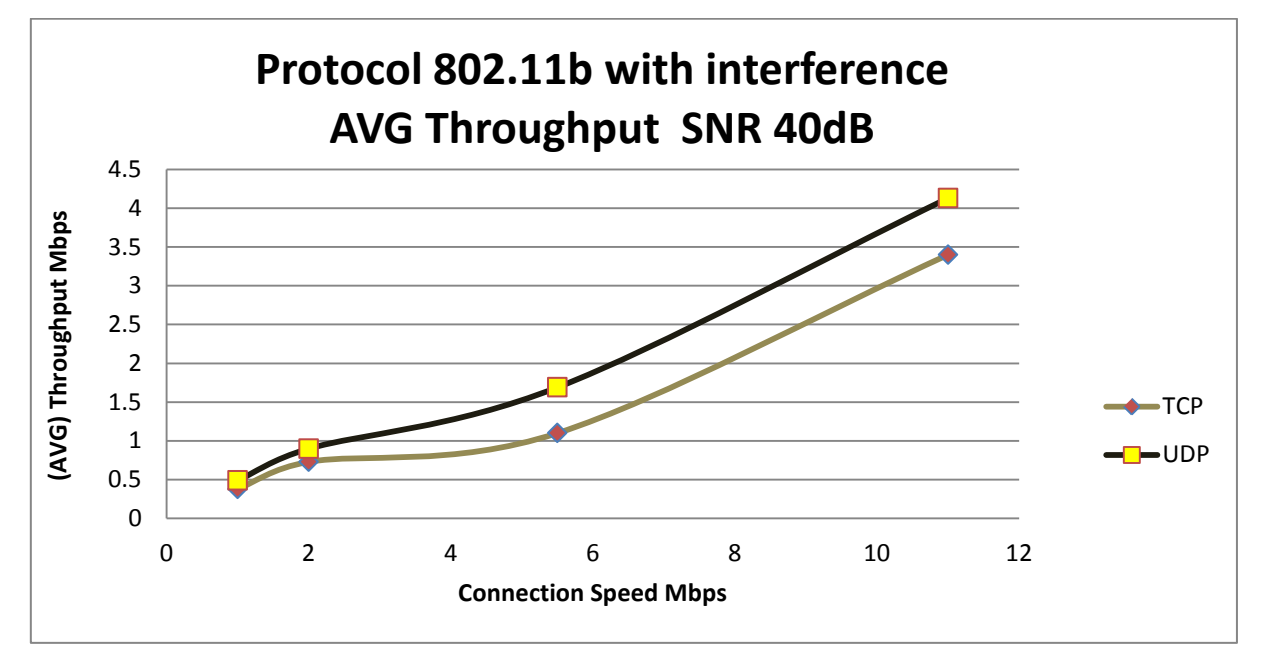

**Γράφημα 6.9 :** Γραφική παράσταση με τα αποτελέσματα των μετρήσεων της απόδοσης (Throughput) τουασύρματουτοπικούδικτύουμεπρωτόκολλο802.11bκαι με παρεμβολή (SNR40dB).

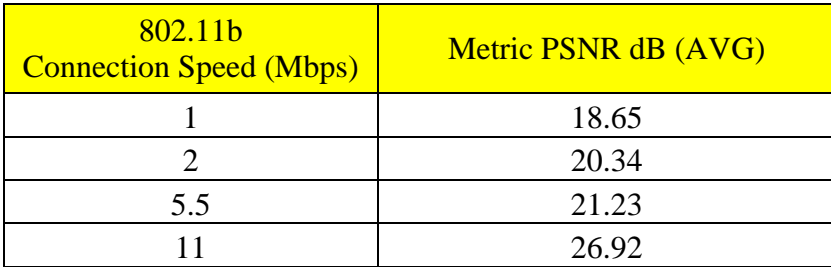

**Πίνακας 6.10 :** Μέτρηση της ποιότητας του βίντεο με την μέθοδο PSNR, το οποίο είχε μεταδοθεί μέσω του ασύρματου τοπικού δικτύου με πρωτόκολλο 802.11b και με παρεμβολή (SNR 40dB). Τα αποτελέσματα βρίσκονται σε αρχεία csv του MSU Video Quality Measurement Tool, στον φάκελο Metrics2/Distribution\_video\_with\_interference\_SNR40dB\_Experiment2/802.11b.

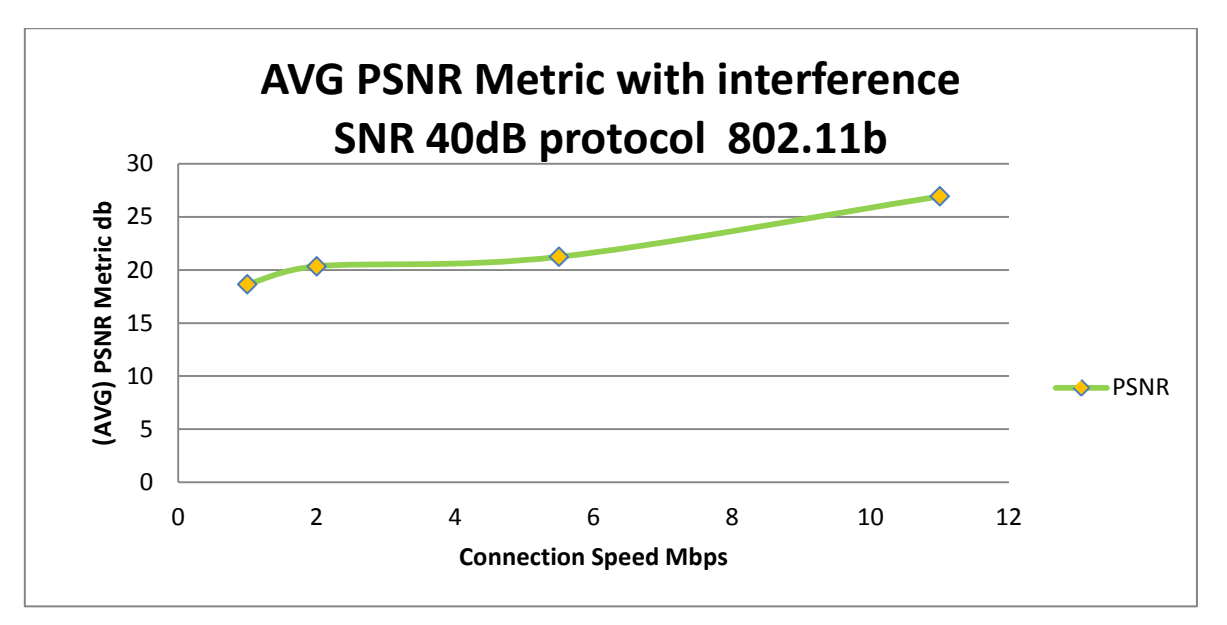

**Γράφημα 6.10 :** Γραφική παράσταση με τα αποτελέσματα των μετρήσεων της ποιότητας του βίντεο με την μέθοδο PSNR, το οποίο είχε μεταδοθεί μέσω του ασύρματου τοπικού δικτύου μεπρωτόκολλο 802.11b καιμε παρεμβολή (SNR40dB).

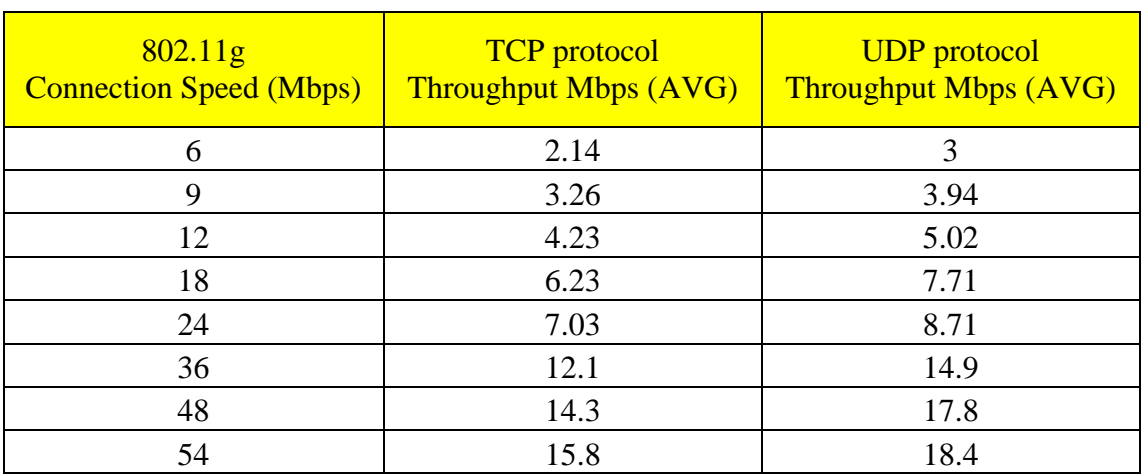

#### **6.3.4 Πειραματικές Μετρήσεις με το Πρωτόκολλο 802.11g για SNR40dB**

**Πίνακας 6.11 :** Μέτρηση της απόδοσης (Throughput) του ασύρματου τοπικού δικτύου με πρωτόκολλο 802.11g και με παρεμβολή (SNR 40dB). Τα αποτελέσματα βρίσκονται σε «screen shots» του Jperf, στονφάκελο Metrics2/JPERF\_Screen\_Shots\_with\_interference\_SNR40dB\_Experiment2/802.11g.

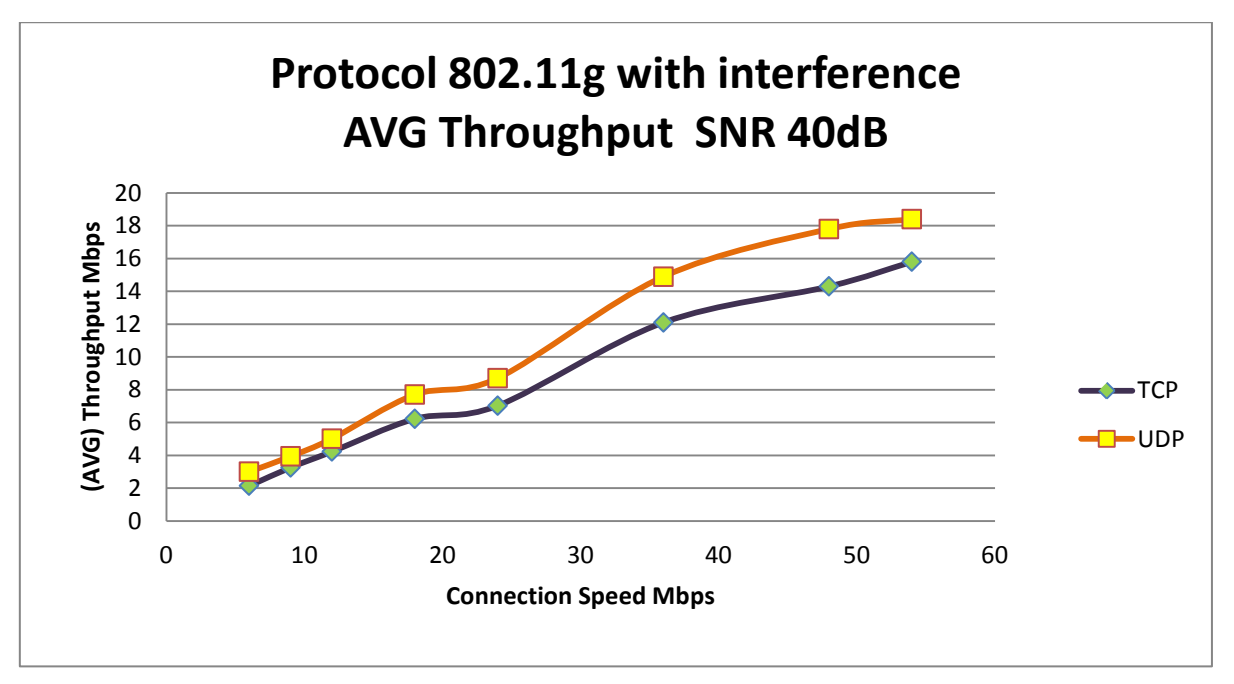

**Γράφημα 6.11 :** Γραφική παράσταση με τα αποτελέσματα των μετρήσεων της απόδοσης (Throughput) τουασύρματουτοπικούδικτύουμεπρωτόκολλο802.11gκαι με παρεμβολή (SNR40dB).

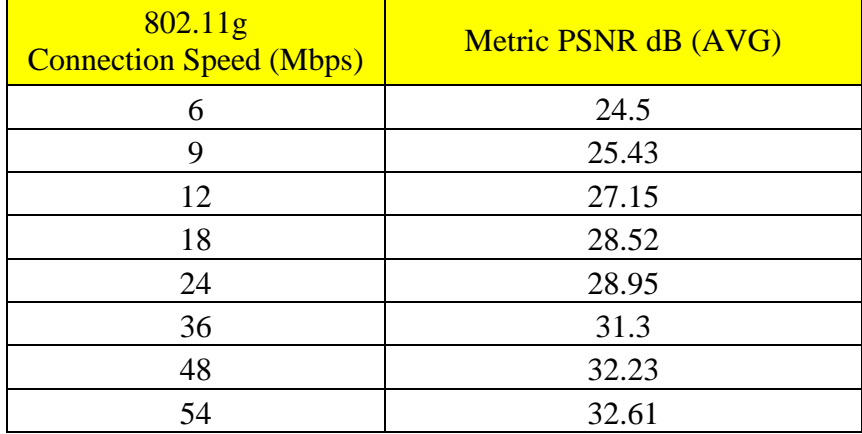

**Πίνακας 6.12 :** Μέτρηση της ποιότητας του βίντεο με την μέθοδο PSNR, το οποίο είχε μεταδοθεί μέσω του ασύρματου τοπικού δικτύου με πρωτόκολλο 802.11g και με παρεμβολή (SNR 40dB). Τα αποτελέσματα βρίσκονται σε αρχεία csv του MSU Video Quality Measurement Tool, στον φάκελο Metrics2/Distribution\_video\_with\_interference\_SNR40dB\_Experiment2/802.11g.

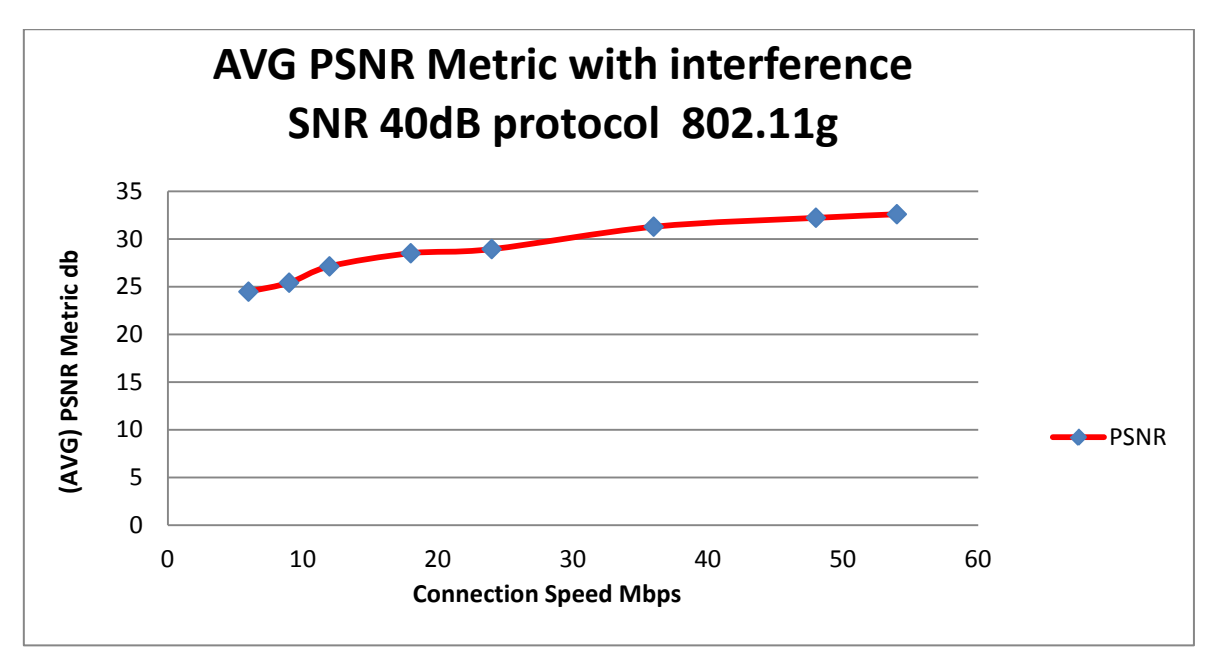

**Γράφημα 6.12 :** Γραφική παράσταση με τα αποτελέσματα των μετρήσεων της ποιότητας του βίντεο με την μέθοδο PSNR, το οποίο είχε μεταδοθεί μέσω του ασύρματου τοπικού δικτύου μεπρωτόκολλο 802.11g καιμε παρεμβολή (SNR40dB).

#### **6.3.5 Πειραματικές Μετρήσεις με το Πρωτόκολλο 802.11b για SNR30dB**

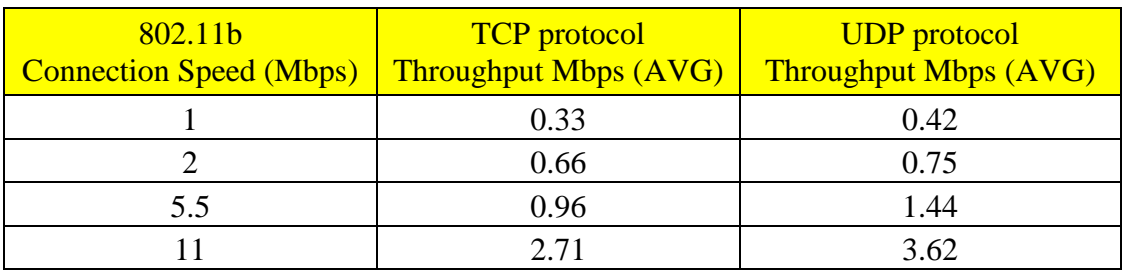

**Πίνακας 6.13 :** Μέτρηση της απόδοσης (Throughput) του ασύρματου τοπικού δικτύου με πρωτόκολλο 802.11b και με παρεμβολή (SNR 30dB). Τα αποτελέσματα βρίσκονται σε «screen shots» του Jperf, στονφάκελο Metrics2/JPERF\_Screen\_Shots\_with\_interference\_SNR30dB\_Experiment2/802.11b.

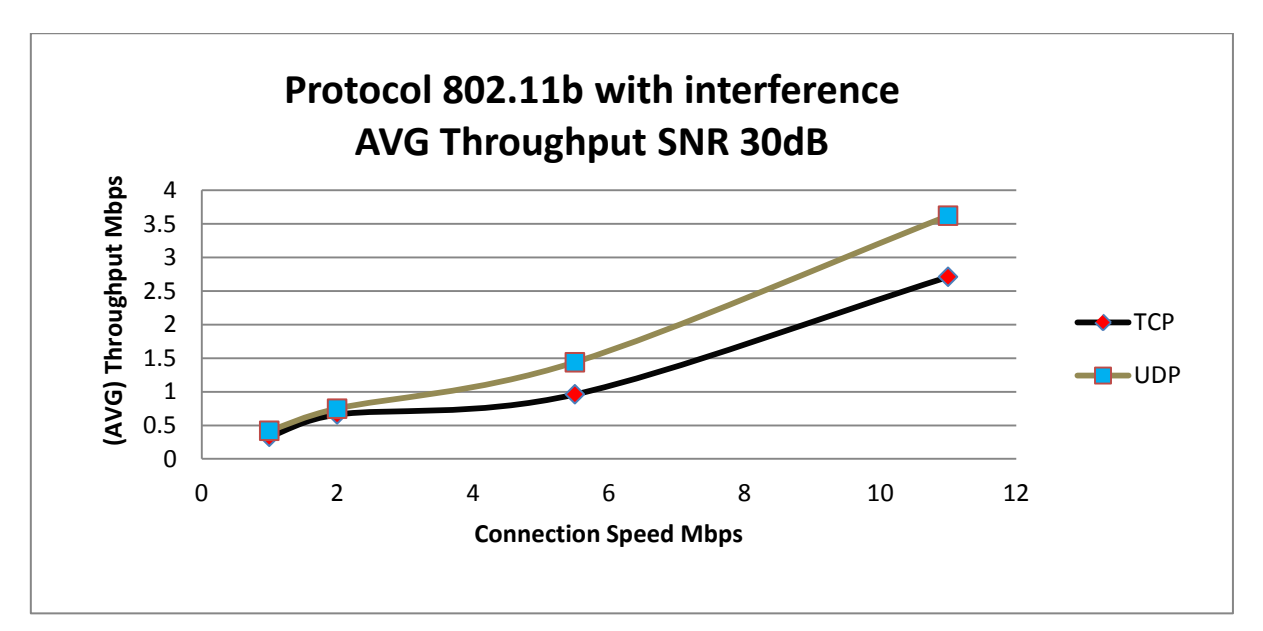

**Γράφημα 6.13 :** Γραφική παράσταση με τα αποτελέσματα των μετρήσεων της απόδοσης (Throughput) τουασύρματουτοπικούδικτύουμεπρωτόκολλο802.11bκαι με παρεμβολή (SNR30dB).

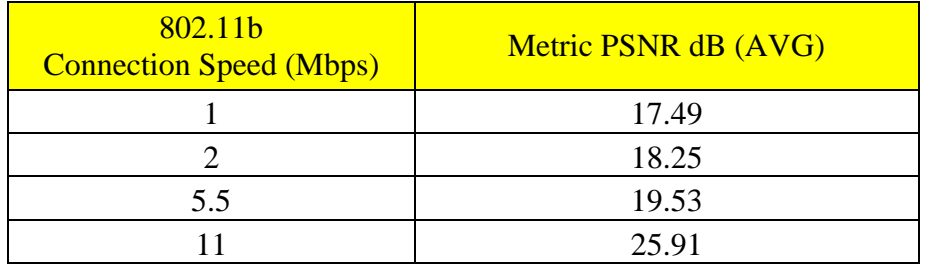

**Πίνακας 6.14 :** Μέτρηση της ποιότητας του βίντεο με την μέθοδο PSNR, το οποίο είχε μεταδοθεί μέσω του ασύρματου τοπικού δικτύου με πρωτόκολλο 802.11b και με παρεμβολή (SNR 30dB). Τα αποτελέσματα βρίσκονται σε αρχεία csv του MSU Video Quality Measurement Tool, στον φάκελο Metrics2/Distribution\_video\_with\_interference\_SNR30dB\_Experiment2/802.11b.

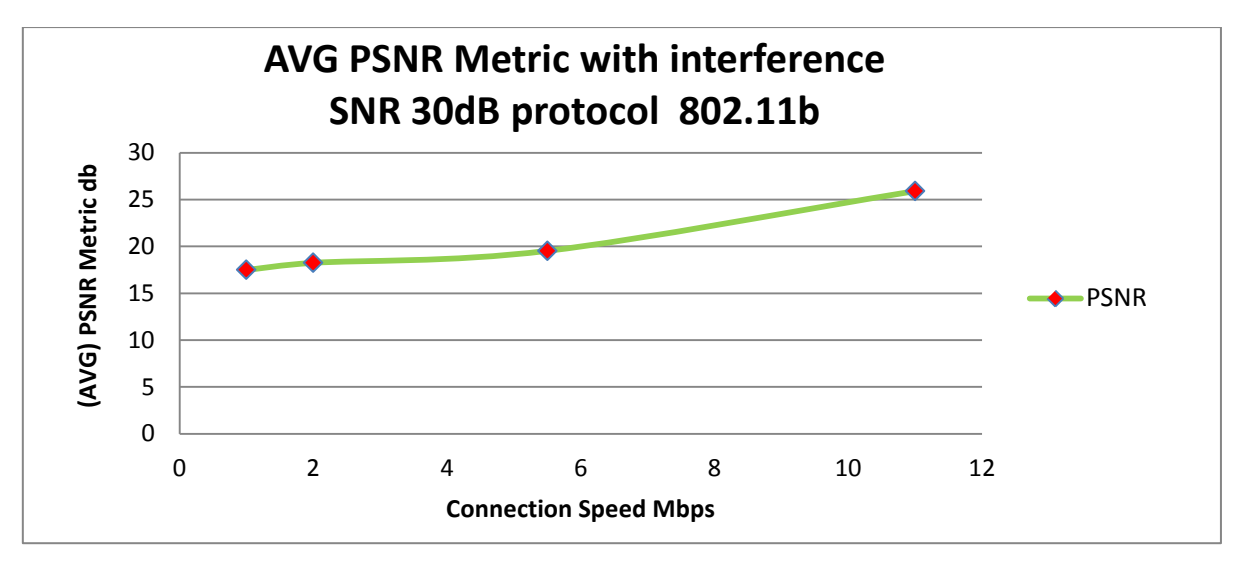

**Γράφημα 6.14 :** Γραφική παράσταση με τα αποτελέσματα των μετρήσεων της ποιότητας του βίντεο με την μέθοδο PSNR, το οποίο είχε μεταδοθεί μέσω του ασύρματου τοπικού δικτύου μεπρωτόκολλο 802.11b καιμε παρεμβολή (SNR30dB).

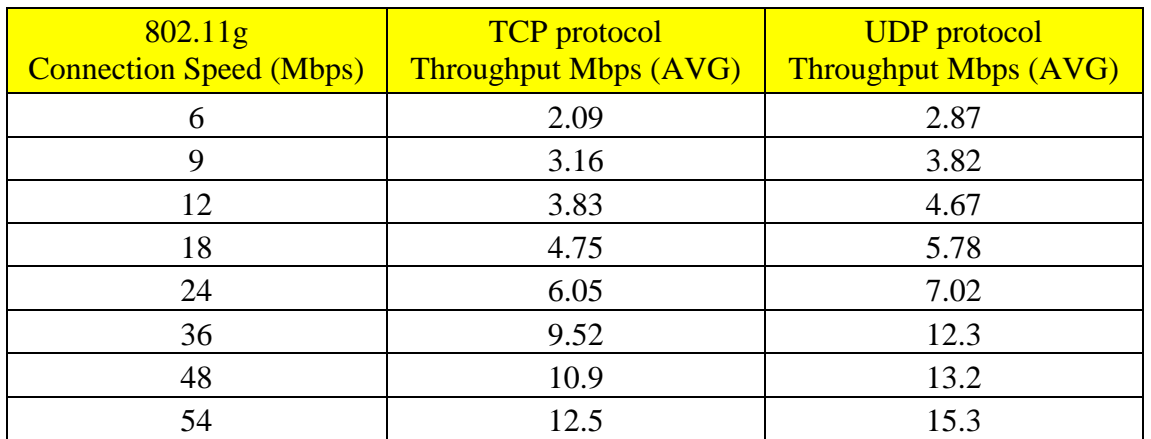

#### **6.3.6 Πειραματικές Μετρήσεις με το Πρωτόκολλο 802.11g για SNR30dB**

**Πίνακας 6.15 :** Μέτρηση της απόδοσης (Throughput) του ασύρματου τοπικού δικτύου με πρωτόκολλο 802.11g και με παρεμβολή (SNR 30dB). Τα αποτελέσματα βρίσκονται σε «screen shots» του Jperf, στονφάκελο Metrics2/JPERF\_Screen\_Shots\_with\_interference\_SNR30dB\_Experiment2/802.11g.

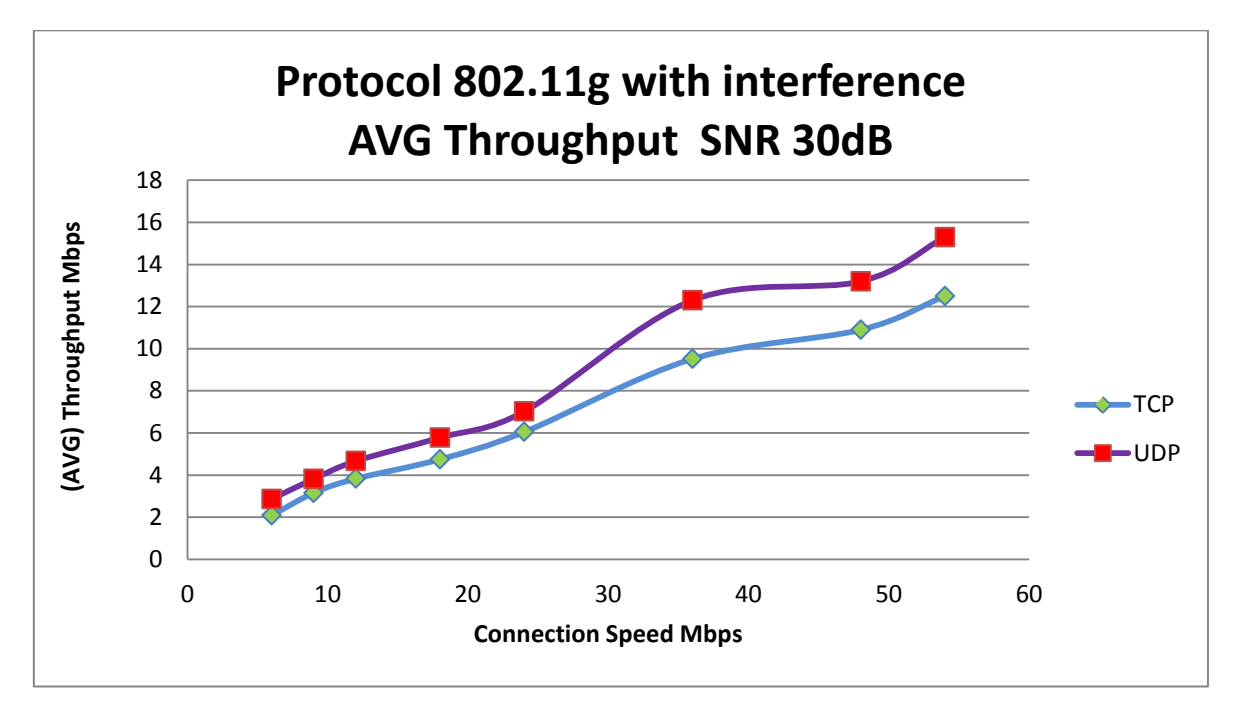

**Γράφημα 6.15 :** Γραφική παράσταση με τα αποτελέσματα των μετρήσεων της απόδοσης (Throughput) τουασύρματουτοπικούδικτύουμεπρωτόκολλο802.11gκαι με παρεμβολή (SNR30dB).

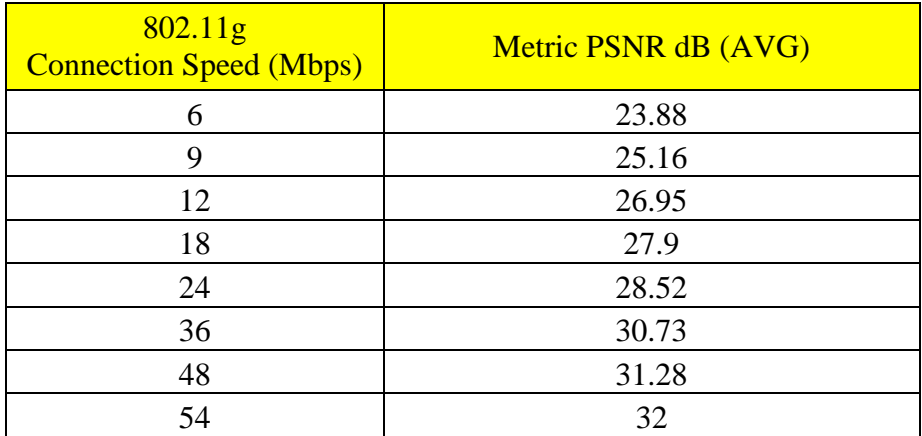

**Πίνακας 6.16 :** Μέτρηση της ποιότητας του βίντεο με την μέθοδο PSNR, το οποίο είχε μεταδοθεί μέσω του ασύρματου τοπικού δικτύου με πρωτόκολλο 802.11g και με παρεμβολή (SNR 30dB). Τα αποτελέσματα βρίσκονται σε αρχεία csv του MSU Video Quality Measurement Tool, στον φάκελο Metrics2/Distribution\_video\_with\_interference\_SNR30dB\_Experiment2/802.11g.

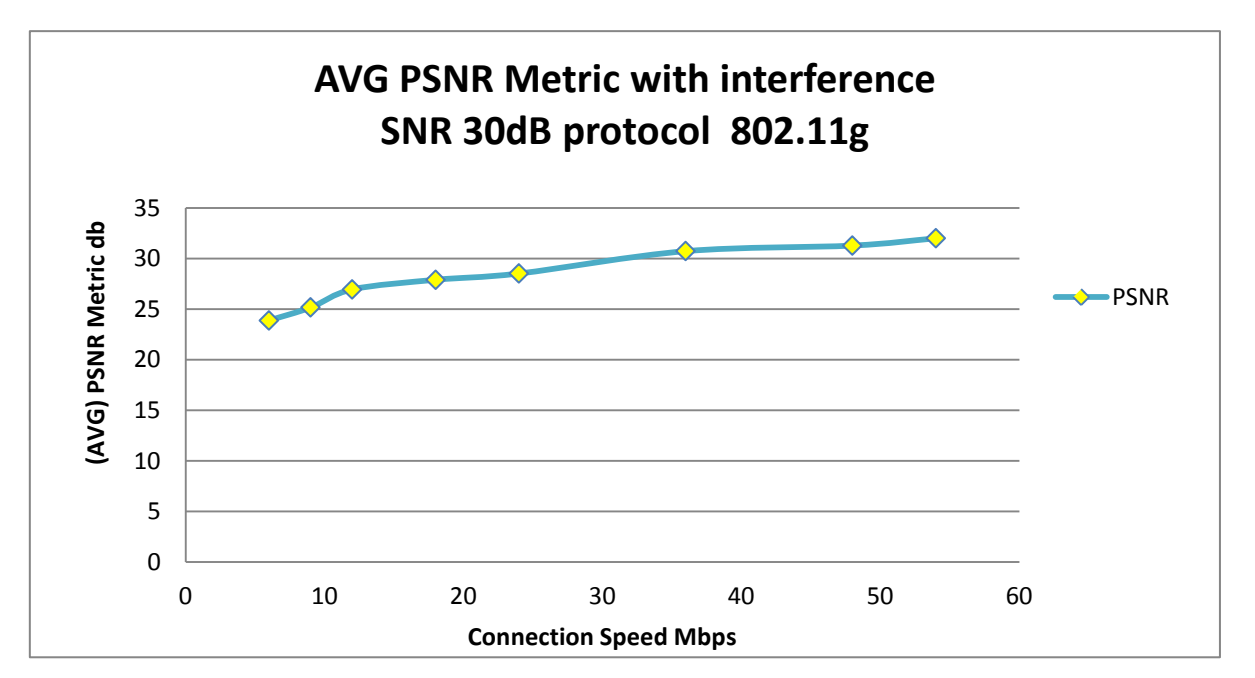

**Γράφημα 6.16 :** Γραφική παράσταση με τα αποτελέσματα των μετρήσεων της ποιότητας του βίντεο με την μέθοδο PSNR, το οποίο είχε μεταδοθεί μέσω του ασύρματου τοπικού δικτύου μεπρωτόκολλο 802.11g καιμε παρεμβολή (SNR30dB).

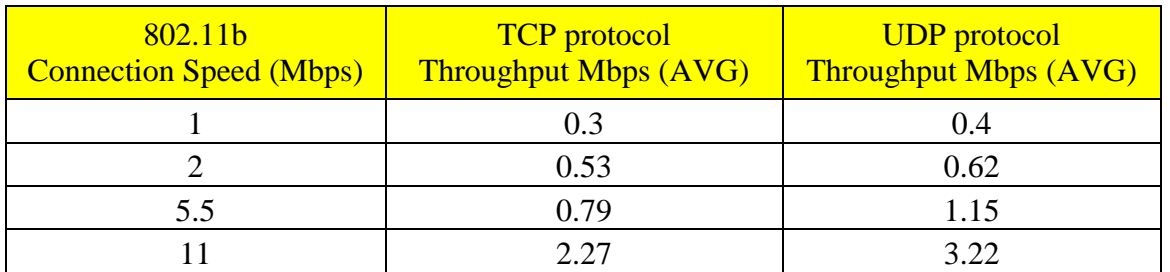

#### **6.3.7 Πειραματικές Μετρήσεις με το Πρωτόκολλο 802.11b για SNR20dB**

**Πίνακας 6.17 :** Μέτρηση της απόδοσης (Throughput) του ασύρματου τοπικού δικτύου με πρωτόκολλο 802.11b και με παρεμβολή (SNR 20dB). Τα αποτελέσματα βρίσκονται σε «screen shots» του Jperf, στονφάκελο Metrics2/JPERF\_Screen\_Shots\_with\_interference\_SNR20dB\_Experiment2/802.11b.

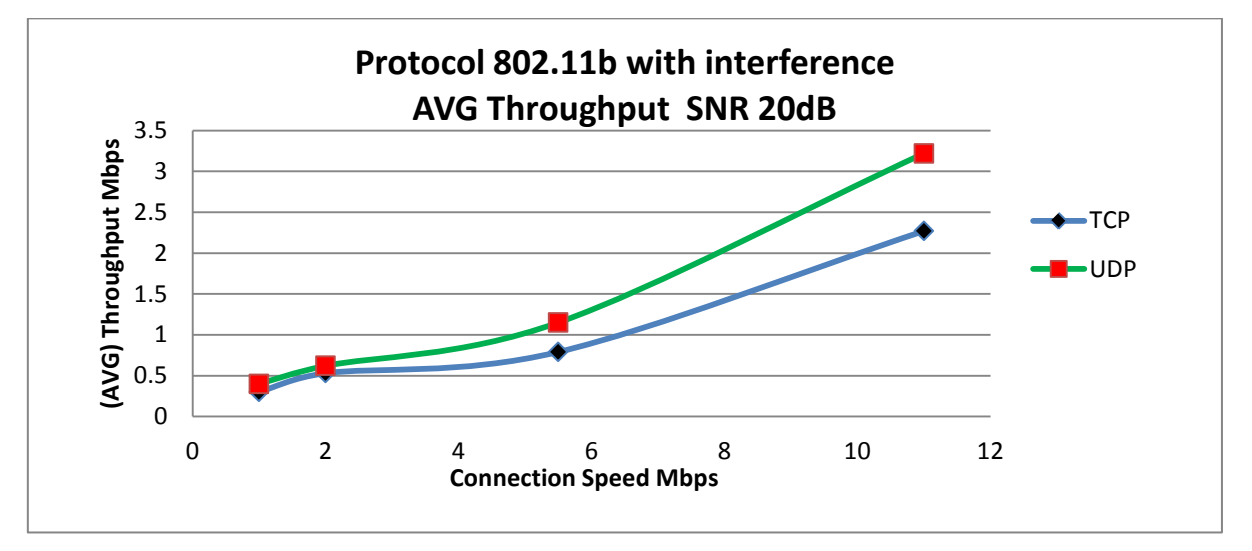

**Γράφημα 6.17 :** Γραφική παράσταση με τα αποτελέσματα των μετρήσεων της απόδοσης (Throughput) τουασύρματουτοπικούδικτύουμεπρωτόκολλο802.11bκαι με παρεμβολή (SNR20dB).

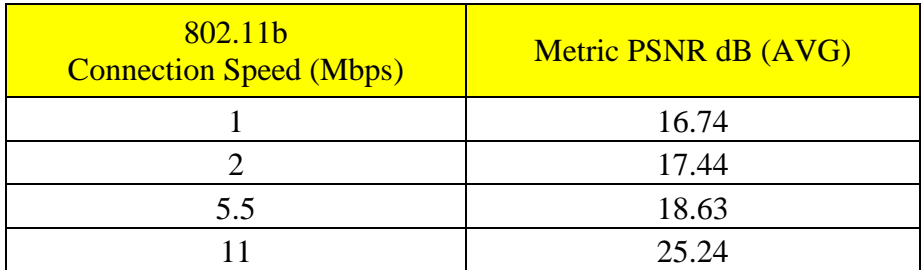

**Πίνακας 6.18 :** Μέτρηση της ποιότητας του βίντεο με την μέθοδο PSNR, το οποίο είχε μεταδοθεί μέσω του ασύρματου τοπικού δικτύου με πρωτόκολλο 802.11b και με παρεμβολή (SNR 20dB). Τα αποτελέσματα βρίσκονται σε αρχεία csv του MSU Video Quality Measurement Tool, στον φάκελο Metrics2/Distribution\_video\_with\_interference\_SNR20dB\_Experiment2/802.11b.

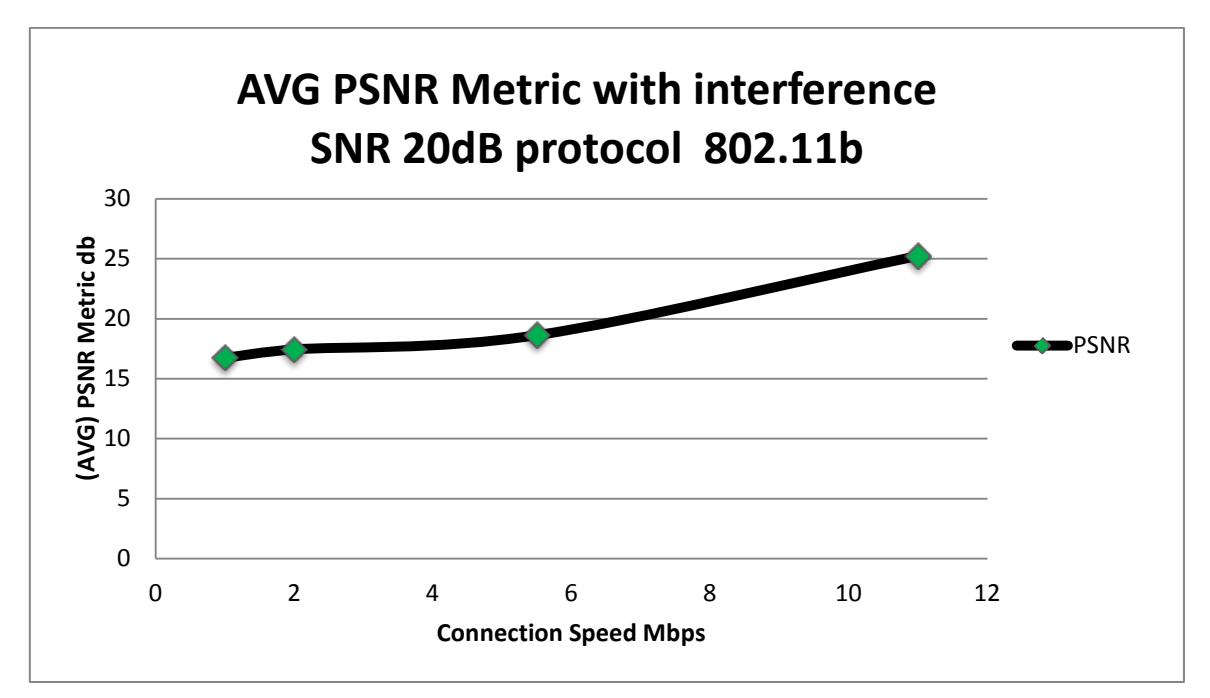

**Γράφημα 6.18 :** Γραφική παράσταση με τα αποτελέσματα των μετρήσεων της ποιότητας του βίντεο με την μέθοδο PSNR, το οποίο είχε μεταδοθεί μέσω του ασύρματου τοπικού δικτύου μεπρωτόκολλο 802.11b καιμε παρεμβολή (SNR20dB).

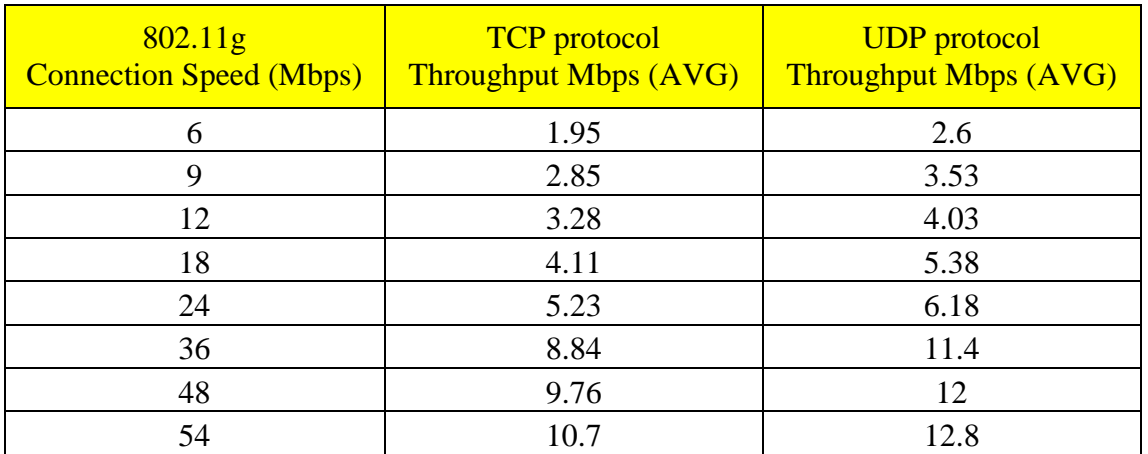

#### **6.3.8 Πειραματικές Μετρήσεις με το Πρωτόκολλο 802.11g για SNR20dB**

**Πίνακας 6.19 :** Μέτρηση της απόδοσης (Throughput) του ασύρματου τοπικού δικτύου με πρωτόκολλο 802.11g και με παρεμβολή (SNR 20dB). Τα αποτελέσματα βρίσκονται σε «screen shots» του Jperf, στονφάκελο Metrics2/JPERF\_Screen\_Shots\_with\_interference\_SNR20dB\_Experiment2/802.11g.

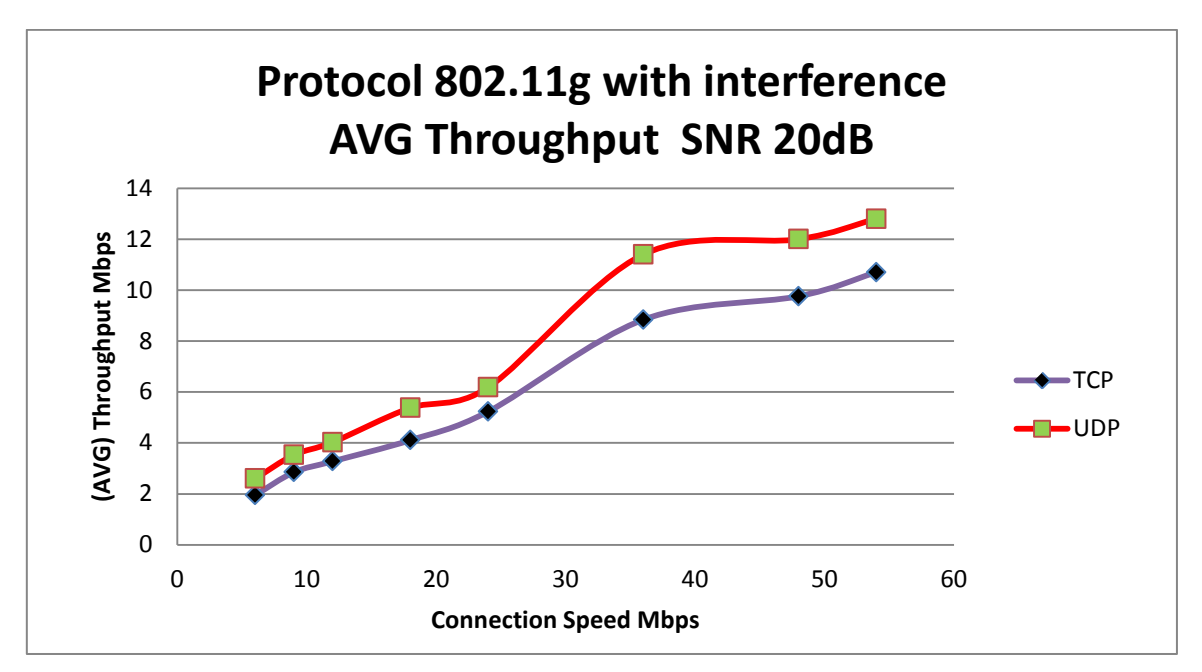

**Γράφημα 6.19 :** Γραφική παράσταση με τα αποτελέσματα των μετρήσεων της απόδοσης (Throughput) τουασύρματουτοπικούδικτύουμεπρωτόκολλο802.11gκαι με παρεμβολή (SNR20dB).

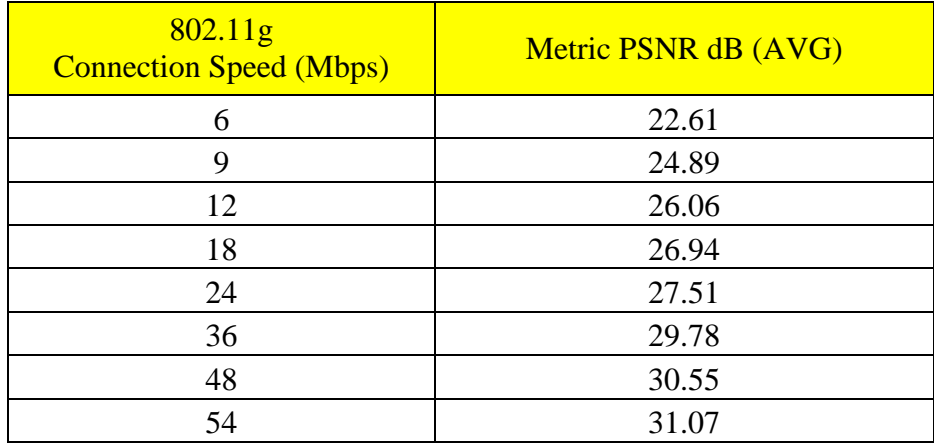

**Πίνακας 6.20 :** Μέτρηση της ποιότητας του βίντεο με την μέθοδο PSNR, το οποίο είχε μεταδοθεί μέσω του ασύρματου τοπικού δικτύου με πρωτόκολλο 802.11g και με παρεμβολή (SNR 20dB). Τα αποτελέσματα βρίσκονται σε αρχεία csv του MSU Video Quality Measurement Tool, στον φάκελο Metrics2/Distribution\_video\_with\_interference\_SNR20dB\_Experiment2/802.11g.

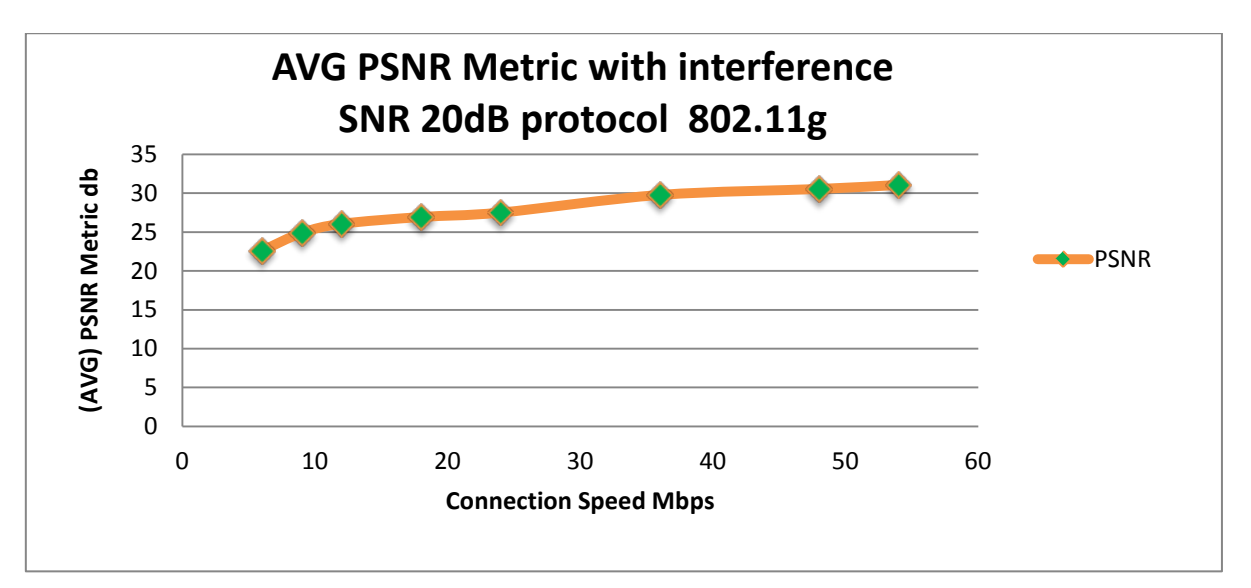

**Γράφημα 6.20 :** Γραφική παράσταση με τα αποτελέσματα των μετρήσεων της ποιότητας του βίντεο με την μέθοδο PSNR, το οποίο είχε μεταδοθεί μέσω του ασύρματου τοπικού δικτύου μεπρωτόκολλο 802.11g καιμε παρεμβολή (SNR20dB).

#### **6.3.9 Πειραματικές Μετρήσεις με το Πρωτόκολλο 802.11b για SNR10dB**

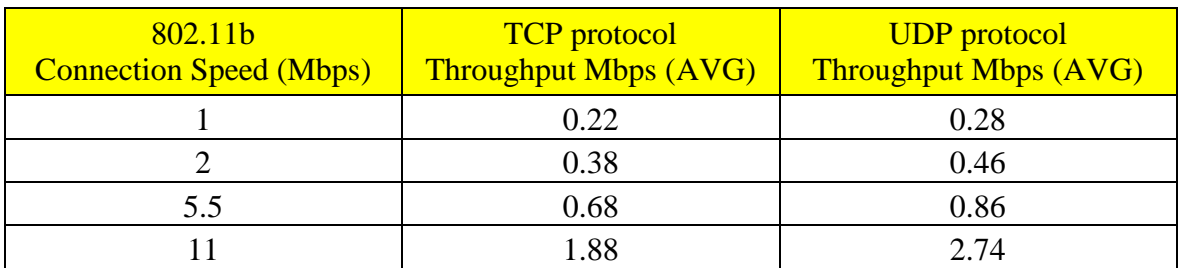

**Πίνακας 6.21 :** Μέτρηση της απόδοσης (Throughput) του ασύρματου τοπικού δικτύου με πρωτόκολλο 802.11b και με παρεμβολή (SNR 10dB). Τα αποτελέσματα βρίσκονται σε «screen shots» του Jperf, στονφάκελο Metrics3/JPERF\_Screen\_Shots\_with\_interference\_SNR10dB\_Experiment2/802.11b.

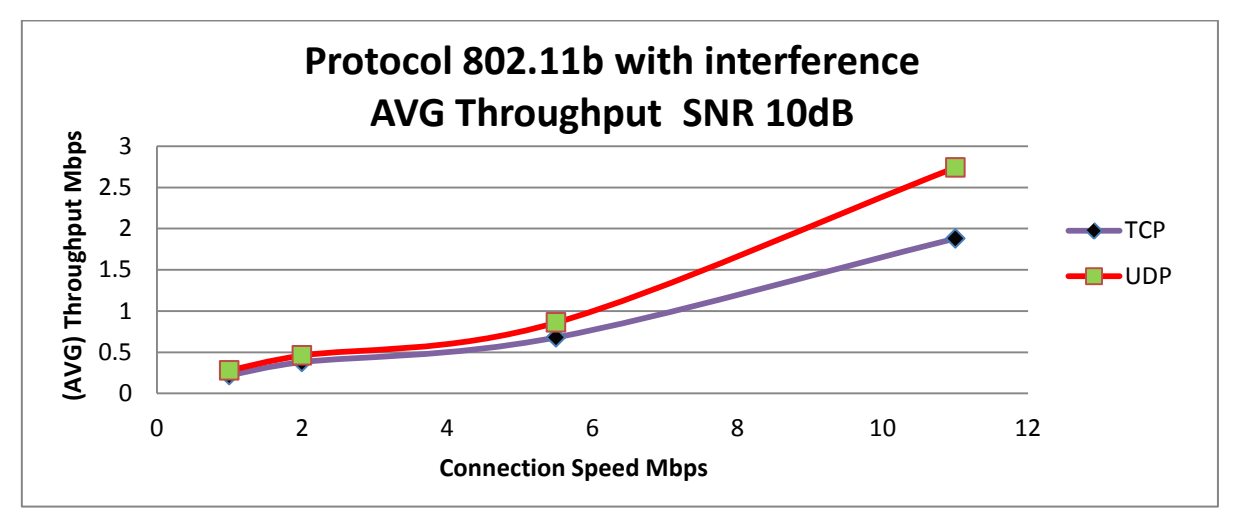

**Γράφημα 6.21 :** Γραφική παράσταση με τα αποτελέσματα των μετρήσεων της απόδοσης (Throughput) τουασύρματουτοπικούδικτύουμεπρωτόκολλο802.11bκαι με παρεμβολή (SNR10dB).

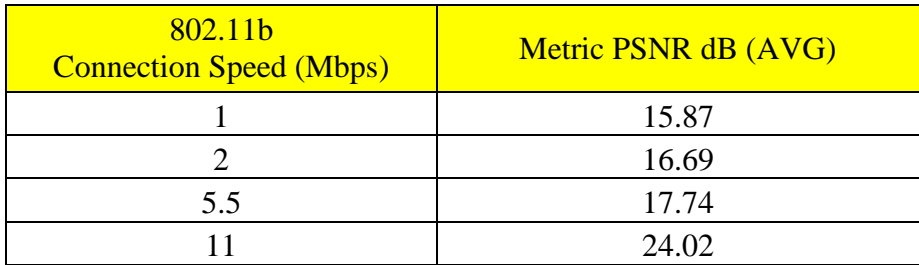

**Πίνακας 6.22 :** Μέτρηση της ποιότητας του βίντεο με την μέθοδο PSNR, το οποίο είχε μεταδοθεί μέσω του ασύρματου τοπικού δικτύου με πρωτόκολλο 802.11b και με παρεμβολή (SNR 10dB). Τα αποτελέσματα βρίσκονται σε αρχεία csv του MSU Video Quality Measurement Tool, στον φάκελο Metrics3/Distribution\_video\_with\_interference\_SNR10dB\_Experiment2/802.11b.

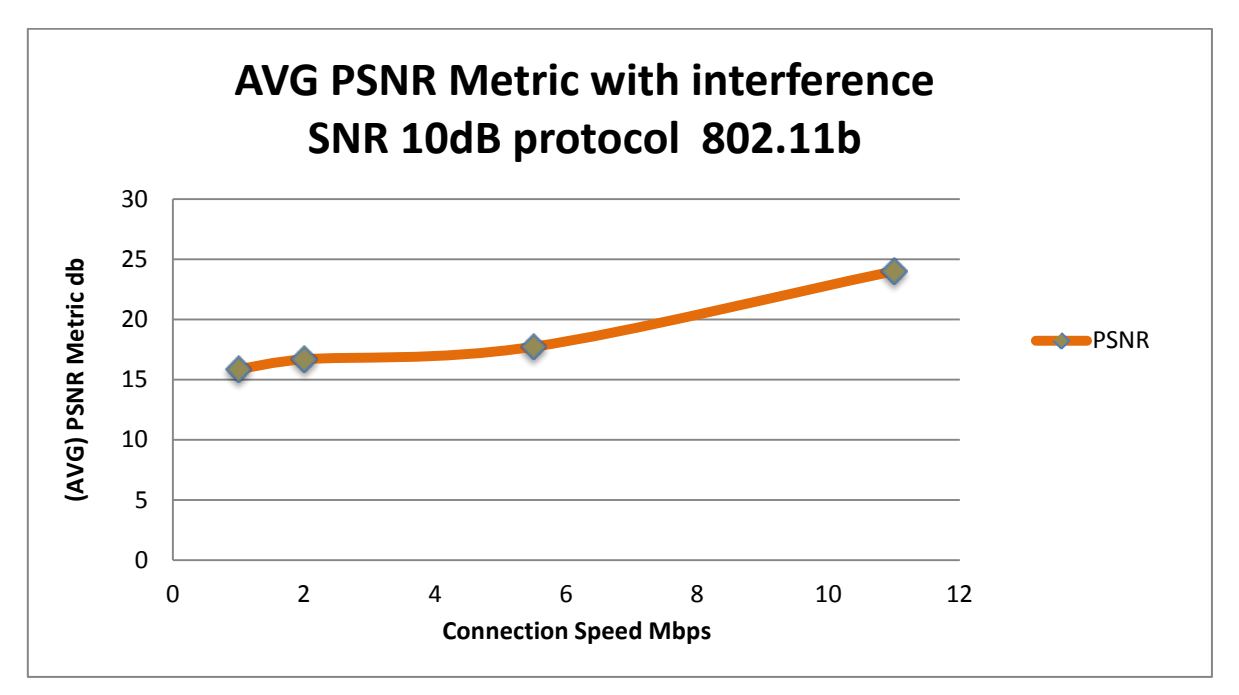

**Γράφημα 6.22 :** Γραφική παράσταση με τα αποτελέσματα των μετρήσεων της ποιότητας του βίντεο με την μέθοδο PSNR, το οποίο είχε μεταδοθεί μέσω του ασύρματου τοπικού δικτύου μεπρωτόκολλο 802.11b καιμε παρεμβολή (SNR10dB).

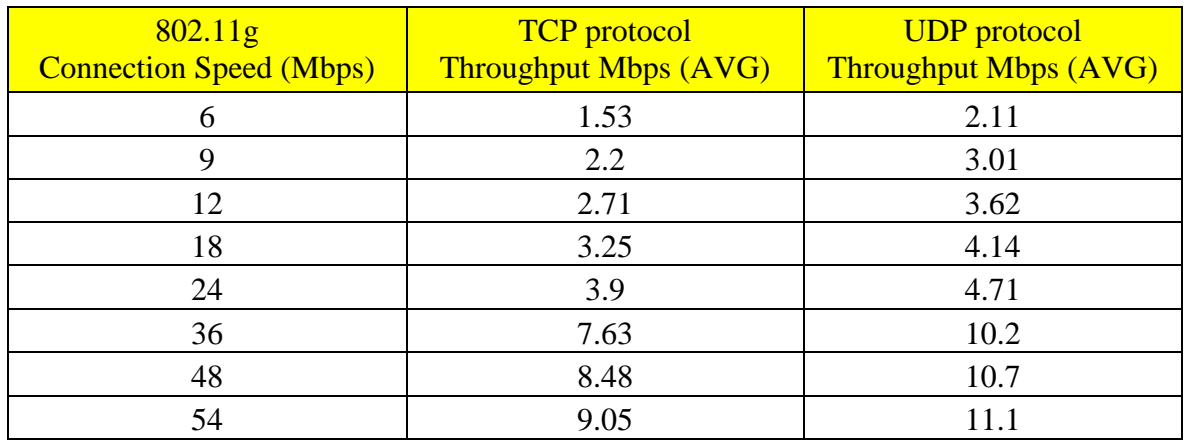

#### **6.3.10 Πειραματικές Μετρήσεις με το Πρωτόκολλο 802.11g για SNR10dB**

**Πίνακας 6.23 :** Μέτρηση της απόδοσης (Throughput) του ασύρματου τοπικού δικτύου με πρωτόκολλο 802.11g και με παρεμβολή (SNR 10dB). Τα αποτελέσματα βρίσκονται σε «screen shots» του Jperf, στονφάκελο Metrics3/JPERF\_Screen\_Shots\_with\_interference\_SNR10dB\_Experiment2/802.11g.

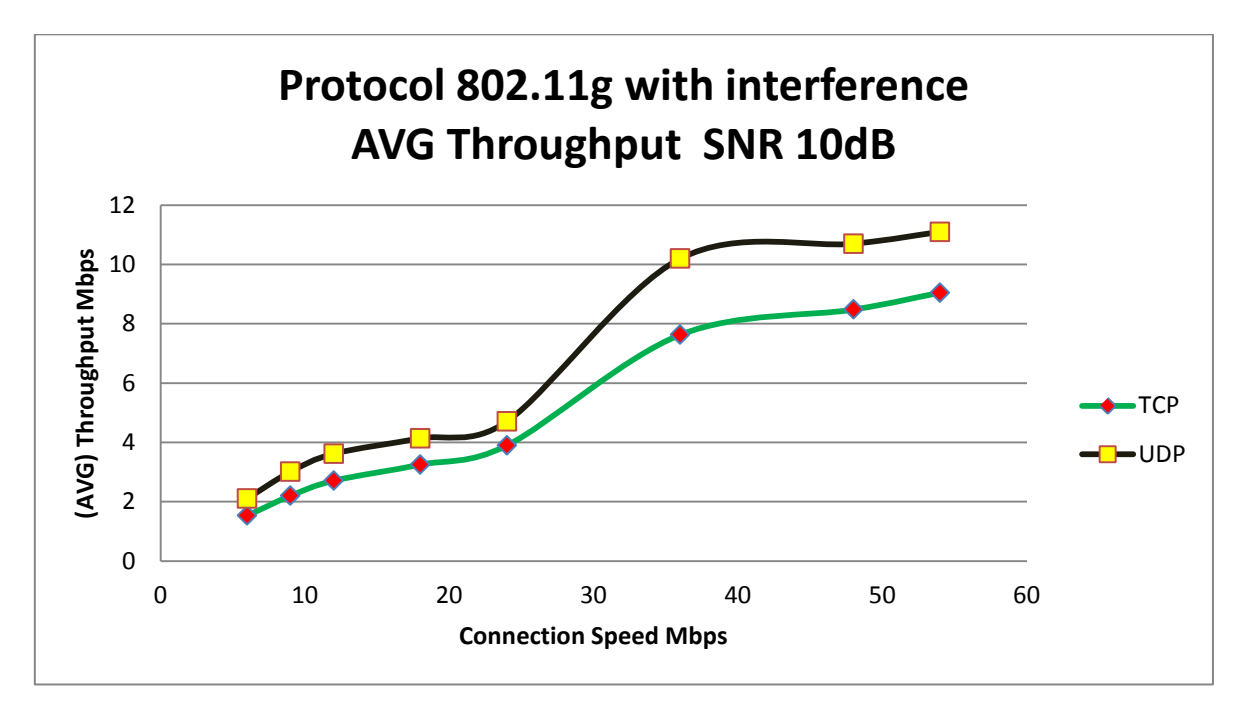

**Γράφημα 6.23 :** Γραφική παράσταση με τα αποτελέσματα των μετρήσεων της απόδοσης (Throughput) τουασύρματουτοπικούδικτύουμεπρωτόκολλο802.11gκαι με παρεμβολή (SNR10dB).

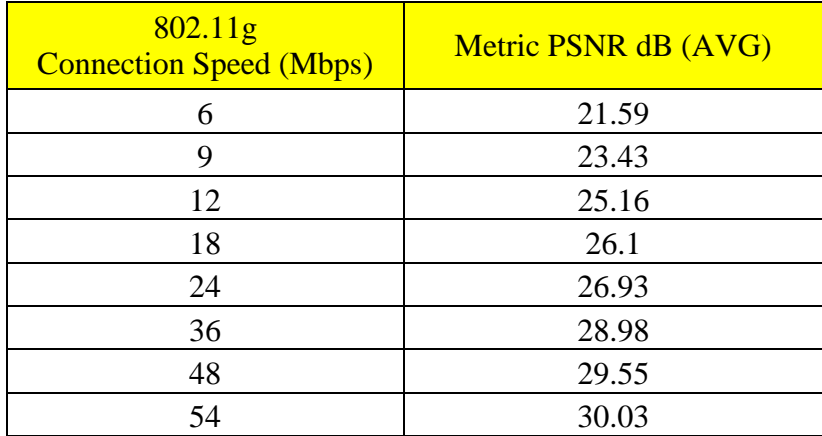

**Πίνακας 6.24 :** Μέτρηση της ποιότητας του βίντεο με την μέθοδο PSNR, το οποίο είχε μεταδοθεί μέσω του ασύρματου τοπικού δικτύου με πρωτόκολλο 802.11g και με παρεμβολή (SNR 10dB). Τα αποτελέσματα βρίσκονται σε αρχεία csv του MSU Video Quality Measurement Tool, στον φάκελο Metrics3/Distribution\_video\_with\_interference\_SNR10dB\_Experiment2/802.11g.

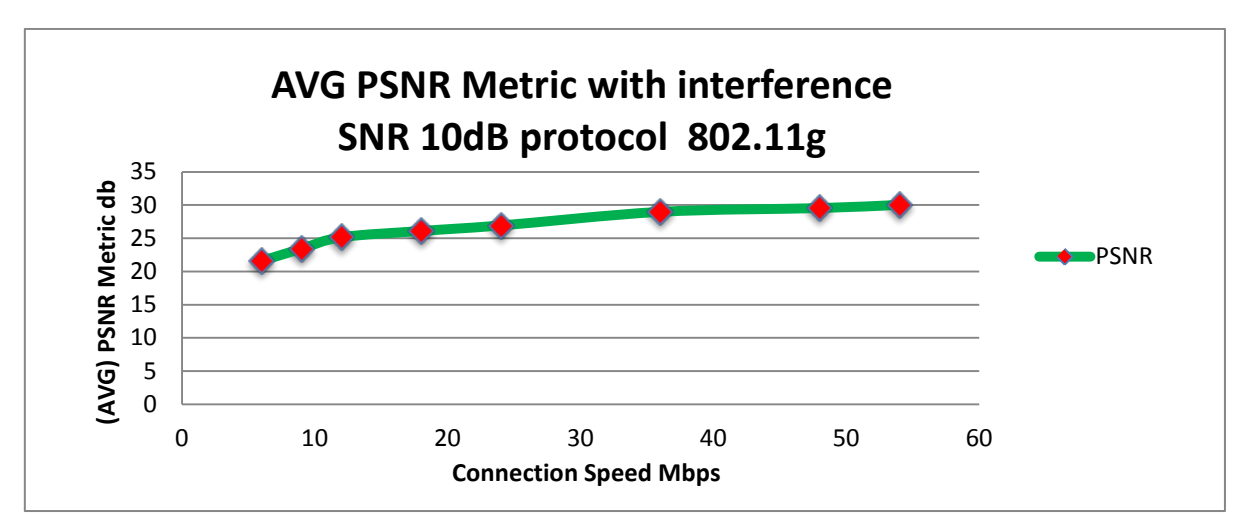

**Γράφημα 6.24 :** Γραφική παράσταση με τα αποτελέσματα των μετρήσεων της ποιότητας του βίντεο με την μέθοδο PSNR, το οποίο είχε μεταδοθεί μέσω του ασύρματου τοπικού δικτύου μεπρωτόκολλο 802.11g καιμε παρεμβολή (SNR10dB).

#### **6.3.11 Πειραματικές Μετρήσεις με το Πρωτόκολλο 802.11b για SNR5dB**

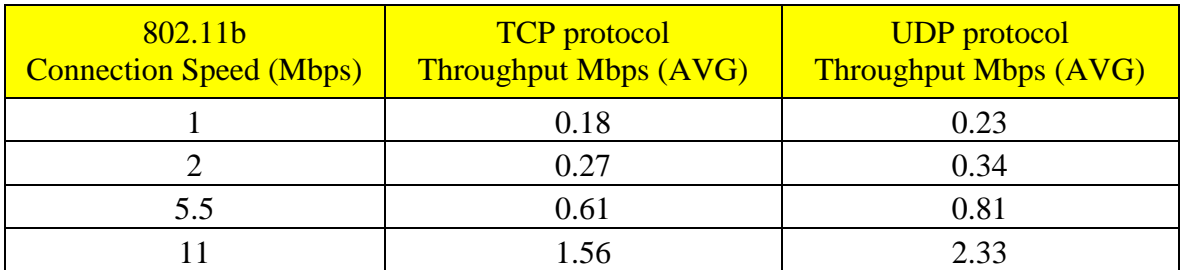

**Πίνακας 6.25 :** Μέτρηση της απόδοσης (Throughput) του ασύρματου τοπικού δικτύου με πρωτόκολλο 802.11b και με παρεμβολή (SNR 5dB). Τα αποτελέσματα βρίσκονται σε «screen shots» του Jperf, στονφάκελο Metrics3/JPERF\_Screen\_Shots\_with\_interference\_SNR05dB\_Experiment2/802.11b.

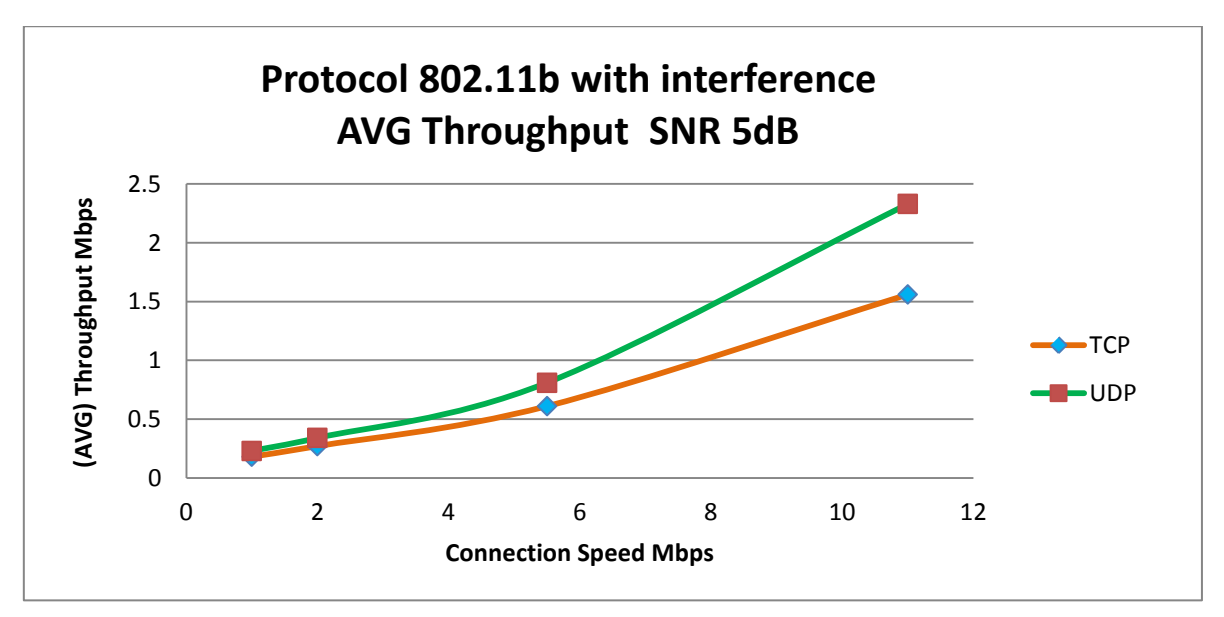

**Γράφημα 6.25 :** Γραφική παράσταση με τα αποτελέσματα των μετρήσεων της απόδοσης (Throughput) τουασύρματουτοπικούδικτύουμεπρωτόκολλο802.11bκαι με παρεμβολή (SNR5dB).

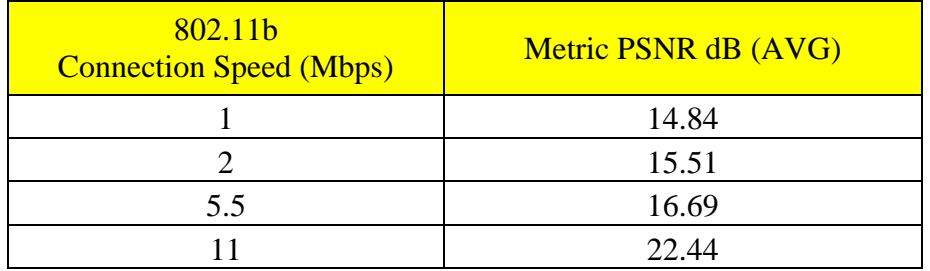

**Πίνακας 6.26 :** Μέτρηση της ποιότητας του βίντεο με την μέθοδο PSNR, το οποίο είχε μεταδοθεί μέσω του ασύρματου τοπικού δικτύου με πρωτόκολλο 802.11b και με παρεμβολή (SNR 5dB). Τα αποτελέσματα βρίσκονται σε αρχεία csv του MSU Video Quality Measurement Tool, στον φάκελο Metrics3/Distribution\_video\_with\_interference\_SNR05dB\_Experiment2/802.11b.

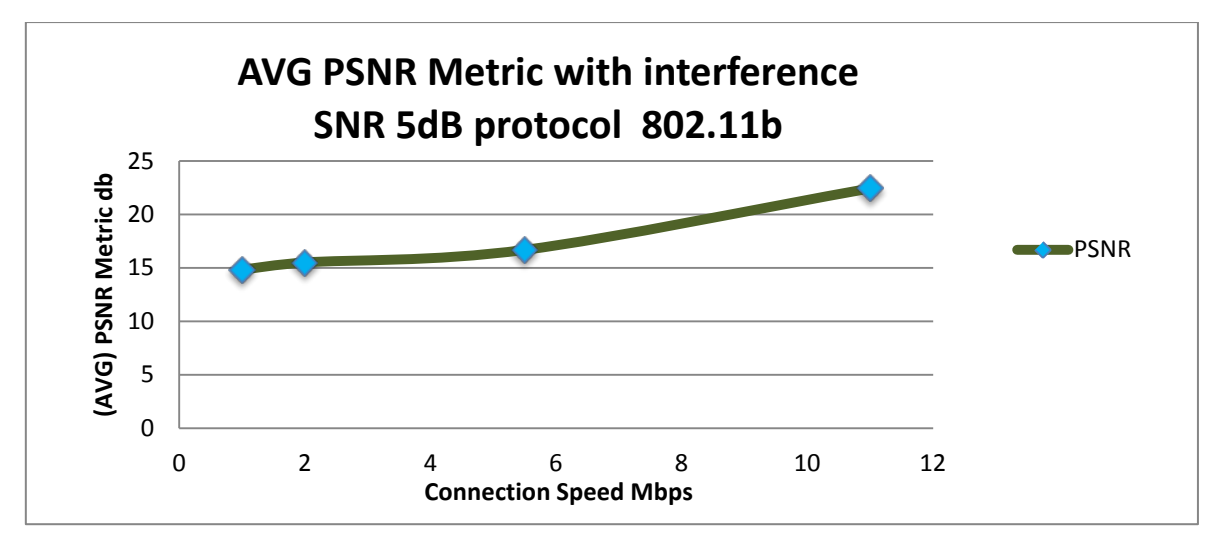

**Γράφημα 6.26 :** Γραφική παράσταση με τα αποτελέσματα των μετρήσεων της ποιότητας του βίντεο με την μέθοδο PSNR, το οποίο είχε μεταδοθεί μέσω του ασύρματου τοπικού δικτύου μεπρωτόκολλο 802.11b καιμε παρεμβολή (SNR5dB).

#### **6.3.12 Πειραματικές Μετρήσεις με το Πρωτόκολλο 802.11g για SNR5dB**

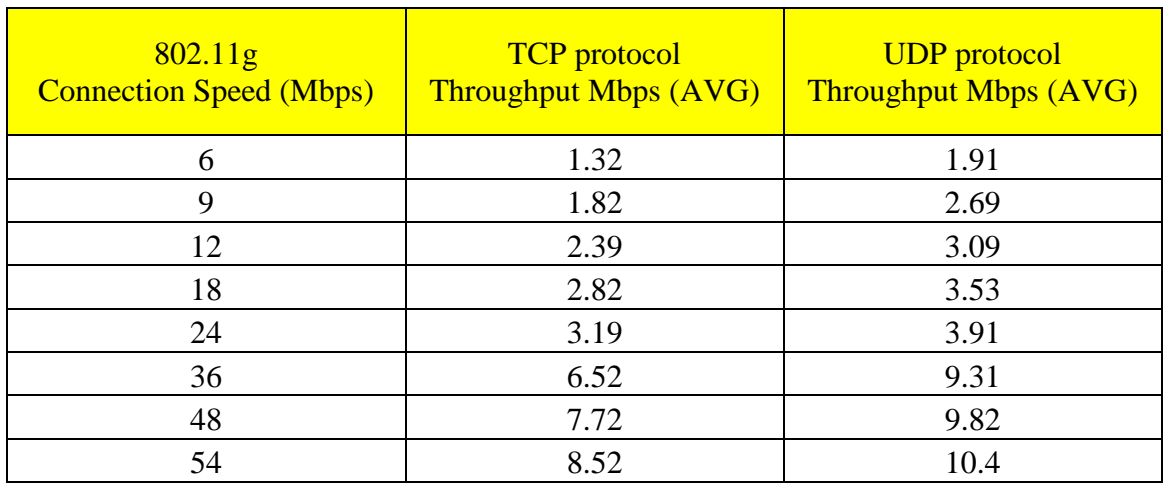

**Πίνακας 6.27 :** Μέτρηση της απόδοσης (Throughput) του ασύρματου τοπικού δικτύου με πρωτόκολλο 802.11g και με παρεμβολή (SNR 5dB). Τα αποτελέσματα βρίσκονται σε «screen shots» του Jperf, στονφάκελο Metrics3/JPERF\_Screen\_Shots\_with\_interference\_SNR05dB\_Experiment2/802.11g.

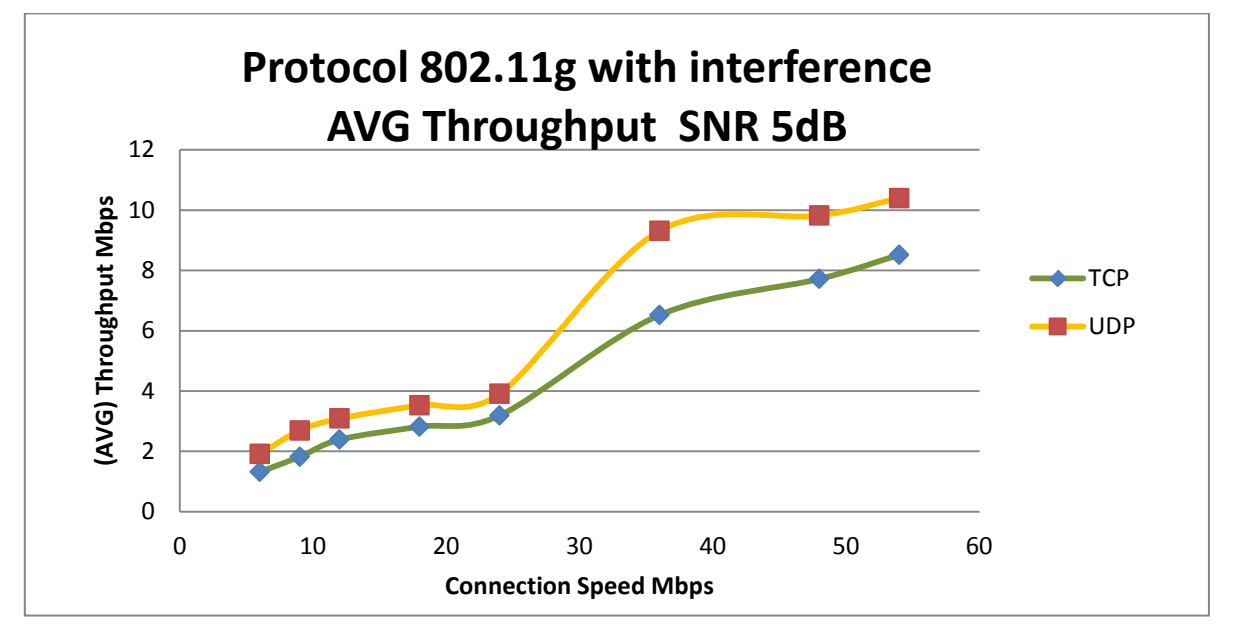

**Γράφημα 6.27 :** Γραφική παράσταση με τα αποτελέσματα των μετρήσεων της απόδοσης (Throughput) τουασύρματουτοπικούδικτύουμεπρωτόκολλο802.11gκαι με παρεμβολή (SNR5dB).

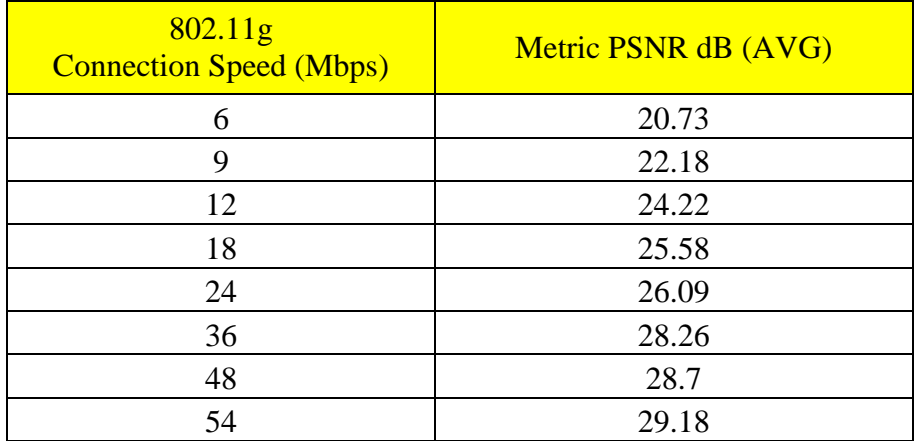

**Πίνακας 6.28 :** Μέτρηση της ποιότητας του βίντεο με την μέθοδο PSNR, το οποίο είχε μεταδοθεί μέσω του ασύρματου τοπικού δικτύου με πρωτόκολλο 802.11g και με παρεμβολή (SNR 5dB). Τα αποτελέσματα βρίσκονται σε αρχεία csv του MSU Video Quality Measurement Tool, στον φάκελο Metrics3/Distribution\_video\_with\_interference\_SNR05dB\_Experiment2/802.11g.

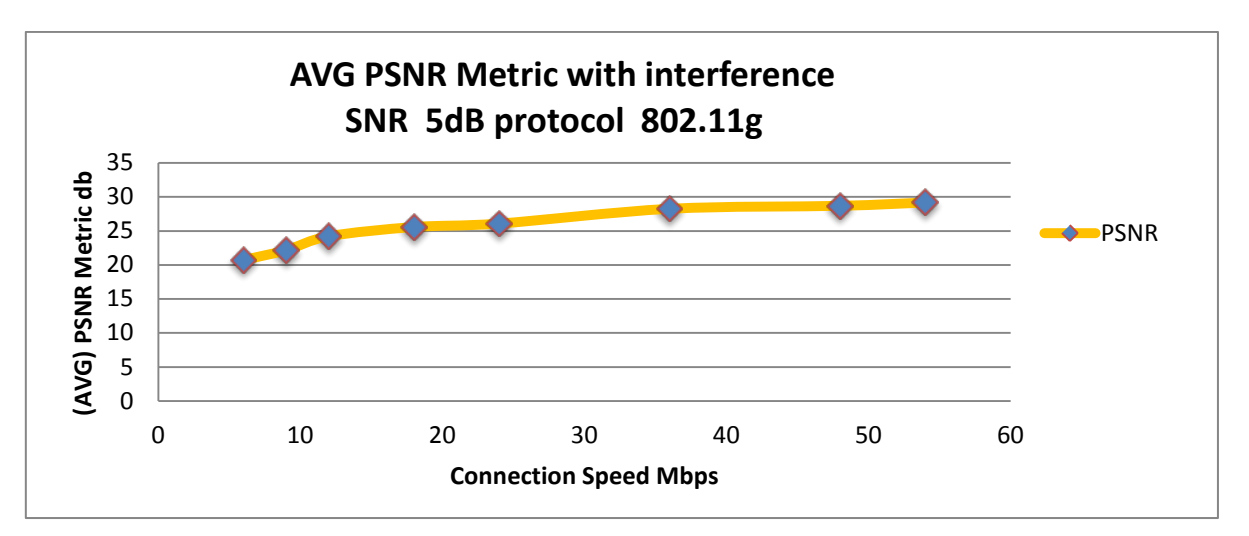

**Γράφημα 6.28 :** Γραφική παράσταση με τα αποτελέσματα των μετρήσεων της ποιότητας του βίντεο με την μέθοδο PSNR, το οποίο είχε μεταδοθεί μέσω του ασύρματου τοπικού δικτύου μεπρωτόκολλο 802.11g καιμε παρεμβολή (SNR5dB).

#### **6.3.13 Πειραματικές Μετρήσεις με το Πρωτόκολλο 802.11b για SNR0dB**

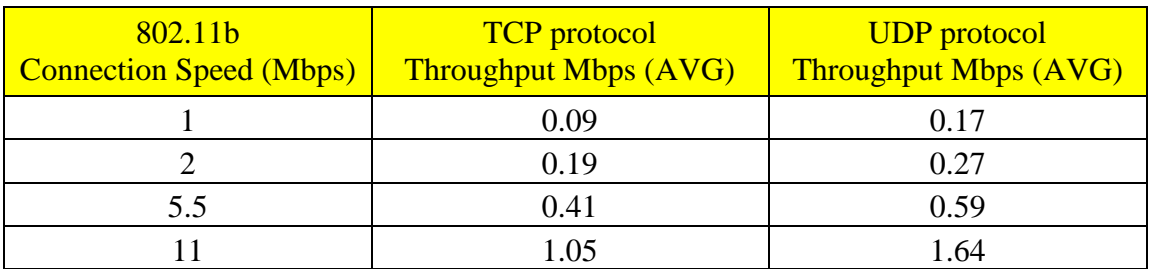

**Πίνακας 6.29 :** Μέτρηση της απόδοσης (Throughput) του ασύρματου τοπικού δικτύου με πρωτόκολλο 802.11b και με παρεμβολή (SNR 0dB). Τα αποτελέσματα βρίσκονται σε «screen shots» του Jperf, στονφάκελο Metrics3/JPERF\_Screen\_Shots\_with\_interference\_SNR00dB\_Experiment2/802.11b.

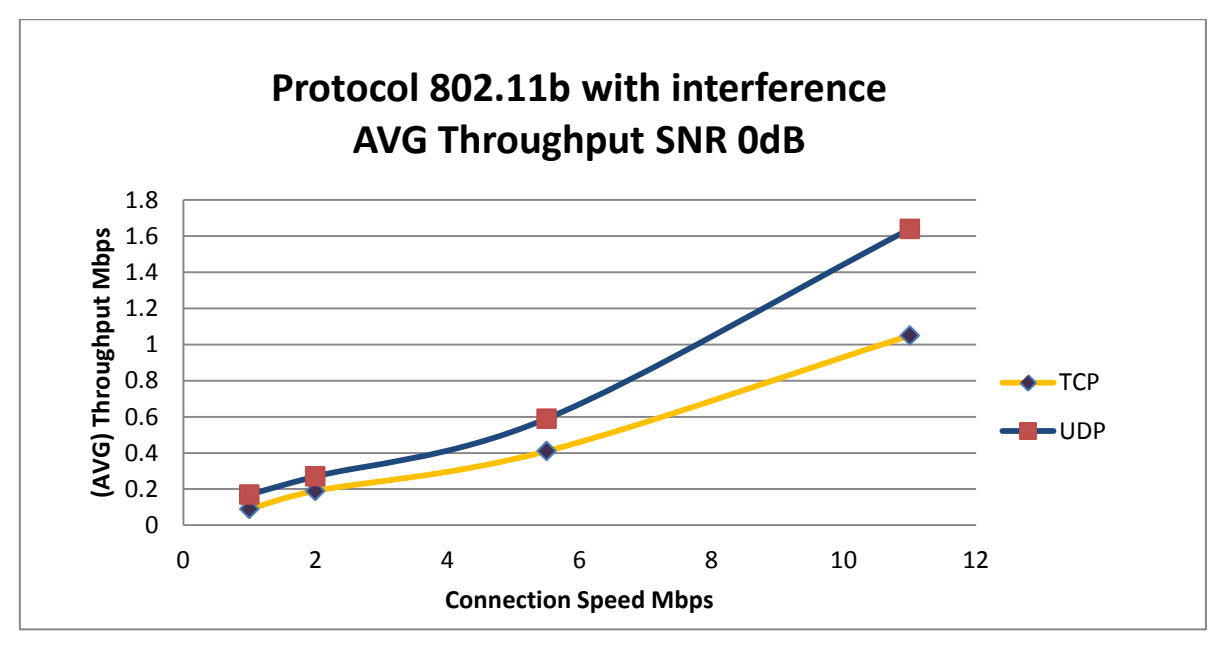

**Γράφημα 6.29 :** Γραφική παράσταση με τα αποτελέσματα των μετρήσεων της απόδοσης (Throughput) τουασύρματουτοπικούδικτύουμεπρωτόκολλο802.11bκαι με παρεμβολή (SNR0dB).

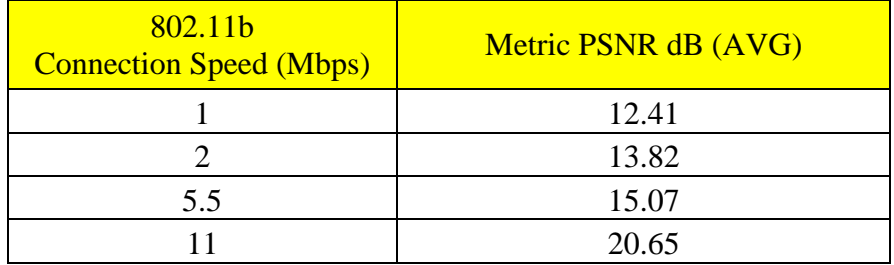

**Πίνακας 6.30 :** Μέτρηση της ποιότητας του βίντεο με την μέθοδο PSNR, το οποίο είχε μεταδοθεί μέσω του ασύρματου τοπικού δικτύου με πρωτόκολλο 802.11b και με παρεμβολή (SNR 0dB). Τα αποτελέσματα βρίσκονται σε αρχεία csv του MSU Video Quality Measurement Tool, στον φάκελο Metrics3/Distribution\_video\_with\_interference\_SNR00dB\_Experiment2/802.11b.

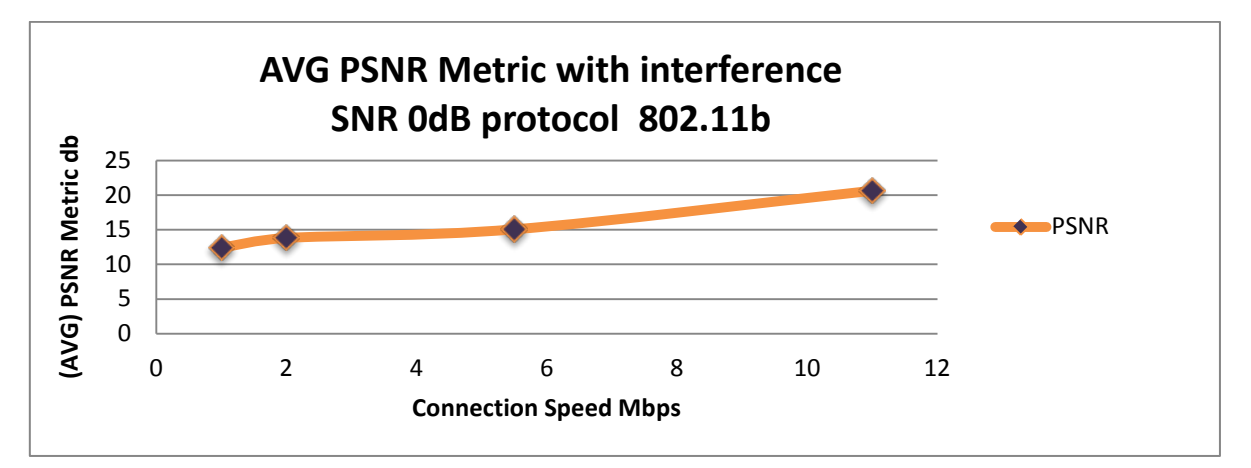

**Γράφημα 6.30 :** Γραφική παράσταση με τα αποτελέσματα των μετρήσεων της ποιότητας του βίντεο με την μέθοδο PSNR, το οποίο είχε μεταδοθεί μέσω του ασύρματου τοπικού δικτύου μεπρωτόκολλο 802.11b καιμε παρεμβολή (SNR0dB).

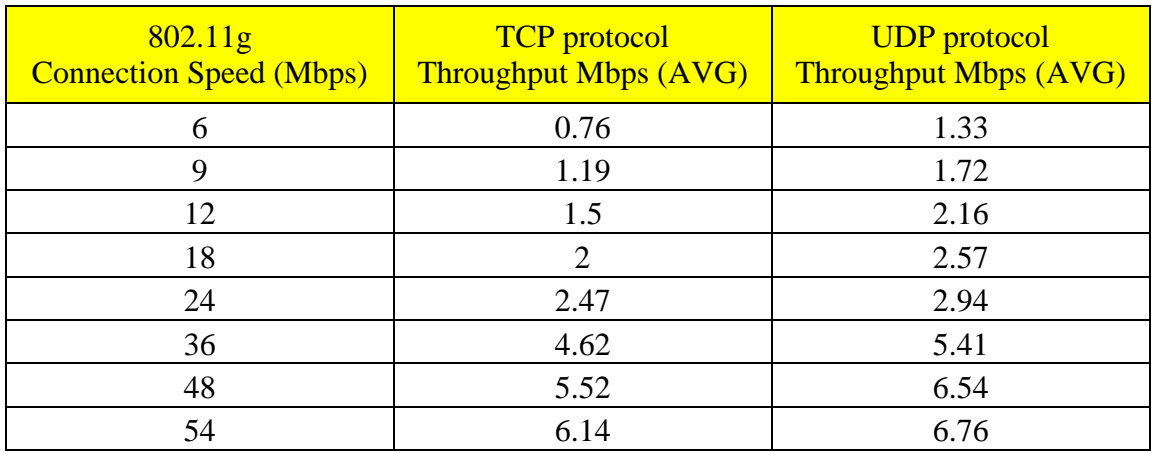

#### **6.3.14 Πειραματικές Μετρήσεις με το Πρωτόκολλο 802.11g για SNR0dB**

**Πίνακας 6.31 :** Μέτρηση της απόδοσης (Throughput) του ασύρματου τοπικού δικτύου με πρωτόκολλο 802.11g και με παρεμβολή (SNR 0dB). Τα αποτελέσματα βρίσκονται σε «screen shots» του Jperf, στονφάκελο Metrics3/JPERF\_Screen\_Shots\_with\_interference\_SNR00dB\_Experiment2/802.11g.

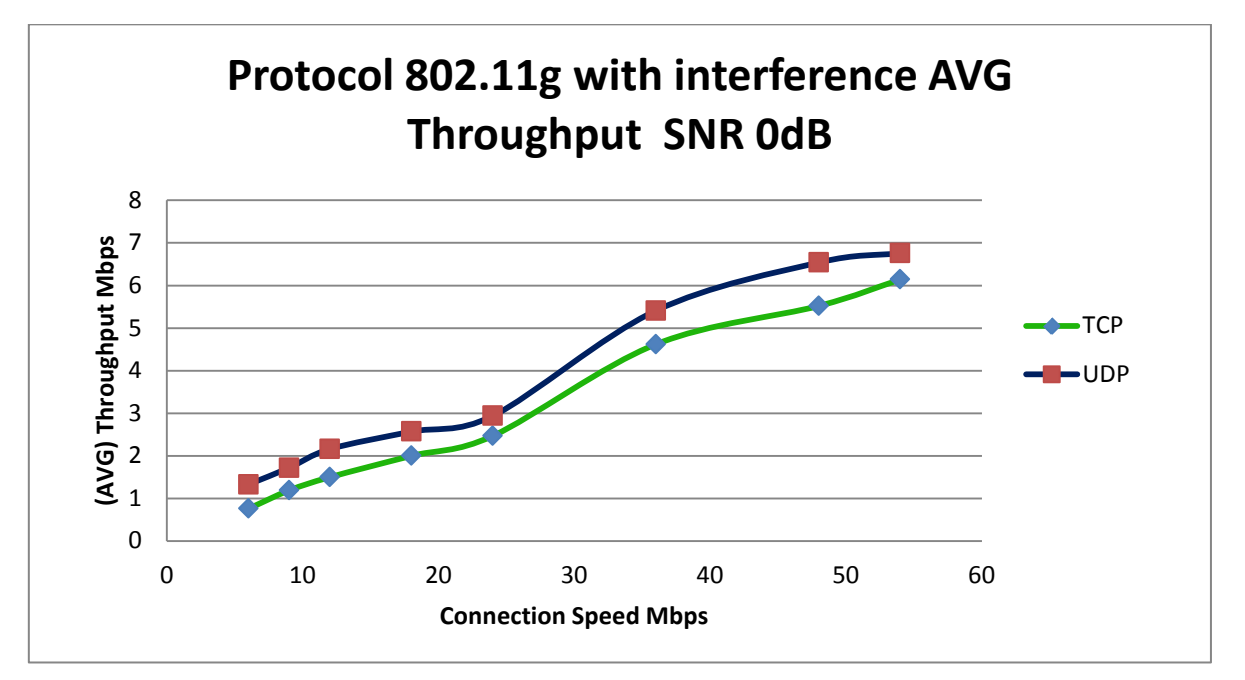

**Γράφημα 6.31 :** Γραφική παράσταση με τα αποτελέσματα των μετρήσεων της απόδοσης (Throughput) τουασύρματουτοπικούδικτύουμεπρωτόκολλο802.11gκαι με παρεμβολή (SNR0dB).

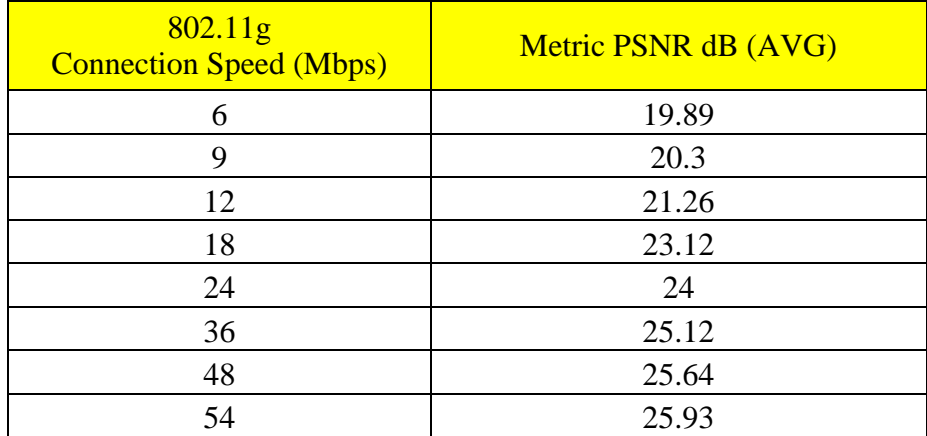

**Πίνακας 6.32 :** Μέτρηση της ποιότητας του βίντεο με την μέθοδο PSNR, το οποίο είχε μεταδοθεί μέσω του ασύρματου τοπικού δικτύου με πρωτόκολλο 802.11g και με παρεμβολή (SNR 0dB). Τα αποτελέσματα βρίσκονται σε αρχεία csv του MSU Video Quality Measurement Tool, στον φάκελο Metrics3/Distribution\_video\_with\_interference\_SNR00dB\_Experiment2/802.11g.

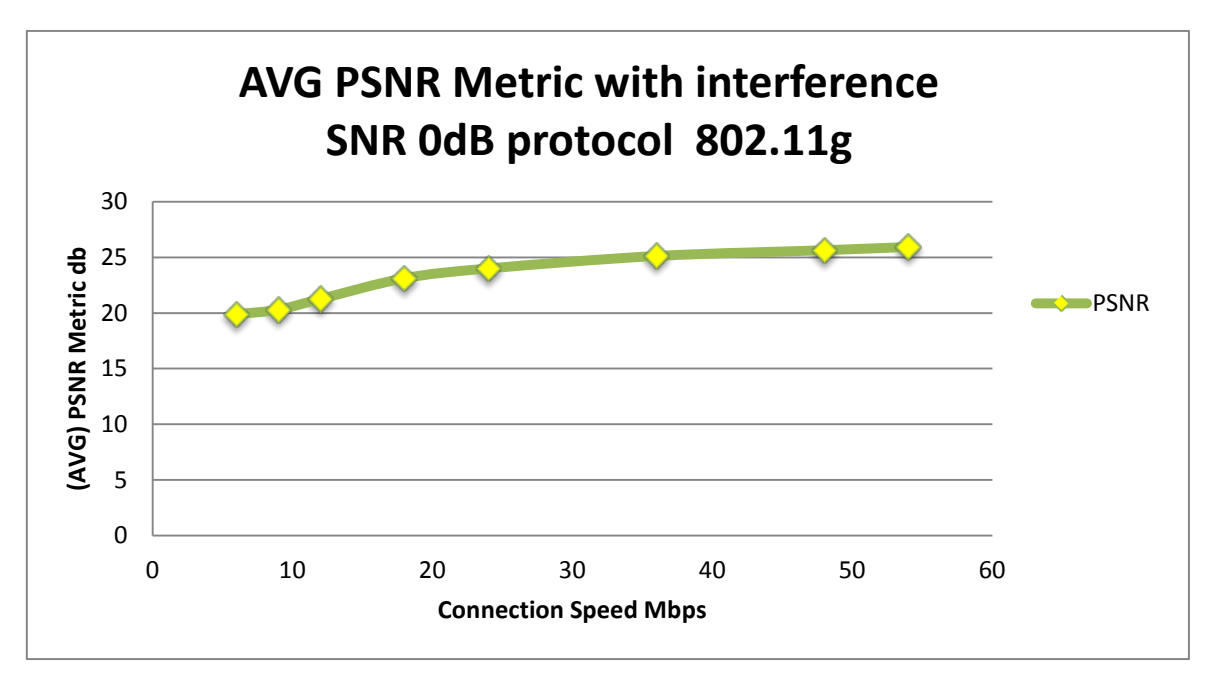

**Γράφημα 6.32 :** Γραφική παράσταση με τα αποτελέσματα των μετρήσεων της ποιότητας του βίντεο με την μέθοδο PSNR, το οποίο είχε μεταδοθεί μέσω του ασύρματου τοπικού δικτύου μεπρωτόκολλο 802.11g καιμε παρεμβολή (SNR0dB).

## **6.4 Συνολικά Αποτελέσματα Μετρήσεων και για τα δυο Πειράματα**

Σε αυτό το τμήμα του κεφαλαίου θα παρουσιαστούν οι γραφικές παραστάσεις που απεικονίζουν τις συνολικές μετρήσεις και των δυο πειραμάτων για το πρωτόκολλο 802.11b και 802.11g. Πιο αναλυτικά θα παρουσιαστούν οι συνολικές μετρήσεις για την απόδοση (Throughput) του ασύρματου τοπικού δικτύου με την χρήση του πρωτοκόλλου TCP και UDP, καθώς επίσης και οι συνολικές μετρήσεις για την ποιότητα του βίντεο με την μέθοδο PSNR από όλα τα πειράματα .

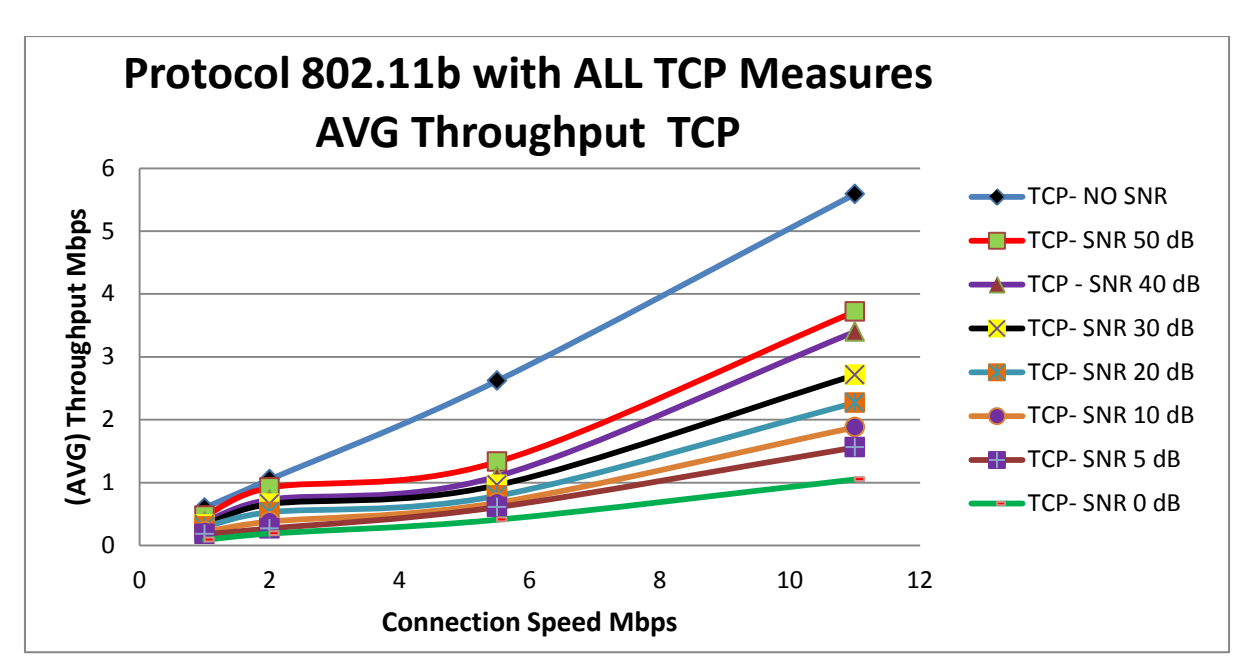

**6.4.1 Συνολικές Μετρήσεις με το Πρωτόκολλο 802.11b για TCP,UDPκαι PSNR.**

**Γράφημα 6.33 :** Γραφική παράσταση με τα συνολικά αποτελέσματα των μετρήσεων της απόδοσης (Throughput) του ασύρματου τοπικού δικτύου και των δυο πειραμάτων, για το TCP με πρωτόκολλο 802.11b.

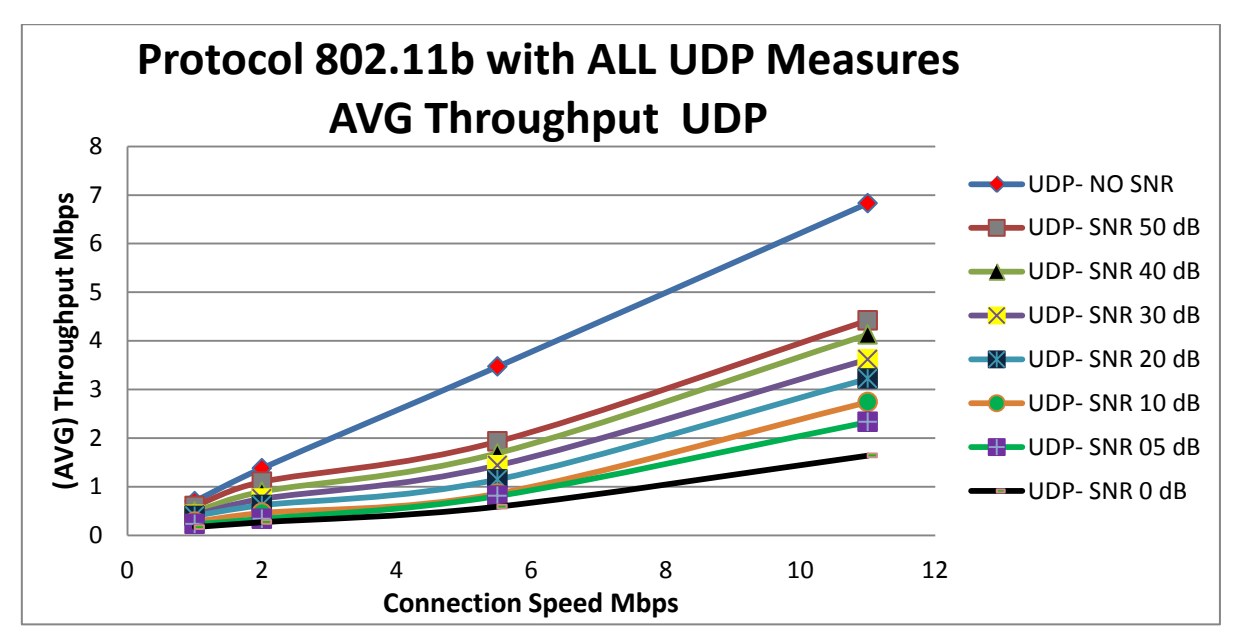

**Γράφημα 6.34 :** Γραφική παράσταση με τα συνολικά αποτελέσματα των μετρήσεων της απόδοσης (Throughput) του ασύρματου τοπικού δικτύου και των δυο πειραμάτων, για το UDP με πρωτόκολλο 802.11b.

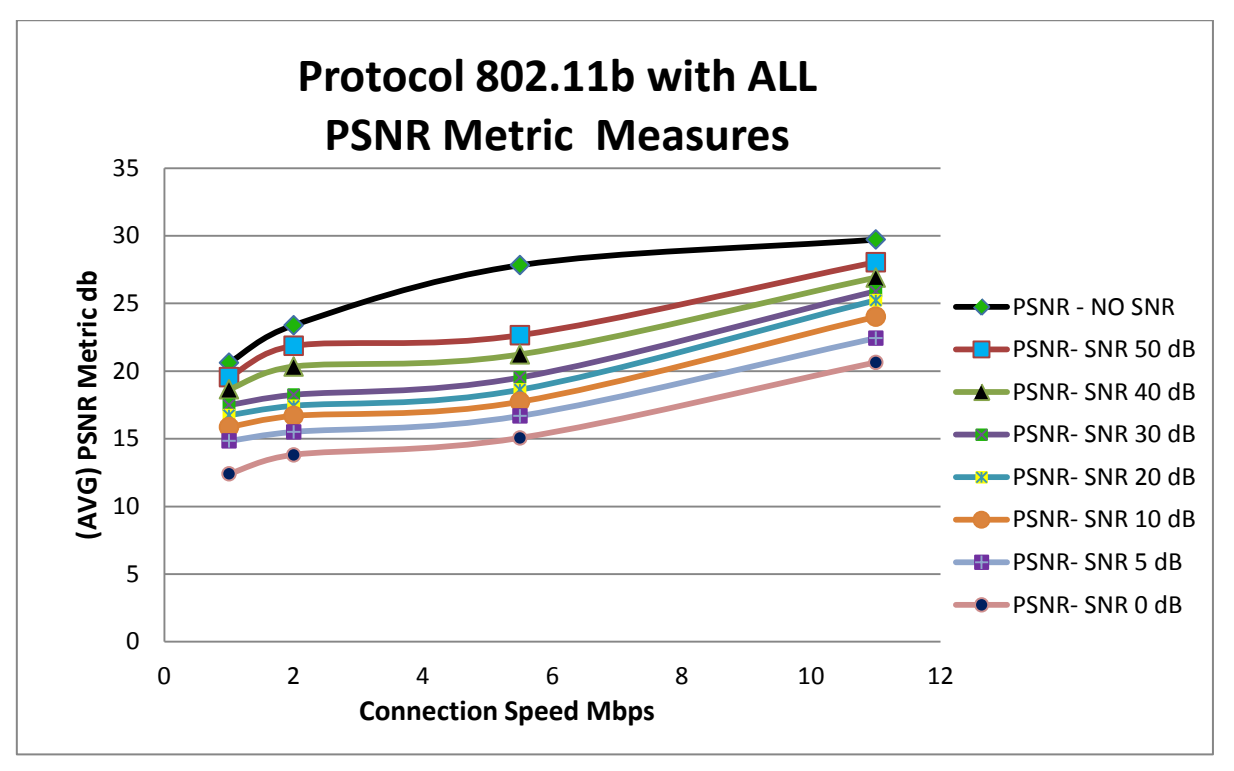

**Γράφημα 6.35 :** Γραφική παράσταση με τα συνολικά αποτελέσματα των μετρήσεων της ποιότητας του βίντεοκαι των δυο πειραμάτων με την μέθοδο PSNR,μεπρωτόκολλο802.11b.

#### **6.4.2 Συνολικές Μετρήσεις με το Πρωτόκολλο 802.11g για TCP,UDPκαι PSNR.**

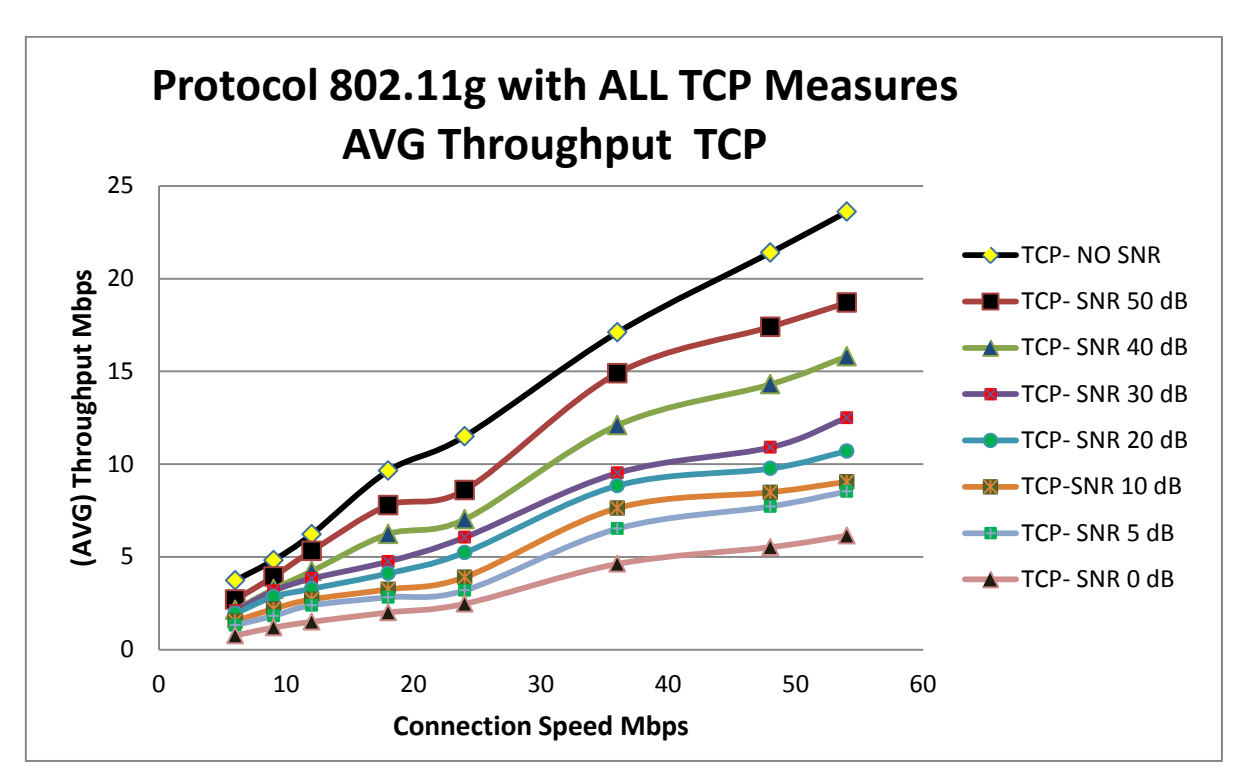

**Γράφημα 6.36 :** Γραφική παράσταση με τα συνολικά αποτελέσματα των μετρήσεων της απόδοσης (Throughput) του ασύρματου τοπικού δικτύου και των δυο πειραμάτων, για το TCP με πρωτόκολλο 802.11g.

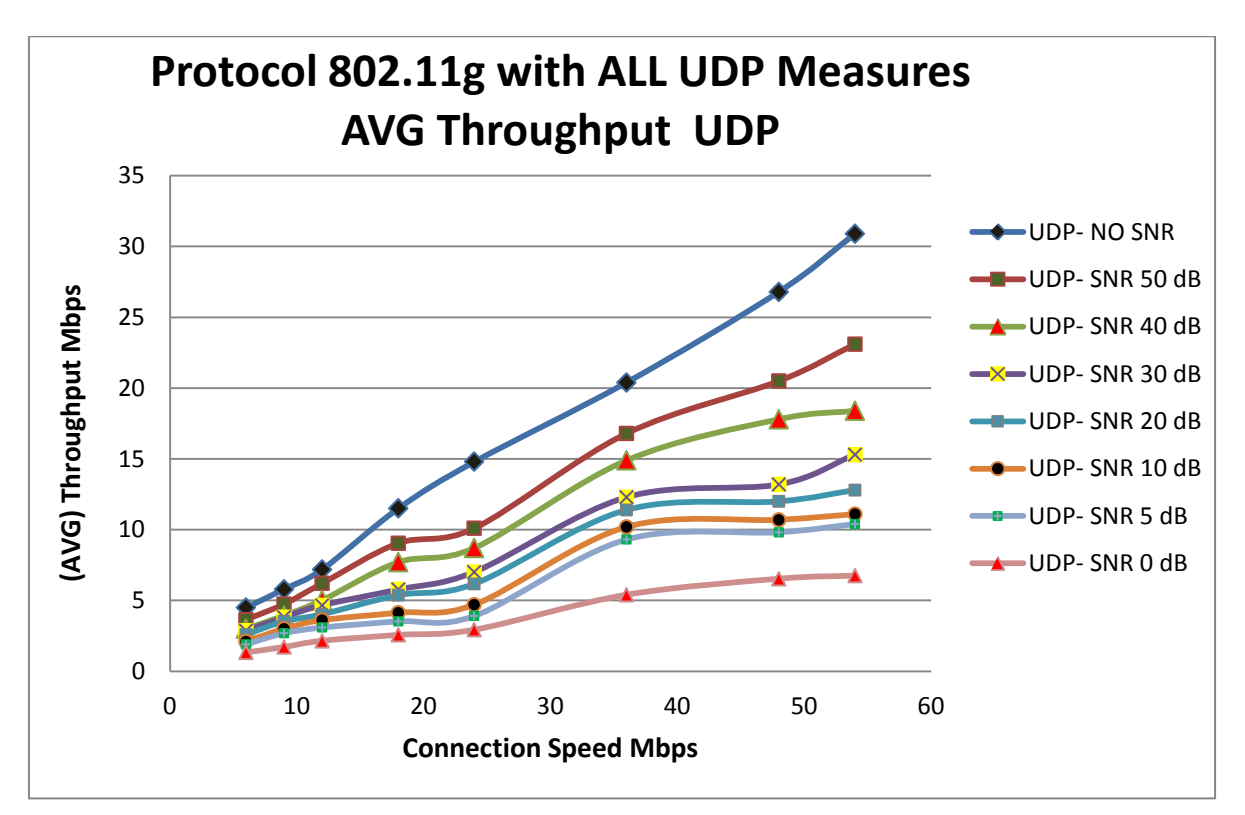

**Γράφημα 6.37 :** Γραφική παράσταση με τα συνολικά αποτελέσματα των μετρήσεων της απόδοσης (Throughput) του ασύρματου τοπικού δικτύου και των δυο πειραμάτων, για το UDP με πρωτόκολλο 802.11g.

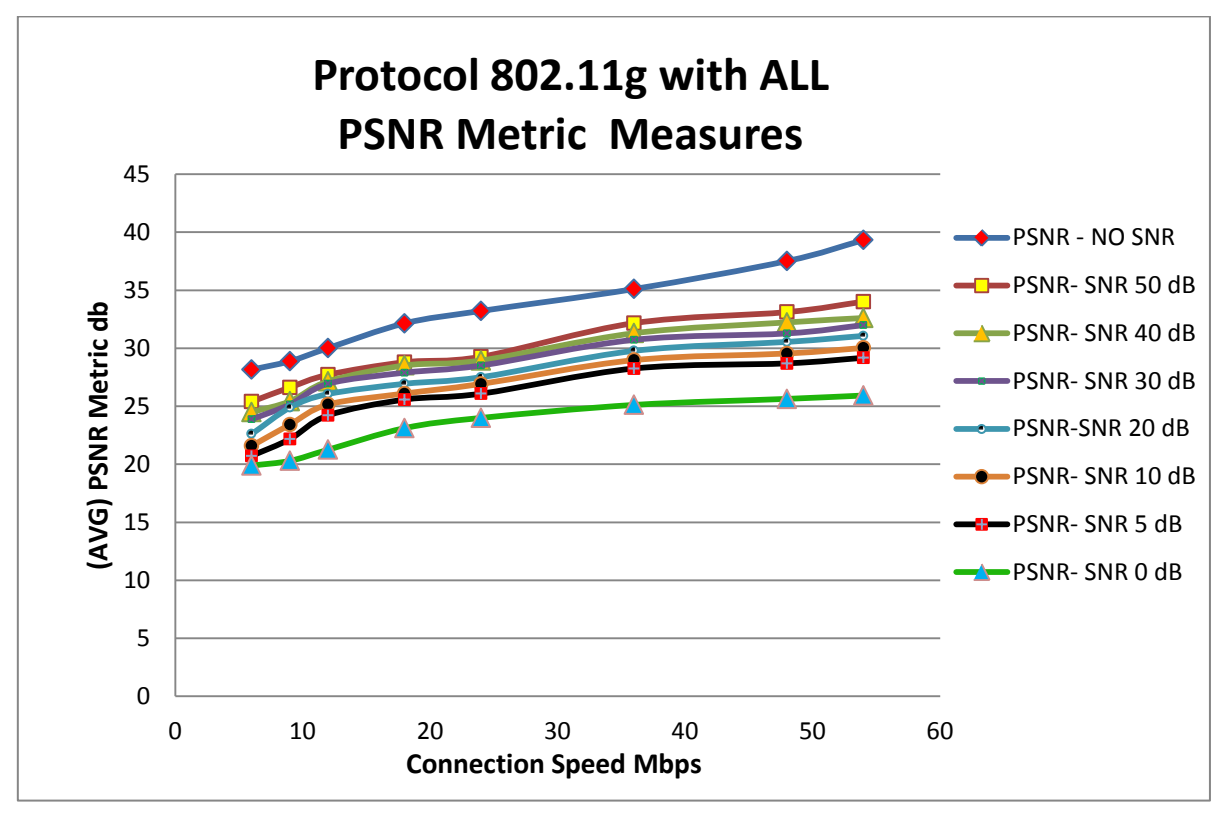

**Γράφημα 6.38 :** Γραφική παράσταση με τα συνολικά αποτελέσματα των μετρήσεων της ποιότητας του βίντεο και των δυο πειραμάτων με την μέθοδο PSNR, με πρωτόκολλο 802.11g.

# **Κεφάλαιο 7 Συμπεράσματα**

Στις πειραματικές μετρήσεις και για τα δυο πειράματα που πραγματοποιήθηκαν, παρατηρήθηκε ότι η τιμή του Throughput (Bandwidth) στην μέτρηση με χρήση του πρωτόκολλου TCP είναι μικρότερη σε σχέση με την τιμή του Throughput(Bandwidth) με χρήση του πρωτόκολλου UDP. Ο λόγος που οφείλεται αυτό είναι ότι στο TCP πρωτόκολλο για την μεταφορά δεδομένων, χρειάζεται να υπολογίσει τον χρόνο για την έναρξη σύνδεσης( 3-way handshake) μεταξύ δυο σταθμών και τον χρόνο επιβεβαίωσης λήψης δεδομένων. Στην περίπτωση που δεν λάβει κάποιο πακέτο επιβεβαίωσης λήψης (Ack) ξαναστέλνει το πακέτο δεδομένων μέχρι να το λάβει ο παραλήπτης. Όλα αυτά χρειάζονται χρόνο, με αποτέλεσμα ο χρόνος μετάδοσης των δεδομένων νααυξάνεται και το Throughput(Bandwidth)με χρήση του TCP να μειώνεται.

Επίσης, λόγο του ότι το Throughput (Bandwidth) με χρήση του πρωτόκολλου UDP έχει μεγαλύτερη τιμή , βγαίνει το συμπέρασμα ότι η απόδοση του ασύρματου τοπικού δικτύου είναι καλύτερη στην περίπτωση όπου μεταδίδεται ένα βίντεο, γιατί είναι σημαντικό τα πακέτα να μεταφέρονται στον παραλήπτη γρήγορα χωρίς καθυστέρηση στην σωστή χρονική στιγμή.

Αν σε περίπτωση χαθούν μερικά πακέτα κατά την μεταφορά , αυτό επηρεάζει μόνο την ποιότητα του βίντεο.

Επίσης, βάση των πειραματικών μετρήσεων του πρώτου πειράματος χωρίς παρεμβολή, το συμπέρασμα είναι ότι όσο μεγαλύτερη ταχύτητα σύνδεσης υπάρχει τόσο πιο καλή ποιότητα θα έχει το βίντεο που μεταδίδεται μέσω του ασύρματου τοπικού δικτύου με τα πρωτόκολλα επικοινωνίας 802.11b και 802.11g. Το ίδιο ισχύει και για το δεύτερο πείραμα με παρεμβολή αλλά με πιο χαμηλές τιμές ποιότητας βίντεο, λόγο της παρεμβολής.

Επιπλέον , για το δεύτερο πείραμα με παρεμβολή για τις τιμές του SNR 50dB , 40 dB , 30dB , 20dB, 10dB, 5dB και 0dB, παρατηρείται ότι για κάθε τιμή του SNR οι τιμές του Throughput (Bandwidth) αλλά και της ποιότητας του βίντεο, μειώνονται όταν μειώνεται και οι τιμή του SNR. Όταν το SNR (Signal to Noise Ratio) μειώνεται, σημαίνει ότι εξασθενεί το καλό σήμα μετρήσεων, λόγο του αυξημένου σήματος παρεμβολής. Έτσι βγαίνει το συμπέρασμα ότι όταν το καλό σήμα μετρήσεων είναι εξασθενημένο λόγο του αυξημένου σήματος παρεμβολής, υπάρχει μικρότερη τιμή Throughput (Bandwidth) και χαμηλότερη ποιότητα βίντεο. Βέβαια όπως φαίνεται και από τις πειραματικές μετρήσεις στο δεύτερο πείραμα με παρεμβολή, ανάλογα με την τιμή του SNR υπάρχει και η αντίστοιχη μείωση της τιμής Throughput (Bandwidth) του ασύρματου τοπικού δίκτυο αλλάκαι ηαντίστοιχη εξασθένηση της ποιότητας του βίντεο.

Επομένως, το συμπέρασμα είναι ότι το SNR επηρεάζει την απόδοση του ασύρματου τοπικού δικτύου. Μια μεγάλη τιμή SNR(50 dB) σημαίνει ότι η ισχύς του καλού σήματος είναι πιο μεγάλη από την ισχύ του σήματος παρεμβολής, έτσι επιτρέπει μεγαλύτερο ρυθμό μετάδοσης δεδομένων (ταχύτητα σύνδεσης) και λιγότερες αναμεταδόσεις (retransmissions) δεδομένων, οπότε όλα αυτά έχουν σαν αποτέλεσμα να υπάρχει μια αρκετά καλή τιμή Throughput (Bandwidth). Βέβαια ισχύει και το αντίθετο, δηλαδή μια μικρή τιμή SNR (05 dB) έχει ένα αρκετά μικρό ρυθμό μετάδοσης δεδομένων (ταχύτητα σύνδεσης), οπότε η τιμή του Throughput (Bandwidth) είναι μικρή.

Επιπρόσθετα, στο δεύτερο πείραμα με παρεμβολή για τις τιμές του SNR 50dB , 40 dB , 30dB , 20dB, 10dB, 5dB και 0dB, παρατηρήθηκε ότι οι τιμές της μεθόδου ανάλυσης της ποιότητας του βίντεο (PSNR) μειώνονται για κάθε τιμή του SNR. Οπότε βγαίνει ένα επιπλέον συμπέρασμα ότι επηρεάζεται και η ποιότητα του βίντεο όταν υπάρχει παρεμβολή κατά την μετάδοση του βίντεο μέσωτου ασύρματου τοπικού δικτύου.

Άρα, όσα αναφέρθηκαν προηγουμένως, οδηγούν στο συμπέρασμα ότι η παρεμβολή παίζει πολύ σημαντικό ρόλο στην απόδοση του ασύρματου τοπικού δικτύου, αλλά και στην ποιότητα του βίντεο που μεταδίδεται μέσω του ασύρματου τοπικού δικτύου.

### **Βιβλιογραφία**

- [01] Wendell Odom, «CCENT/CCNA ICND1 Official Exam Certification Guide Second Edition». ISBN: 9781587201820, Σελίδες: 133-146, 299-313, Έτος: 2008.
- [02] James Kurose, Keith Ross, «Computer Networking A Top-Down Approach Fifth Edition ». ISBN: 9780131365483, Σελίδες: 236-242, 268-313, 550-577, Έτος: 2010.
- [03] Άρης Αλεξόπουλος, Γιώργος Λαγογιάννης, «Τηλεπικοινωνίες και Δίκτυα Υπολογιστών Έκτη Έκδοση». ISBN: 9602200863, Σελίδες: 153-154, 695-698, Έτος: 2003.
- [04] William Stallings, «Επικοινωνίες Υπολογιστών και Δεδομένων Έκτη Έκδοση Εκδόσεις Τζιόλα». ISBN: 9608050545, Σελίδες: 634-640, 793-800, 813-815, Έτος: 2003.
- [05] Andrew Tanenbaum, « Δίκτυα Υπολογιστών Τρίτη Έκδοση Εκδόσεις Παπασωτηρίου ». ISBN: 9607510704, Σελίδες: 323-325, Έτος: 2000.
- [06] Shafqat Ur Rehman, Thierry Turletti, Walid Dabbous, « Multicast Video Streaming over Wi-Fi Networks: Impact of Multipath Fading and Interference ». Έτος: 2011.
- [07] Deer Li, Jianping Pan, « Evaluating MPEG-4 AVC Video Streaming over IEEE 802.11 Wireless Distribution System». Έτος: 2008 .
- [08] «20 Myths of Wi-Fi Interference: Dispel Myths to Gain High-Performing and Reliable Wireless», cisco white paper, Έτος : 2007.
- [09] Michele Segata, Mattia Avancini, Chiara Canton, «Report 1: Measuring Throughput of 802.11b and 802.11g protocols », Έτος:2009.
- [10] Stuart Wallace, «Development of a Quality of Service Framework for Multimedia Streaming Application».Dublin Institute of Technology, Έτος: 2010.
- [11] Jose Luis Martinez, Pedro Cuenca, Francisco Delicado, Francisco Quiles «Objective Video Quality Metrics: A Performance Analysis ». Έτος: 2006.
- [12] Yubing Wang, «Survey of Objective Video Quality Measurements». ». Έτος: 2006.
- [13] http://en.wikipedia.org/wiki/Structural\_similarity
- [14] http://en.wikipedia.org/wiki/Peak\_signal-to-noise\_ratio
- [15] http://en.wikipedia.org/wiki/Video\_quality
- [16] http://compression.ru/video/quality\_measure/info\_en.html#start
- [17] http://en.wikipedia.org/wiki/Wireless\_LAN
- [18] http://en.wikipedia.org/wiki/IEEE\_802.11
- [19] http://www.rhyshaden.com/wireless.htm
- [20] http://en.wikipedia.org/wiki/802.11n
- [21] http://en.wikipedia.org/wiki/Transmission\_Control\_Protocol
- [22] http://en.wikipedia.org/wiki/User\_Datagram\_Protocol
- [23] http://www.softpedia.com/progDownload/JPerf-Download-154326.html (**JPerf 2.0.2**)
- [24] http://www.metageek.net/products/inssider/ (**InSSIDer 2.0**)
- [25] http://www.videolan.org/vlc/ (**VLC media player 1.1.11)**
- [26] http://compression.ru/video/quality\_measure/src/msu\_vmt.zip. (**MSU Video Quality Measurement Tool 2.7.3**)